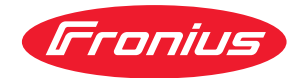

# Operating Instructions

**Menú de configuración del país en GEN24, Tauro y Verto**

**ES** Manual de instrucciones

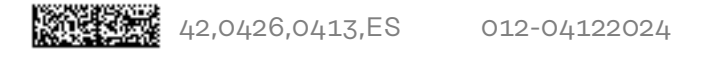

# **Tabla de contenido**

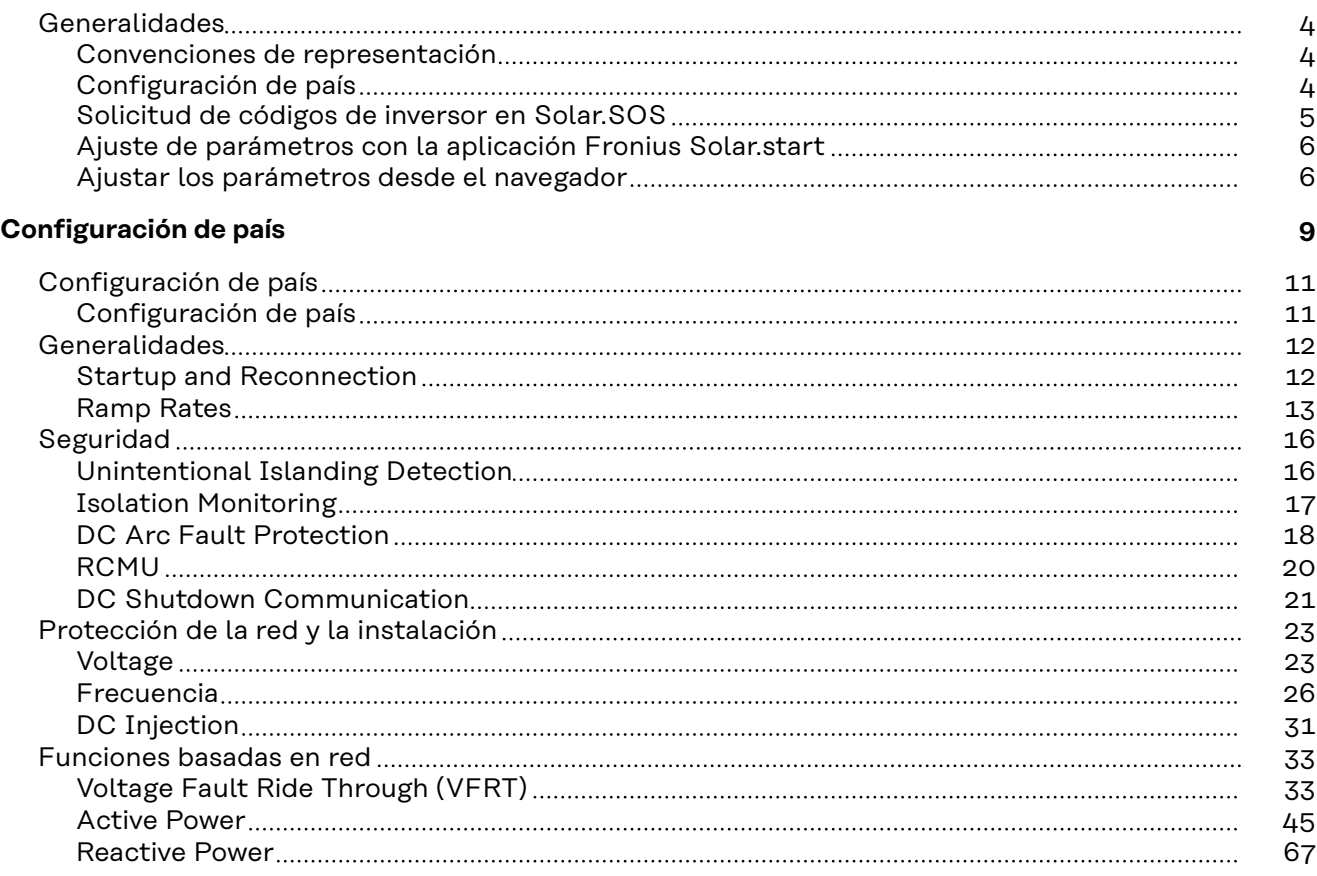

# <span id="page-3-0"></span>**Generalidades**

**Convenciones de representación** Para aumentar la legibilidad e inteligibilidad de la documentación, se han establecido las convenciones de representación que se describen a continuación.

#### **Indicaciones de uso**

**¡IMPORTANTE!** Ofrece indicaciones sobre el uso y otra información útil. No indica una situación perjudicial o peligrosa.

#### **Software**

Las funciones de software y los elementos de la interfaz de usuario (por ejemplo, botones, entradas de menú) se resaltan en el texto con esta **etiqueta**.

Ejemplo: Hacer clic en el botón **Guardar**.

#### **Instrucciones**

**1** Los pasos a seguir se muestran con numeración continua.

ü *Este símbolo indica el resultado del paso en cuestión o el resultado tras seguir todos los pasos.*

#### **Configuración de** país **país país país**

**Peligro debido a trabajos de análisis de errores y reparaciones no autorizados.** La consecuencia pueden ser graves daños personales y materiales.

▶ Los análisis de errores y los trabajos de reparación de la instalación fotovoltaica solo pueden realizarlos instaladores o técnicos de servicio de talleres especializados autorizados de acuerdo con las normas y directrices nacionales.

#### *¡OBSERVACIÓN!*

#### **Riesgo por acceso no autorizado.**

El ajuste incorrecto de los parámetros puede afectar negativamente a la red pública o al suministro de energía a la red del inversor, así como conllevar la infracción de la normativa vigente.

- ▶ Únicamente los instaladores/técnicos de servicio de los talleres especializados autorizados pueden ajustar los parámetros.
- No facilitar el código de acceso a terceros ni a personas no autorizadas.

## <span id="page-4-0"></span>*¡OBSERVACIÓN!*

#### **Riesgo debido a un ajuste incorrecto de los parámetros.**

La configuración incorrecta de los parámetros puede afectar negativamente a la red pública, causar fallos o averías en el inversor, o conllevar la infracción de la normativa vigente.

- ▶ Únicamente los instaladores/técnicos de servicio de los talleres especializados autorizados pueden ajustar los parámetros.
- ▶ Los parámetros solo deben si así lo permite o lo exige el operador de red.
- A la hora de ajustar los parámetros siempre se deben tener en cuenta las normas o directivas aplicables a nivel nacional, así como las especificaciones del operador de red.

El área de menú **Configuración de país** está destinada exclusivamente a instaladores / técnicos de servicio de los talleres especializados autorizados. Para solicitar el código de acceso necesario para esta área de menú, consultar el capítulo **Solicitud de códigos de inversor en Solar.SOS**.

La configuración de país seleccionada para el país correspondiente incluye parámetros preestablecidos de acuerdo con las normas y los requisitos aplicables a nivel nacional. Dependiendo de las condiciones de la red local y de las especificaciones del operador de red, podría ser necesario ajustar la configuración del país seleccionada.

#### **Solicitud de códigos de inversor en Solar.SOS**

El área de menú **Configuración de país** está destinada exclusivamente a instaladores / técnicos de servicio de los talleres especializados autorizados. El código de acceso al inversor necesario para esta área de menú se puede solicitar en el portal Fronius Solar.SOS.

Solicitud de códigos de inversor en Fronius Solar.SOS:

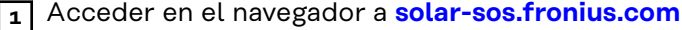

**2** Iniciar sesión con la cuenta de Fronius

- **3** Hacer clic en la parte superior derecha del menú desplegable  $\triangle$ .
- **4** Seleccionar el elemento de menú **Ver código del inversor**
	- ü *Aparece una página contractual en la que se encuentra la solicitud de código de acceso para cambiar los parámetros de la red en los inversores Fronius*
- **5** Aceptar haciendo clic en **Sí, he leído y acepto las condiciones de uso** y haciendo clic en **Confirmar y enviar**
- **6** A continuación, los códigos estarán disponibles en el menú desplegable en la parte superior derecha, en **Ver código del inversor**

#### ∧ **¡PRECAUCIÓN!**

#### **Riesgo por acceso no autorizado.**

El ajuste incorrecto de los parámetros puede afectar negativamente a la red pública o al suministro de energía a la red del inversor, así como conllevar la infracción de la normativa vigente.

- ▶ Únicamente los instaladores/técnicos de servicio de los talleres especializados autorizados pueden ajustar los parámetros.
- ▶ No facilitar el código de acceso a terceros ni a personas no autorizadas.

<span id="page-5-0"></span>**Ajuste de parámetros con la aplicación Fronius Solar.start**

La aplicación Fronius Solar.start es necesaria para la instalación. Dependiendo del dispositivo, la aplicación estará disponible en la respectiva plataforma.

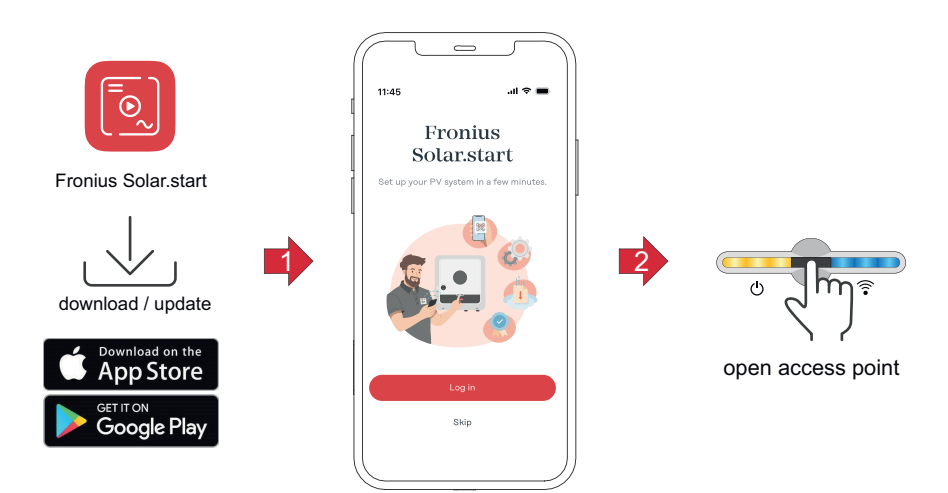

- **1** Iniciar la instalación en la aplicación.
- **2** Seleccionar el producto con el que se desea establecer la conexión.
- **3** Abrir el Accesspoint tocando el sensor una vez → LED de comunicación: parpadea en azul.
- **4** En el **Menú de usuario**, seleccionar el usuario **Técnico** e introducir y confirmar la contraseña de **dicho usuario**.
- **5** Acceder al área de menú **Requisitos de seguridad y red** → **Configuración del país**.
- **6** En el campo **Código de acceso a la configuración del país**, introducir el código de acceso (véase el capítulo **[Solicitud de códigos de inversor en Solar.SOS](#page-4-0)** en la página **[5](#page-4-0)**) y hacer clic en **Acceder**.
- **7** A la hora de ajustar los distintos parámetros en cada una de las áreas del menú, se deben tener en cuenta las normas aplicables a nivel nacional, así como las indicaciones de la empresa suministradora de energía.

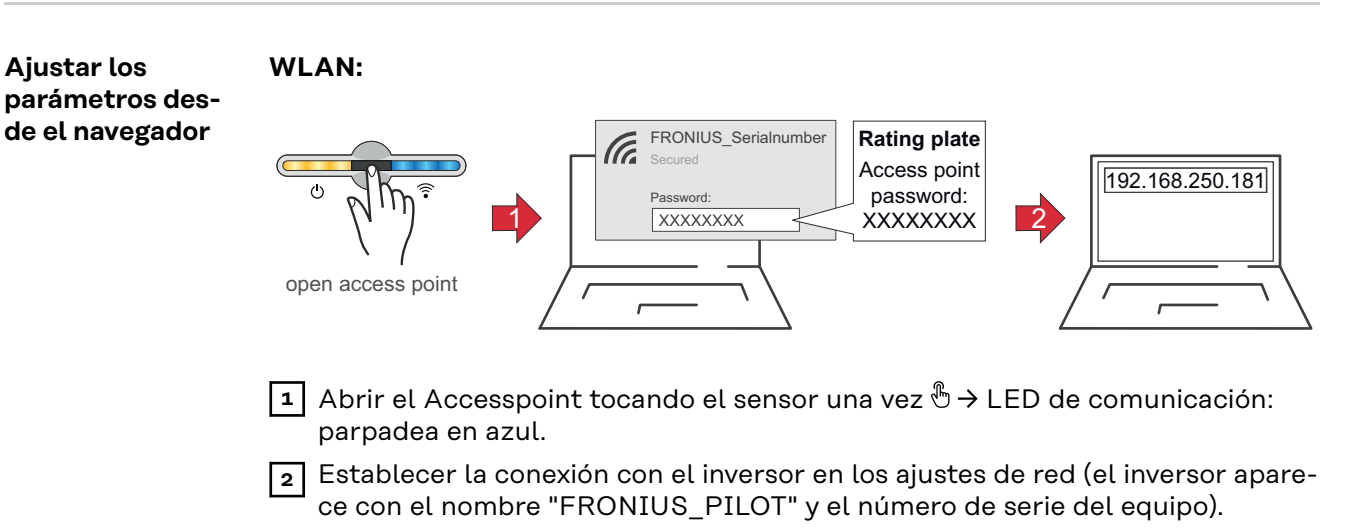

**3** Contraseña: Introducir 12345678 y confirmar.

#### **¡IMPORTANTE!**

Para introducir una contraseña en Windows 10, primero debe activarse el enlace "Conectar usando una clave de seguridad de red en su lugar" para habilitar la conexión con la contraseña: 12345678.

- **4** Introducir la dirección IP 192.168.250.181 en la barra de direcciones del navegador y confirmar.
- **5** En el **Menú de usuario**, seleccionar el usuario **Técnico** e introducir y confirmar la contraseña de **dicho usuario**.
- **6** Acceder al área de menú **Requisitos de seguridad y red** → **Configuración del país**.
- **7** En el campo **Código de acceso a la configuración del país**, introducir el código de acceso (véase el capítulo **[Solicitud de códigos de inversor en Solar.SOS](#page-4-0)** en la página **[5](#page-4-0)**) y hacer clic en **Acceder**.
- **8** A la hora de ajustar los distintos parámetros en cada una de las áreas del menú, se deben tener en cuenta las normas aplicables a nivel nacional, así como las indicaciones del operador de red.

#### **Ethernet:**

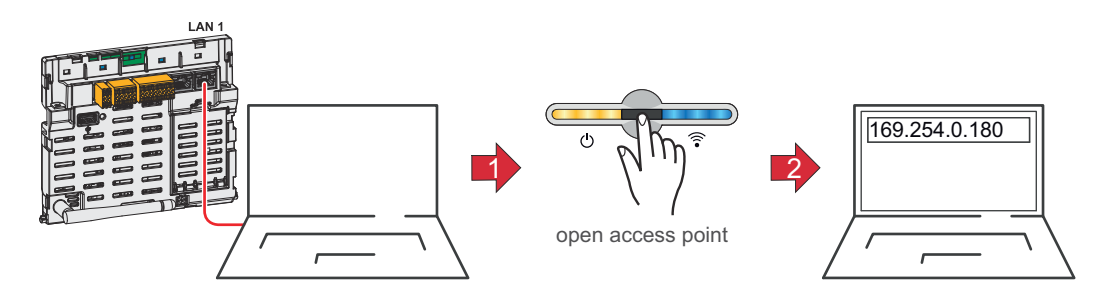

- **1** Conectarse al inversor (LAN1) con un cable de red (CAT5 STP o superior).
- **2** Abrir el Accesspoint tocando el sensor una vez → LED de comunicación: parpadea en azul.
- **3** Introducir la dirección IP 169.254.0.180 en la barra de direcciones del navegador y confirmar.
- **4** En el **Menú de usuario**, seleccionar el usuario **Técnico** e introducir y confirmar la contraseña de **dicho usuario**.
- **5** Acceder al área de menú **Requisitos de seguridad y red** → **Configuración del país**.
- **6** En el campo **Código de acceso a la configuración del país**, introducir el código de acceso (véase el capítulo **[Solicitud de códigos de inversor en Solar.SOS](#page-4-0)** en la página **[5](#page-4-0)**) y hacer clic en **Acceder**.
- **7** A la hora de ajustar los distintos parámetros en cada una de las áreas del menú, se deben tener en cuenta las normas aplicables a nivel nacional, así como las indicaciones del operador de red.

# <span id="page-8-0"></span>**Configuración de país**

# <span id="page-10-0"></span>**Configuración de país**

#### **Configuración de país**

En el menú **Selección de la configuración de país** se pueden seleccionar configuraciones predefinidas. La configuración de país seleccionada para el país correspondiente incluye parámetros preestablecidos de acuerdo con las normas y los requisitos aplicables a nivel nacional. Dependiendo de las condiciones de la red local y de las especificaciones del operador de red, podría ser necesario ajustar la configuración de país seleccionada.

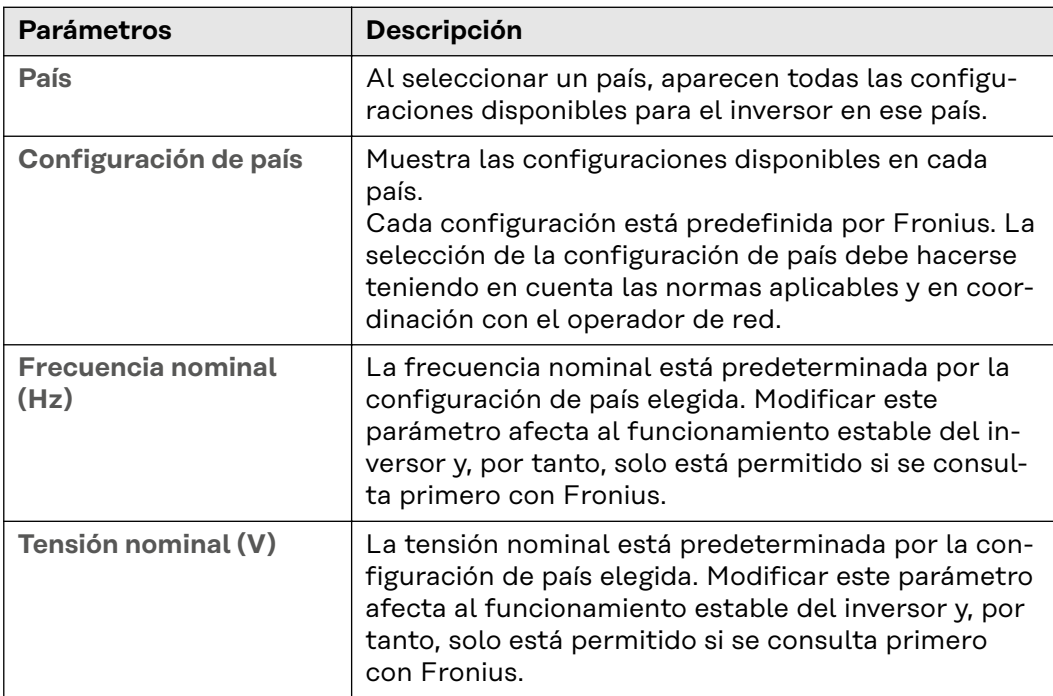

<span id="page-11-0"></span>**Startup and Reconnection**

Con estos parámetros se pueden ajustar los tiempos de monitorización de la red antes de que se encienda el inversor.

Para el tiempo establecido, tanto la tensión como la frecuencia de la red deben estar dentro del rango permitido antes de que se encienda el inversor.

- El rango permitido para la tensión de red se define en el área de menú **Protección de la red y la instalación** → **Voltage** → **Startup and Reconnection** (véase el capítulo **[Voltage](#page-22-0)**).
- El rango permitido para la frecuencia de red se define en el área de menú **Protección de la red y la instalación** → **Frequency** → **Startup and Reconnection** (véase el capítulo **[Frecuencia](#page-25-0)**).

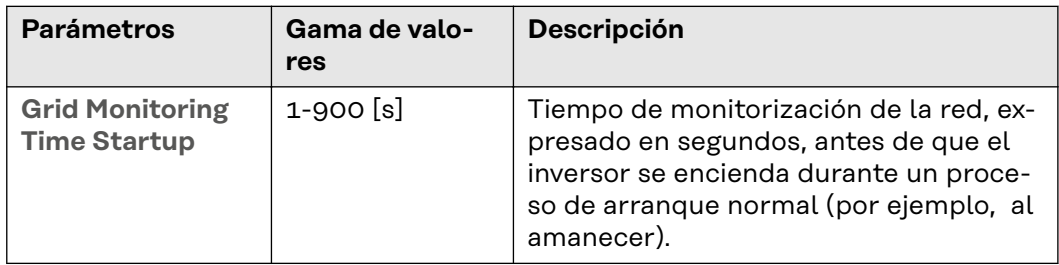

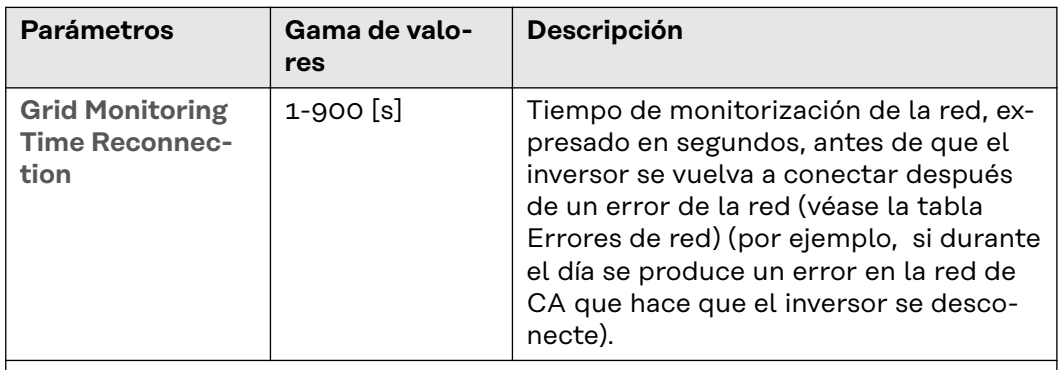

Para esta función, el inversor establece los siguientes errores como errores de red:

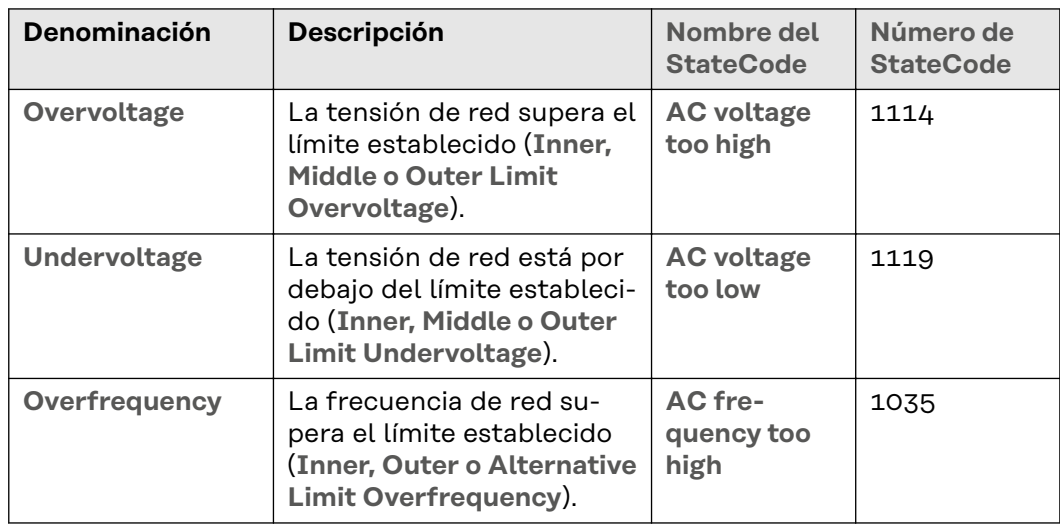

<span id="page-12-0"></span>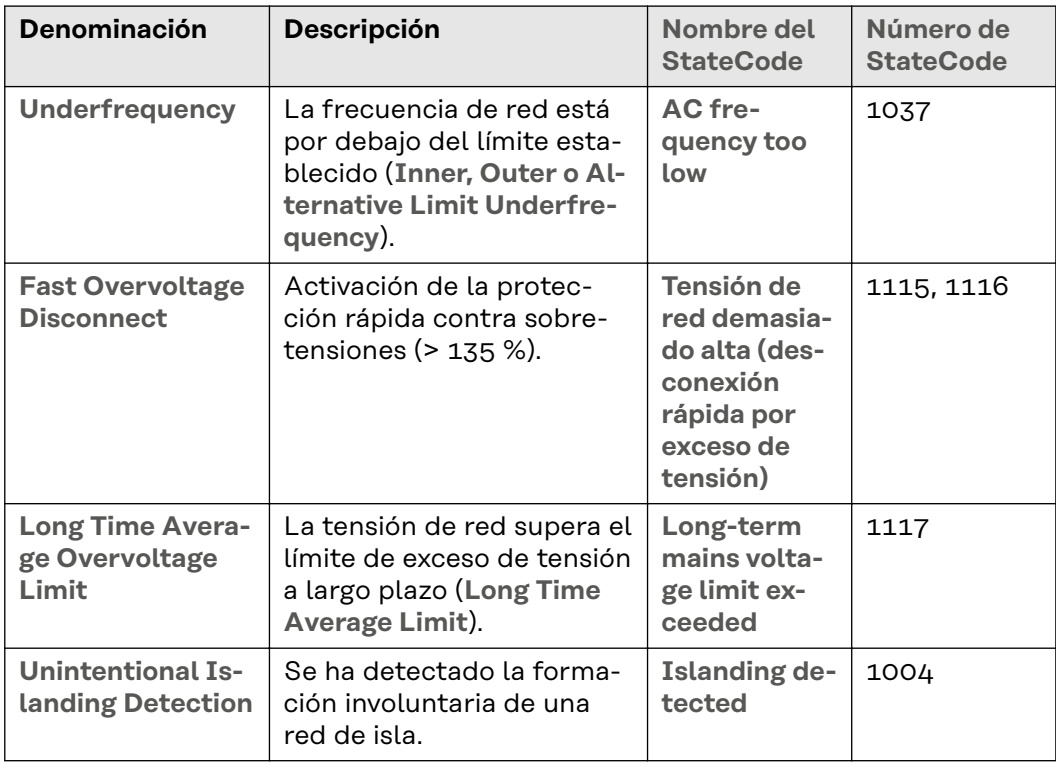

**Ramp Rates** Las ramp rates limitan la velocidad máxima de cambio de la potencia efectiva en situaciones especiales. Las rampas ascendentes (**ramp-up**) limitan el aumento de la potencia efectiva en la salida CA del inversor. Las rampas descendentes (**ramp-down**) limitan la reducción de la potencia efectiva en la salida CA del inversor.

> Hay que tener en cuenta que si hay varias especificaciones para la velocidad de cambio, se aplica siempre la más baja. Así, una **irradiation ramp** puede quedar sin efecto, por ejemplo, por una **startup ramp** más baja u otra función que afecte a la velocidad de cambio (por ejemplo, P(U) o P(F)).

**Ramp-Up at Startup and Reconnection**

Al conectar el inversor, se puede limitar la velocidad máxima de cambio de la potencia efectiva mediante una rampa ascendente con una pendiente definida. En cuanto el aumento de la potencia efectiva se ve influido por la potencia fotovoltaica disponible o por otro factor, la rampa se termina.

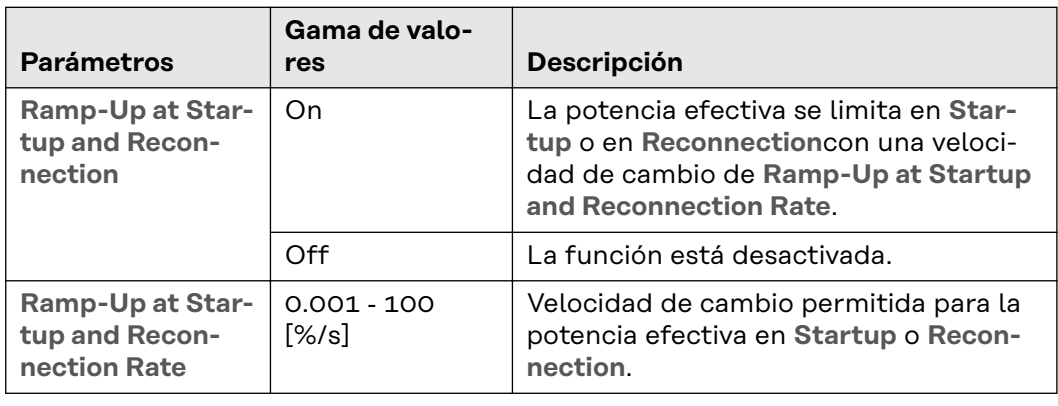

#### **Ramp-Up/Down Irradiation**

La **Irradiation Ramp** es una limitación permanente de la velocidad de cambio de la potencia efectiva. Si la potencia fotovoltaica cambia de pronto debido a la presencia de nubes, la velocidad de cambio para la potencia de salida del inversor se limita con la **Ramp-Up Irradiation Rate** o la **Ramp-Down Irradiation Rate**.

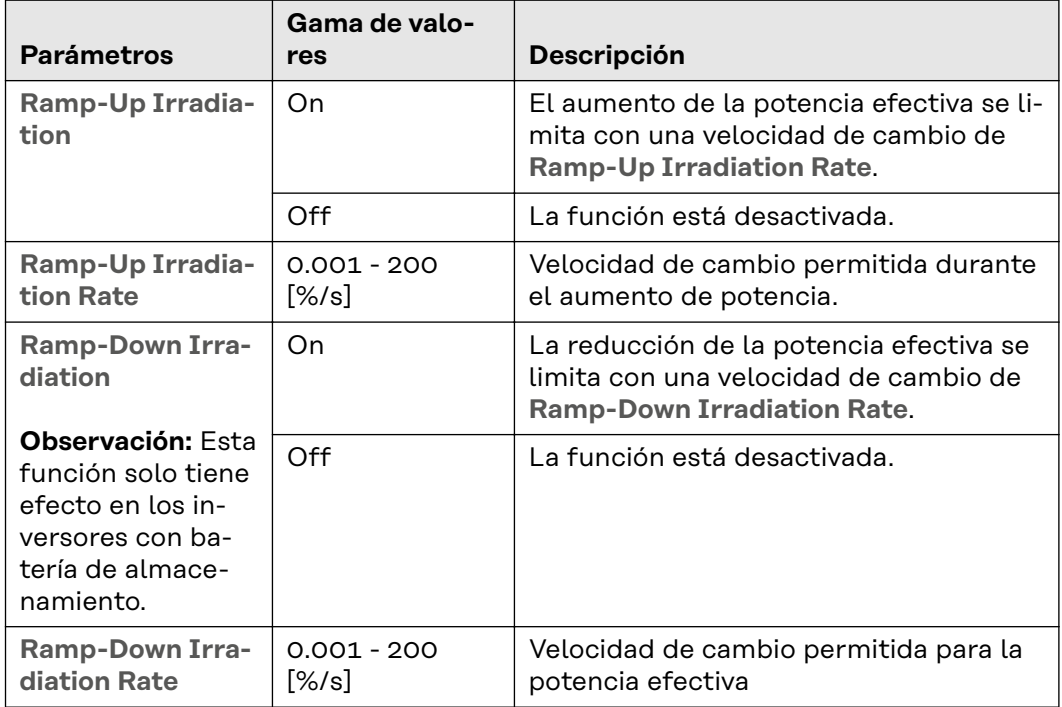

**Ejemplo:** Limitación de la potencia efectiva con **Irradiation-Ramp-Up/Down,**que se ha activado debido a un cambio en la potencia fotovoltaica disponible.

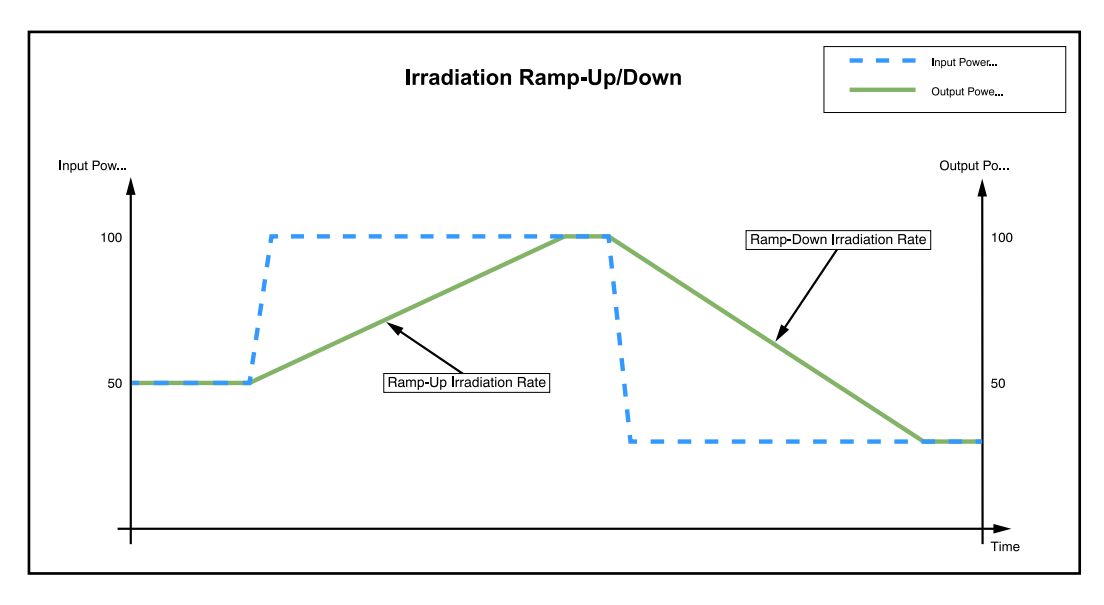

**Ramp-Up/Down Communication**

Se trata de una limitación de la velocidad de cambio de la potencia efectiva cuando se cambian las especificaciones externas de dicha potencia. Pueden ser, por ejemplo, limitaciones de potencia a través de I/O o comandos Modbus. Si a través de un comando Modbus se especifican velocidades de cambio más bajas, estas se aplican directamente. Las velocidades de cambio más altas se limitan

con los valores **Ramp-Up Communication Rate** o **Ramp-Down Communication Rate**.

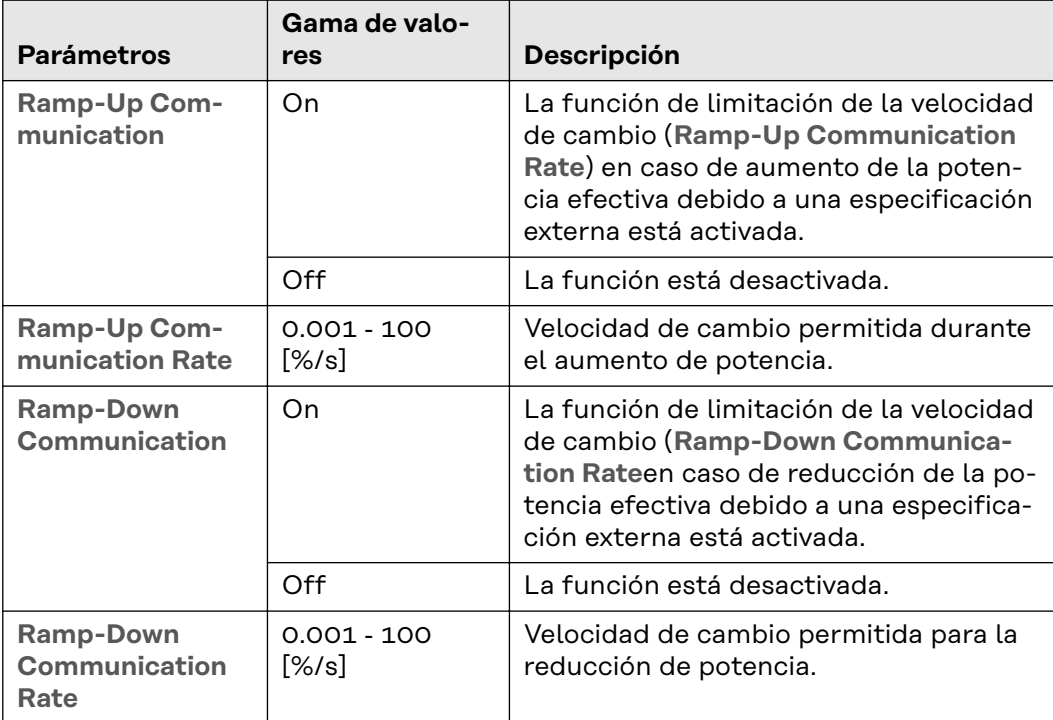

<span id="page-15-0"></span>**Unintentional Islanding Detection**

#### **Formación involuntaria de red de isla**

En caso de que se produzca un error de red o se desconecte una pequeña parte de la red del suministro, puede suceder que los consumidores e inversores locales formen una red de isla de forma involuntaria. Si hay un equilibro entre la generación y el consumo (tanto de potencia efectiva como reactiva), la tensión y la frecuencia de CA pueden mantenerse dentro de los límites permitidos. En este caso, el inversor, que no cuenta con detección de formación de islas, mantendrá el suministro de energía a la red, no se desconectará automáticamente y suministrará energía a los consumidores locales. Por tanto, esto provocará una situación no deseada. Para evitarlo, se pueden utilizar métodos activos o pasivos para detectar la formación de islas.

#### **Detección activa de islas**

Este método permite detectar formaciones de islas no deseadas y hace que el inversor corte el suministro de energía a la red y que desconecte todos los polos de la red CA.

El proceso de detección se lleva a cabo mediante un método que consiste en cambiar la frecuencia de la red (Active Frequency Drift): En caso de que la frecuencia de la red cambie por un momento, el inversor suministra una corriente alterna con la frecuencia modificada (cambio de frecuencia). En caso de que se produzca una interrupción en la red de suministro, la tensión CA también cambiará su frecuencia. Se produce un efecto de realimentación positiva: la frecuencia cambia tanto que o bien supera los límites permitidos o bien queda por debajo. Esto hace que el inversor interrumpa el servicio de alimentación de la red. En el caso de los inversores trifásicos, este método también es capaz de detectar la formación de islas en cualquier fase. Esta función es un método que permite detectar de forma activa la formación de islas, ya que cambia el funcionamiento del inversor durante el proceso de detección.

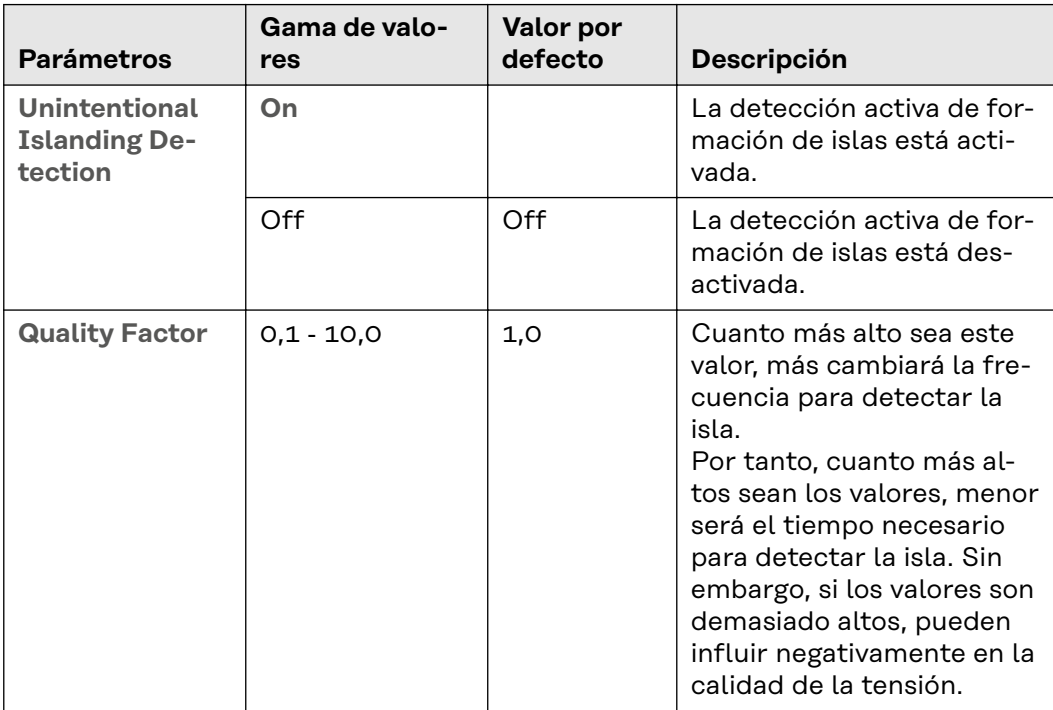

Por otra parte, existen métodos pasivos que se basan únicamente en la medición de las magnitudes de la red CA para detectar la formación de islas. Entre ellos se incluye, por ejemplo, la **Rate of Change of Frequency (RoCoF) Protection**.

## <span id="page-16-0"></span>**Isolation Moni-**

**toring**

#### **Monitorización del aislamiento (Iso Monitoring)**

Antes de conectarse a la red y al menos una vez al día, el inversor mide el aislamiento en los bornes DC del generador FV. La monitorización del aislamiento debe estar activado tanto para la advertencia de aislamiento como para el fallo de aislamiento.

#### **Advertencia de aislamiento (Isolation Warning)**

El valor de medición se utiliza para enviar una advertencia de aislamiento. Si el valor de medición está por debajo de un umbral ajustable, aparecerá el mensaje de estado 1083.

#### **Fallo de aislamiento(Isolation Error)**

El valor de medición también se utiliza para monitorizar los fallos de aislamiento. Si el valor está por debajo del umbral establecido para el fallo de aislamiento (**Isolation Error Threshold**), se impedirá el suministro de energía a la red y aparecerá el mensaje de estado 1082.

#### **¡IMPORTANTE!**

Para activar la función **Isolation Monitoring**, deben configurarse los parámetros correspondientes en las dos áreas de menú mencionadas.

**1** En el menú **Seguridad y requisitos de la red** → **Configuración del país** → **Seguridad** → **Isolation Monitoring** se pueden configurar los parámetros para medir el aislamiento:

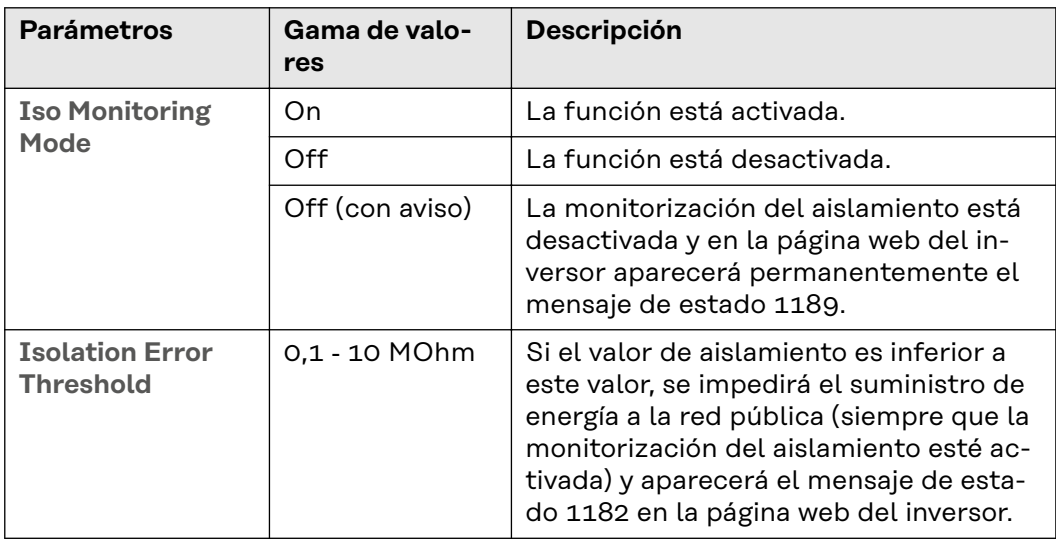

**2** En el menú **Configuración del equipo** → **Inversor** → **Iso Warnung** se pueden configurar los parámetros para la advertencia de aislamiento:

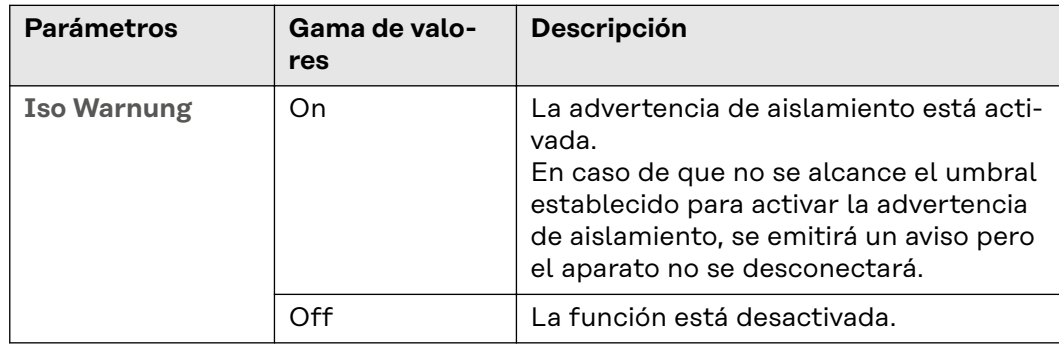

<span id="page-17-0"></span>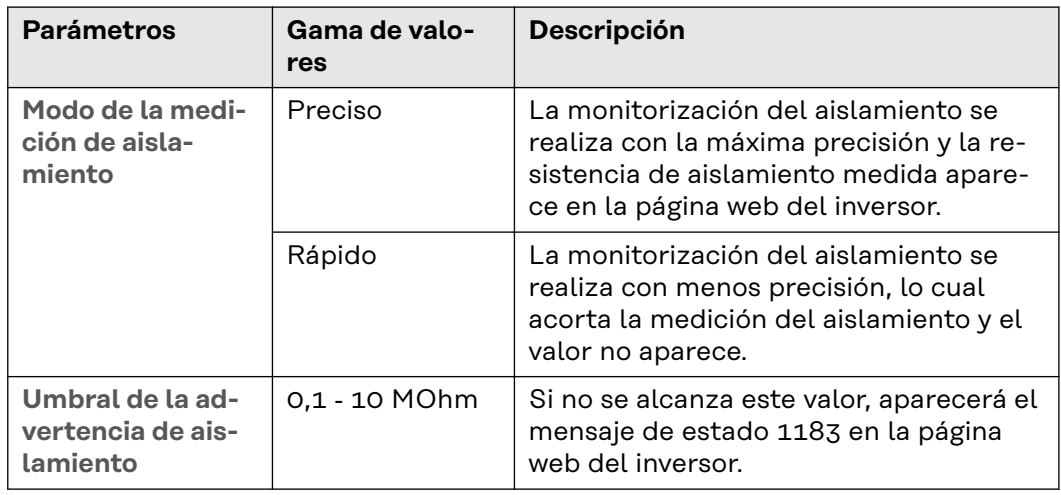

#### **DC Arc Fault Protection**

Con estos parámetros se puede ajustar el funcionamiento de la detección de arco voltaico en los bornes de CC del inversor. La función DC Arc Fault Protection protege contra los fallos de arco y de contacto. Esta función evalúa las perturbaciones que se producen en la curva de corriente y tensión y apaga el circuito si detecta un fallo de contacto. De esta manera se evita el sobrecalentamiento en los puntos de contacto defectuosos y se evitan posibles incendios.

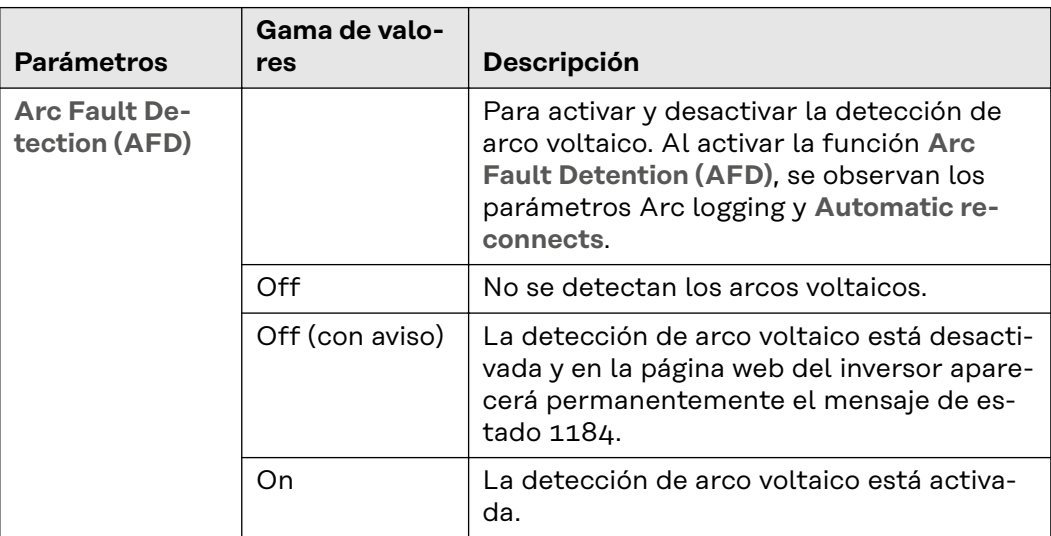

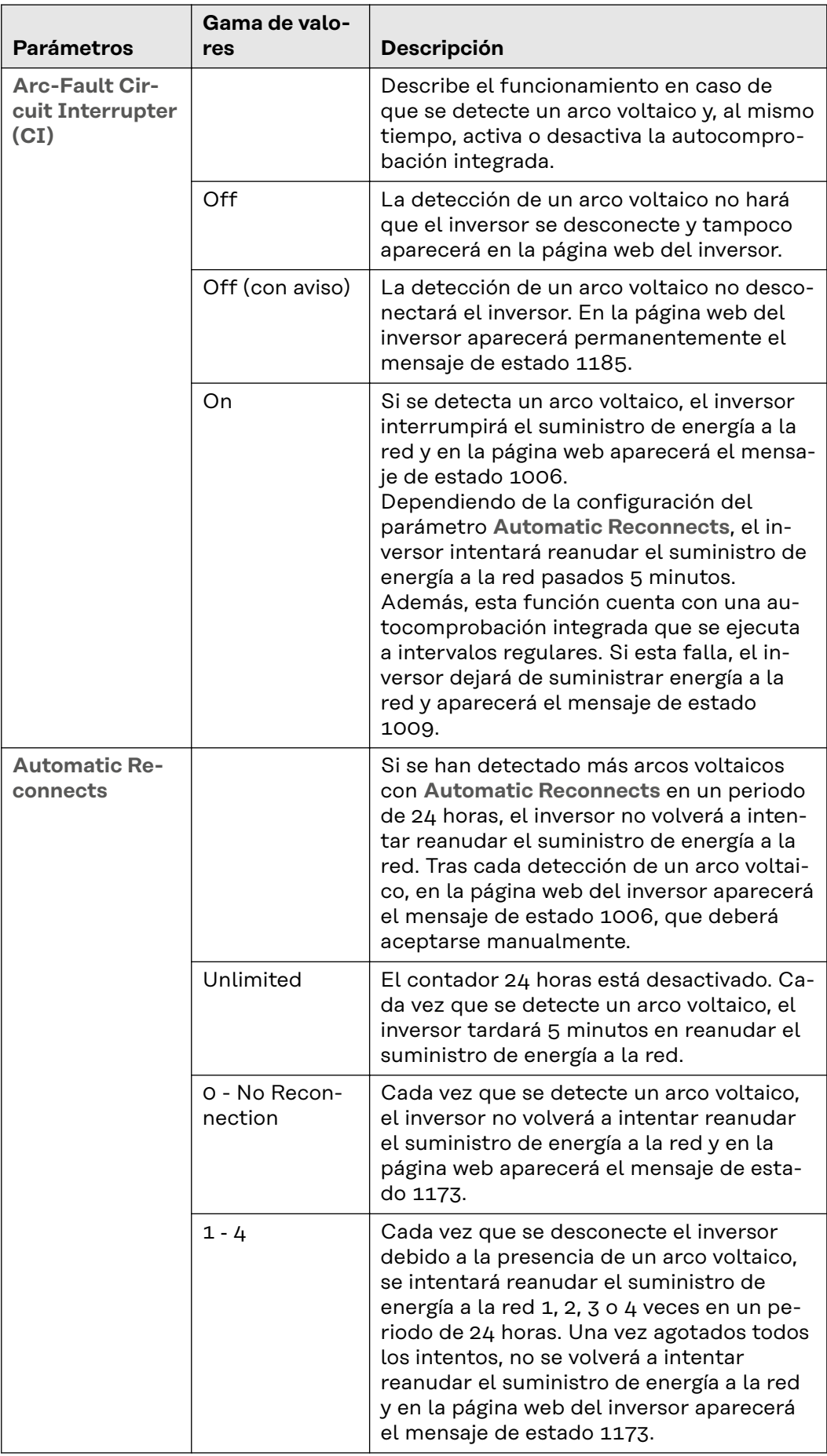

<span id="page-19-0"></span>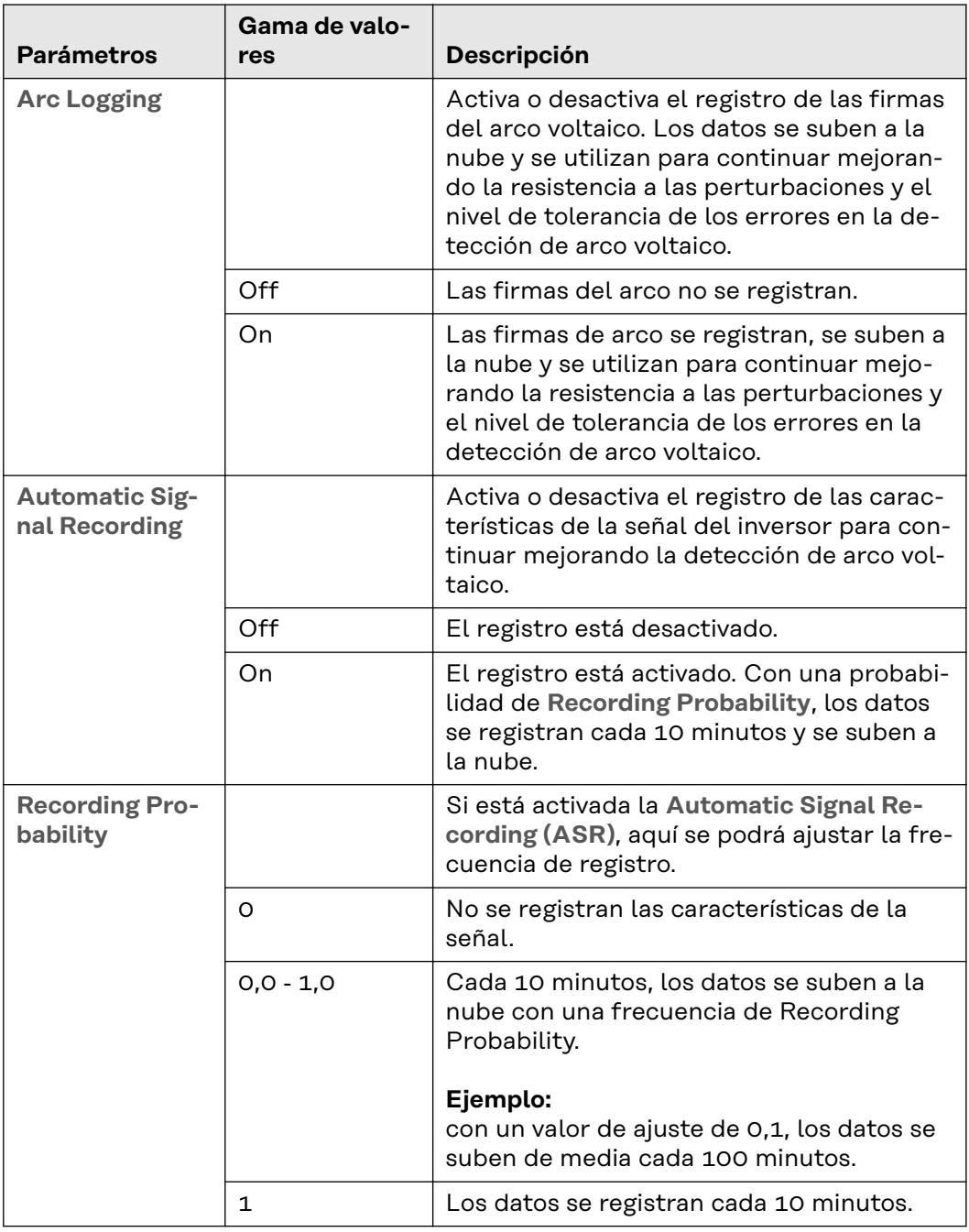

**RCMU** El inversor está equipado con una monitorización de corriente de falta sensible a todas las corrientes (RCMU = Residual Current Monitoring Unit) según IEC 62109-2. Esta función se encarga de monitorizar las corrientes de falta entre el módulo solar y la salida CA del inversor y separa el inversor de la red pública en caso de que se produzca una corriente de falta inadmisible.

<span id="page-20-0"></span>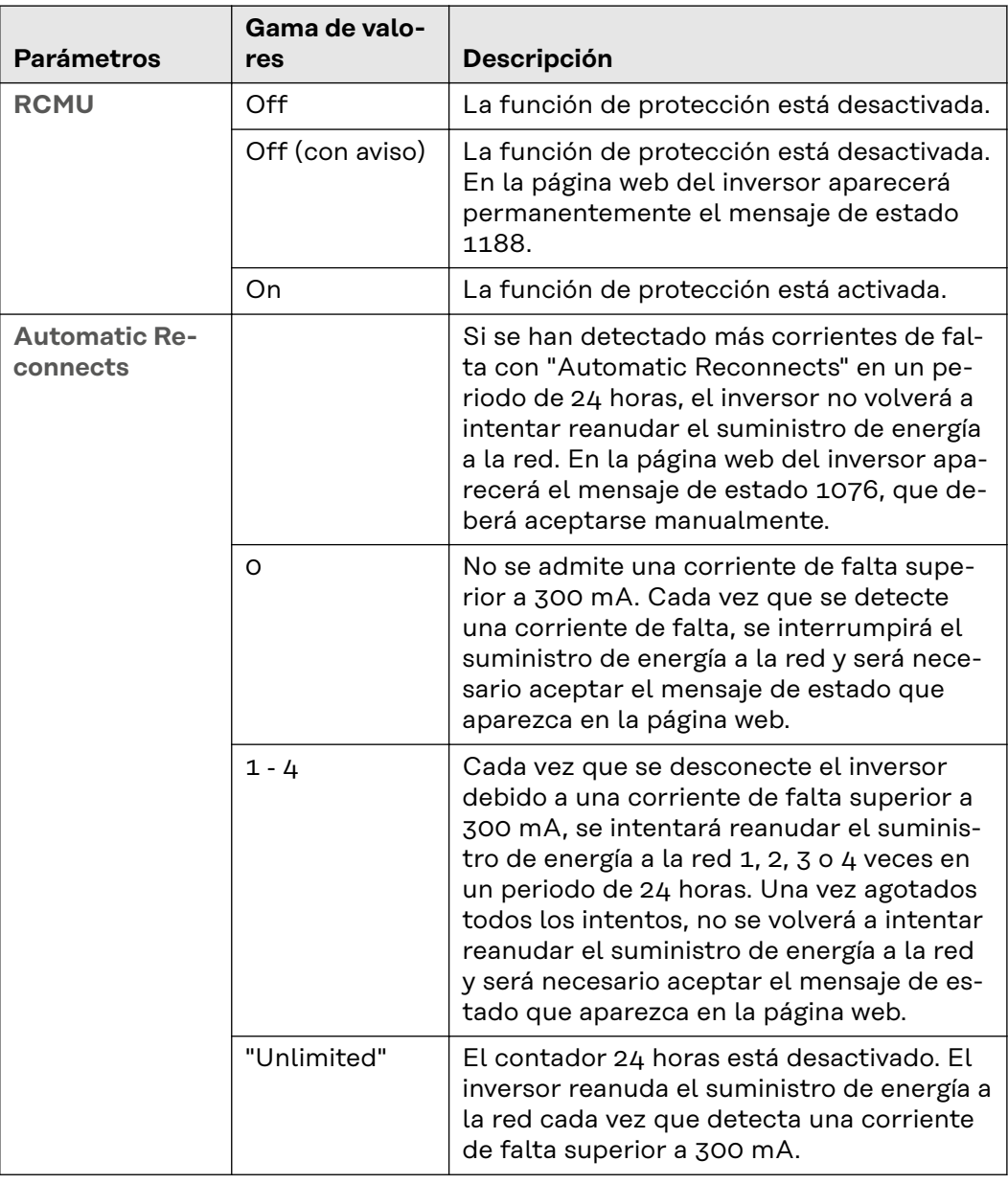

#### **DC Shutdown Communication**

Los dispositivos para la desconexión dentro del generador DC (por ejemplo, en el módulo o en una serie fotovoltaica) se pueden controlar desde el inversor. Para ello, es imprescindible que sean compatibles, especialmente con la comunicación del inversor.

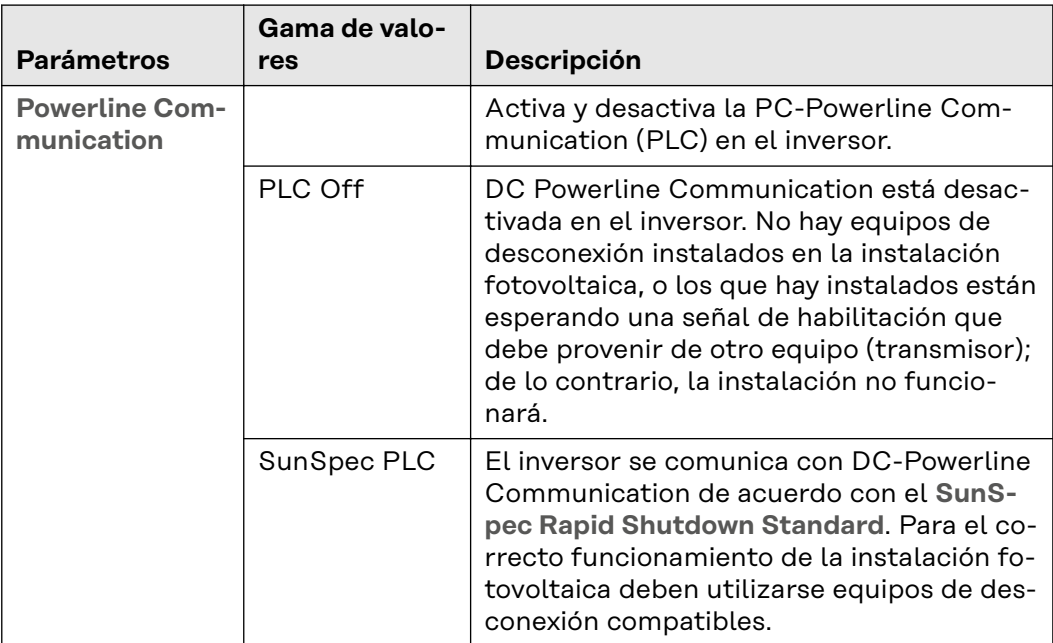

<span id="page-22-0"></span>**Voltage** Este capítulo trata sobre los ajustes de protección en caso de exceso o falta de tensión. Para ello se definen unos límites de la tensión de red. Estos límites dependen de la configuración de cada país. A continuación se explica cómo modificar estos límites.

Cada límite de tensión de red está definido por:

- una falta de tensión con un tiempo de protección determinado, o
- un exceso de tensión con un tiempo de protección determinado.

El tiempo de protección se refiere a la duración durante la cual la tensión puede estar fuera del límite establecido antes de que el inversor se desconecte y devuelva un mensaje de error.

Se pueden utilizar tres límites para el exceso de tensión y otros tres para la falta de tensión. Los **Inner Limits** (U< para la falta de tensión; U> para el exceso de tensión) son los límites más cercanos a la tensión nominal. Los **Middle Limits** (U< para la falta de tensión; U> para el exceso de tensión) tienen una mayor distancia a la tensión nominal. La mayor distancia entre la tensión nominal y el valor límite viene dada por los **Outer Limits** (U<< para la falta de tensión; U>> para el exceso de tensión).

Para usar adecuadamente los **Inner Limits** y los **Outer Limits**, el tiempo establecido para el **Inner Limit** debe ser mayor que el del **Outer Limit**. Si se utilizan también los **Middle Limits**, el tiempo establecido debe estar entre el **Inner Limit** y el **Outer Limit** (ver ejemplo en el gráfico).

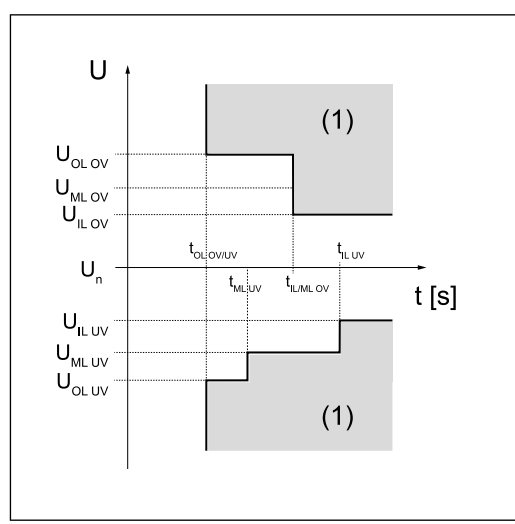

IL **Inner Limit**: valor límite interior

- ML **Middle Limit**: valor límite medio
- OL **Outer Limit**: valor límite exterior
- (1) Rango de liberación
- OV Overvoltage
- UV Undervoltage
- t<sup>x</sup> Tiempo de protección

*Gráfico explicativo de los límites*

Estos límites de tensión no están activos en el modo de emergencia. En **Configuración del equipo** → **Inversor** → **Corriente de emergencia**, se pueden configurar los límites de tensión para el modo de emergencia.

#### **Inner Limits**

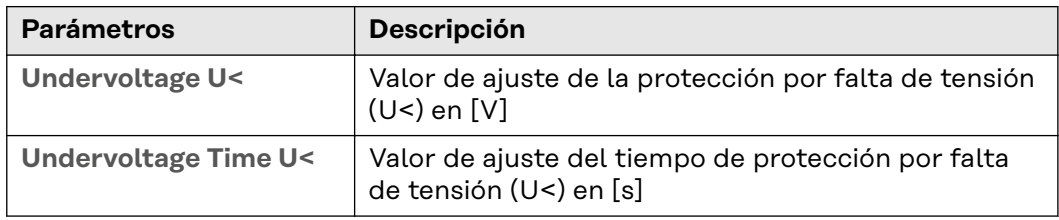

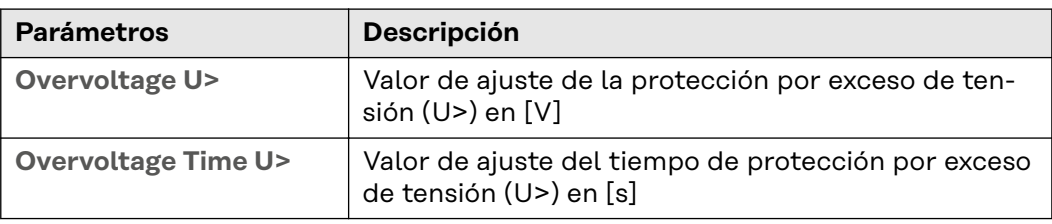

#### **Middle Limits**

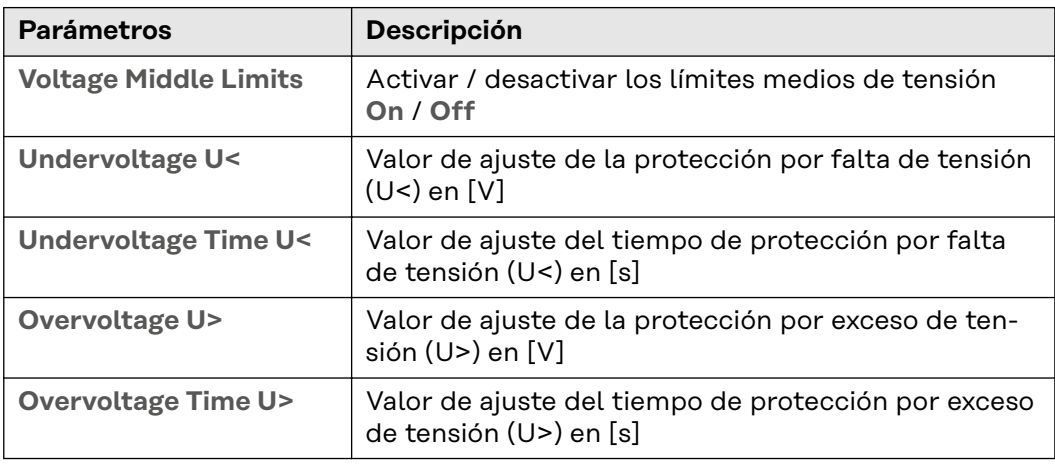

## **Outer Limits**

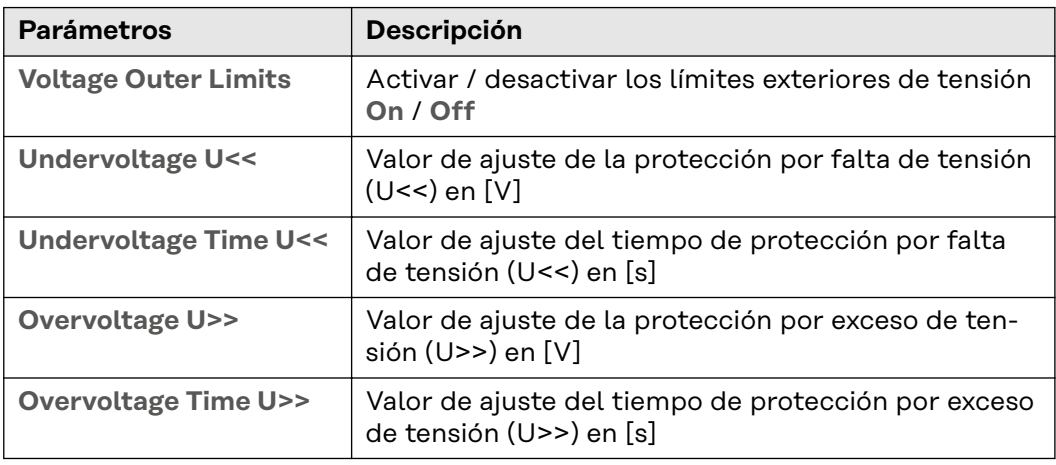

### **Long Time Average Limit**

Esta función calcula un valor medio de tensión móvil durante el tiempo establecido y lo compara con el valor de protección establecido para el exceso de tensión. Si se supera el valor de protección por exceso de tensión, se produce una desconexión.

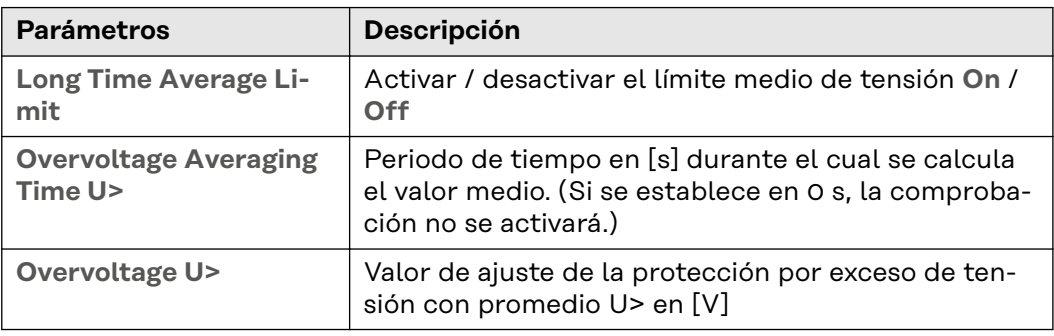

#### **Fast Overvoltage Disconnect**

Desconexión rápida por exceso de tensión que se activa dentro de un periodo.

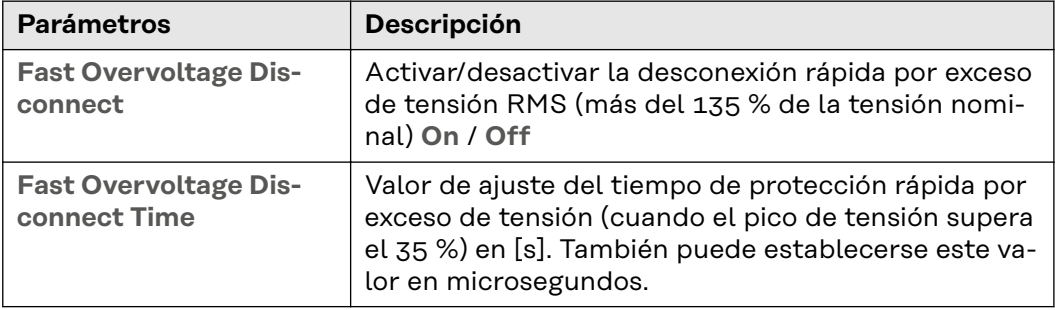

#### **Startup and Reconnection**

Para poder encender el inversor, deben cumplirse una serie de requisitos en cuanto a la tensión y la frecuencia durante un tiempo determinado.

Se distingue entre:

- **Startup:** encendido del inversor en un proceso de arranque normal (por ejemplo, al amanecer).
- Reconnection: reconexión del inversor tras un error de red (véase la tabla **Errores de red**); por ejemplo, si durante el día se produce un error en la red de CA que hace que el inversor se desconecte.

Los valores límite que se utilizan para comprobar los requisitos de conexión dependen de si se ha producido un error de red y del **Modo** que se haya definido. El **Modo** solo influye en los valores límite y no en el tiempo de monitorización. El tiempo de monitorización se establece mediante los parámetros descritos en **General** / **Startup and Reconnection**. El tiempo de monitorización utilizado depende de si se trata de un proceso de **Startup** o **Reconnection** y se aplica por igual a los límites de frecuencia y a los de tensión. Una vez finalizada la monitorización de la red, se activan los valores de **Interface Protection** mencionados anteriormente. En el modo de emergencia, no se pueden activar los parámetros de **Startup and Reconnection**.

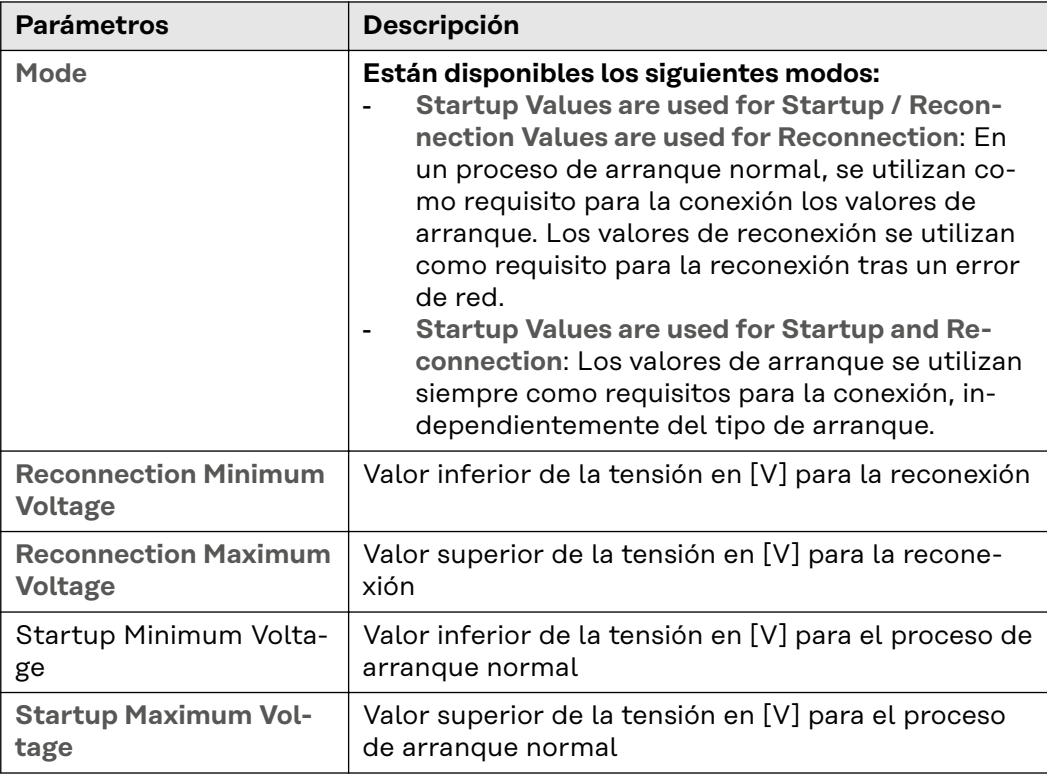

<span id="page-25-0"></span>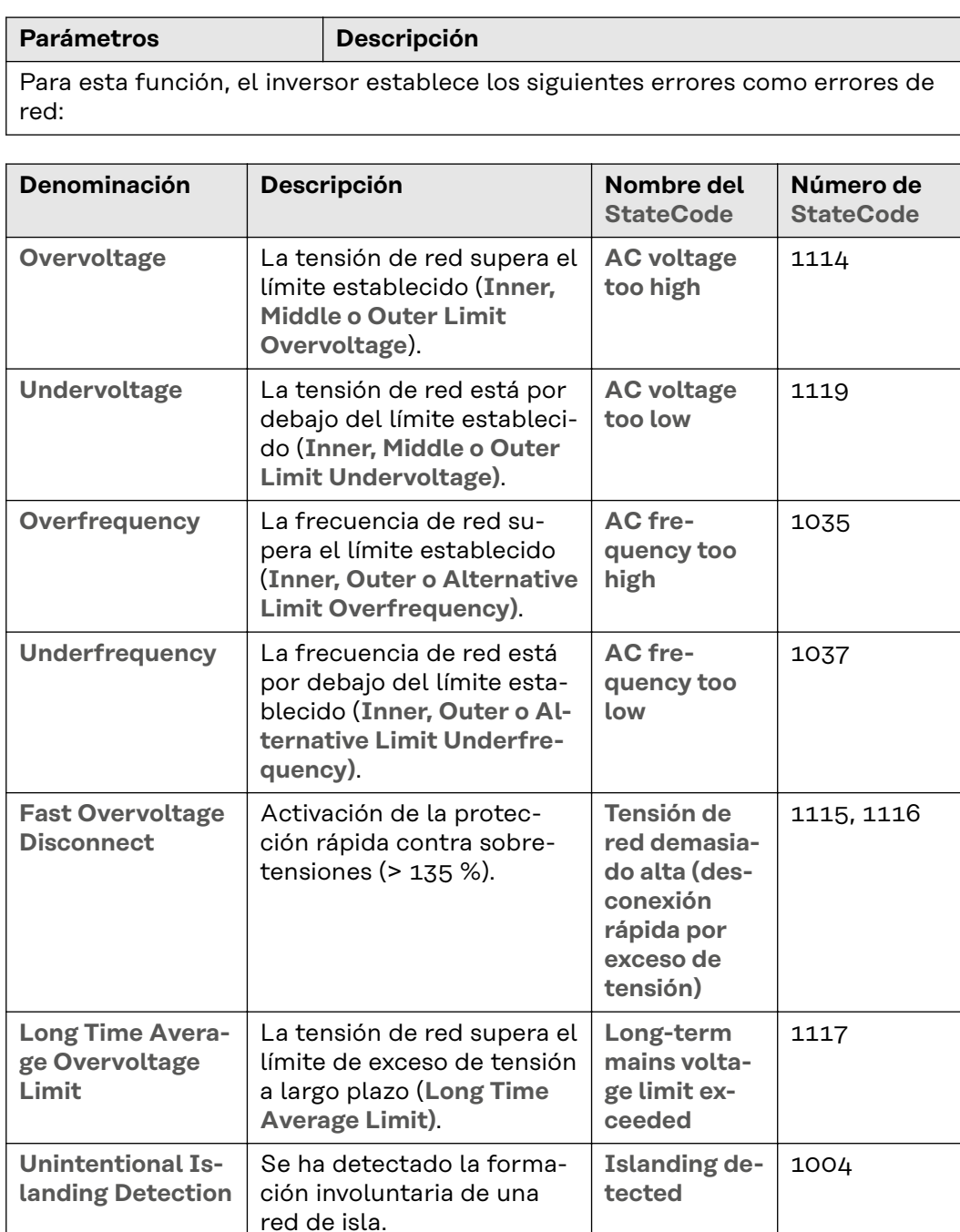

**Frecuencia** Este capítulo trata sobre los ajustes de protección en caso de exceso o falta de frecuencia. Para ello, se definen unos valores límite de frecuencia de red. Estos límites dependen de la configuración del país y pueden ajustarse como se describe a continuación.

Cada valor límite de frecuencia está definido por:

- una falta de frecuencia con un tiempo de protección determinado, o
- un exceso de frecuencia con un tiempo de protección determinado.

El tiempo de protección se refiere a la duración durante la cual la frecuencia puede estar fuera del valor límite establecido antes de que el inversor se desconecte y devuelva un mensaje de error. Se pueden utilizar dos valores límite para el exceso de frecuencia y otros dos para la falta de frecuencia. Los **Inner Limits** (f< de falta de frecuencia; f> de exceso de frecuencia) son aquellos valores límite que están más cerca de la frecuencia nominal que los **Outer Limits** (f<< de falta

de frecuencia; f>> de exceso de frecuencia). Los **Inner Limits** deben vincularse a tiempos superiores al de los **Outer Limits** para que el uso de ambos rangos tenga sentido.

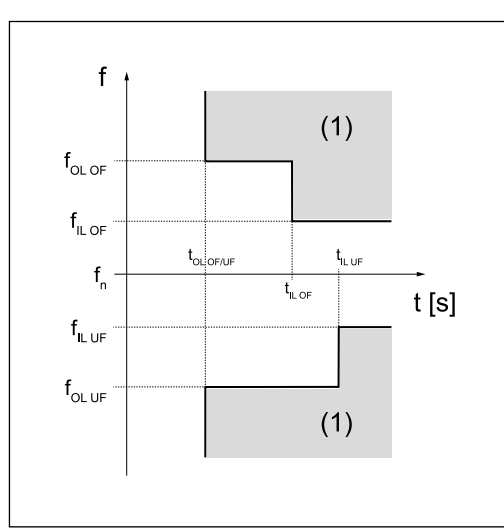

IL **Inner Limit**: valor límite interior

- OL **Outer Limit**: valor límite exterior
- (1) Rango de disparo
- OF Overfrequency
- UF Underfrequency

*Gráfico explicativo de los límites*

En el modo de energía de emergencia, el propio inversor determina la frecuencia; por tanto, los valores límite de frecuencia no están activos.

#### **Inner Limits**

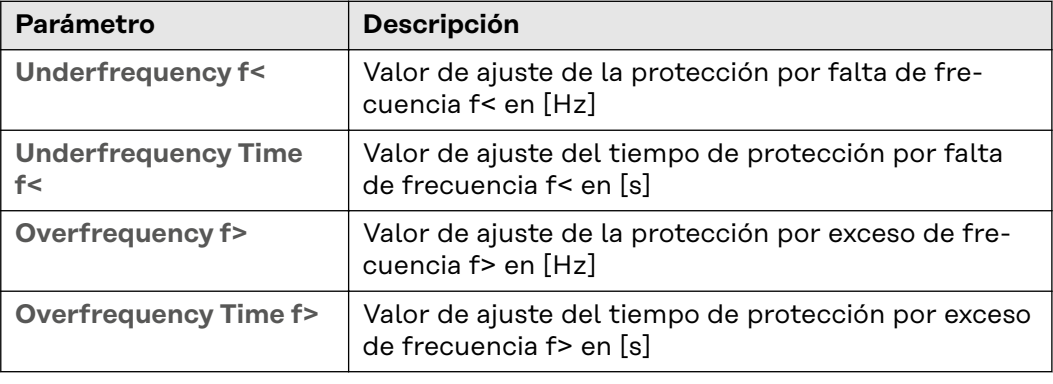

#### **Outer Limits**

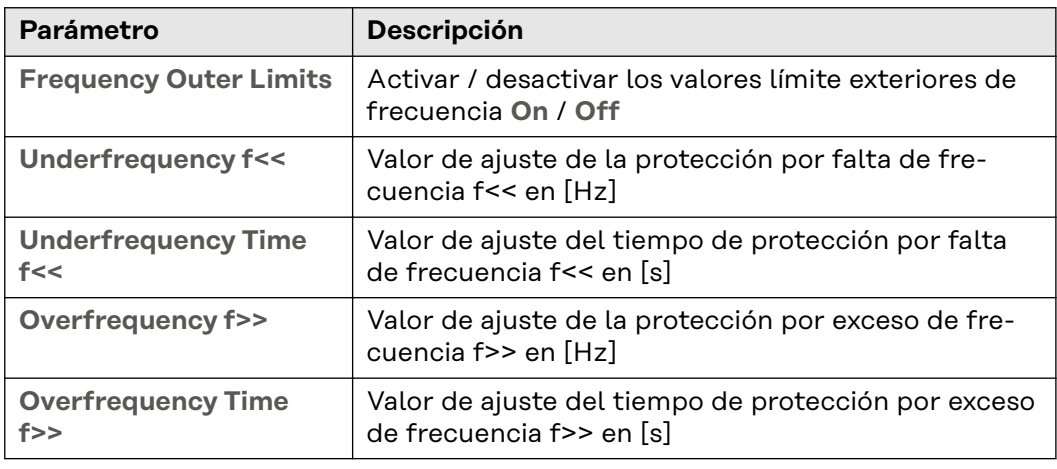

#### **Alternative Limits**

Para los valores límite interiores de frecuencia, hay un segundo conjunto adicional de parámetros solo para Italia. Para activar el segundo conjunto de parámetros, el valor límite alternativo de frecuencia debe estar en **On** en la interfaz de usuario del inversor y activarse/desactivarse por medio de una señal externa, como se indica a continuación:

- Activar: http://<IP>/status/SetSignalsEsterno
- **Desactivar:** http://<IP>/status/ClearSignalsEsterno

Cada vez que se reinicie el inversor, no es necesario volver a poner en **On** el **Frequency Alternative Limit** , sino que hay que volver a enviar la señal externa para activarlo. Si no se envía, se utiliza el valor límite de frecuencia interior.

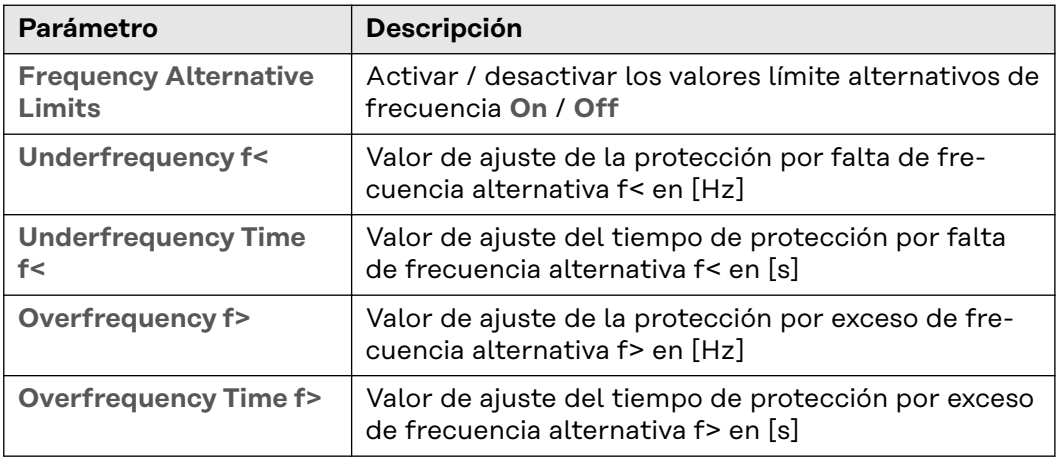

#### **Startup and Reconnection**

Para poder encender el inversor, deben cumplirse una serie de requisitos en cuanto a la tensión y la frecuencia durante un tiempo determinado.

Se distingue entre:

- **Startup:** encendido del inversor en un proceso de arranque normal (por ejemplo, al amanecer).
- **Reconnection:** reconexión del inversor tras un error de red (véase la tabla **Errores de red**); por ejemplo, si durante el día se produce un error en la red de CA que hace que el inversor se desconecte.

Los valores límite que se utilizan para comprobar los requisitos de conexión dependen de si se ha producido un error de red y del **Modo** que se haya definido. El **Modo** solo influye en los valores límite y no en el tiempo de monitorización. El tiempo de monitorización se establece mediante los parámetros descritos en **General** / **Startup and Reconnection**. El tiempo de monitorización utilizado depende de si se trata de un proceso de **Startup** o **Reconnection** y se aplica por igual a los valores límite de frecuencia y a los de tensión. Una vez finalizada la monitorización de la red, se activan los valores de **Interface Protection** mencionados anteriormente. En el modo de energía de emergencia, no se pueden activar los parámetros de **Startup and Reconnection**.

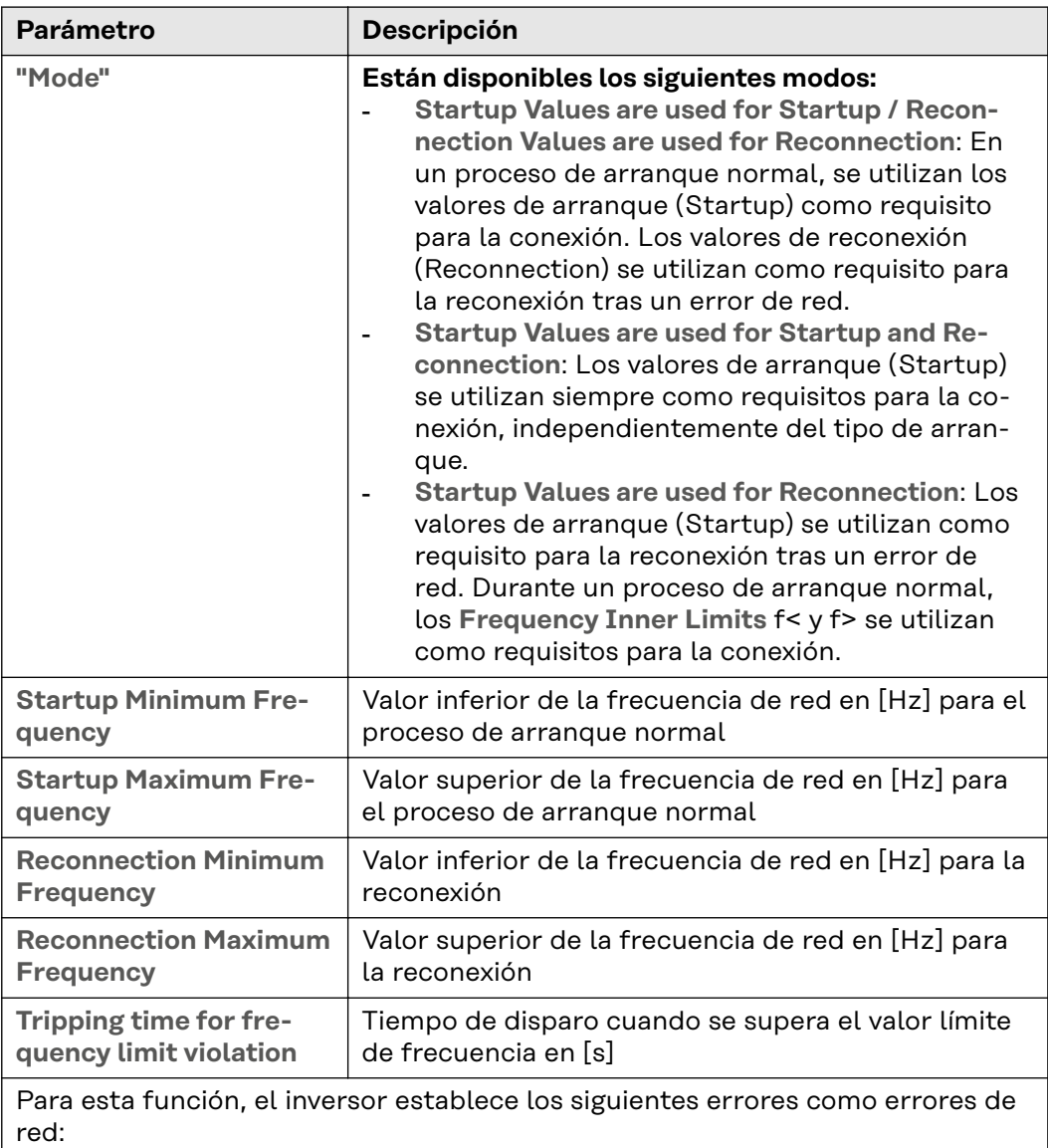

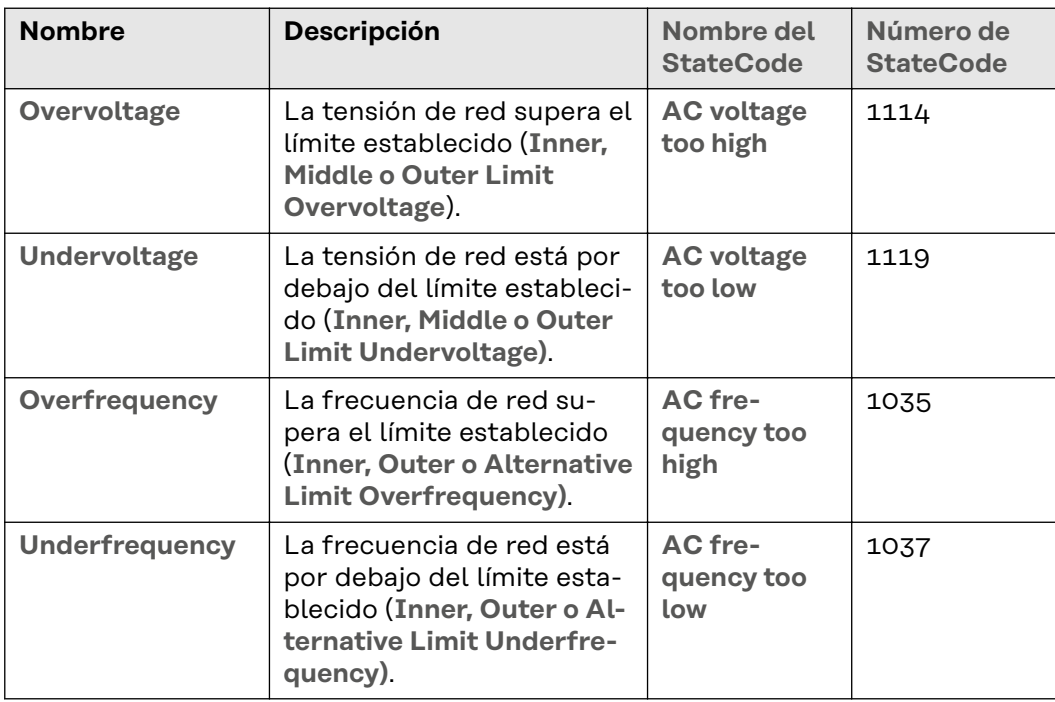

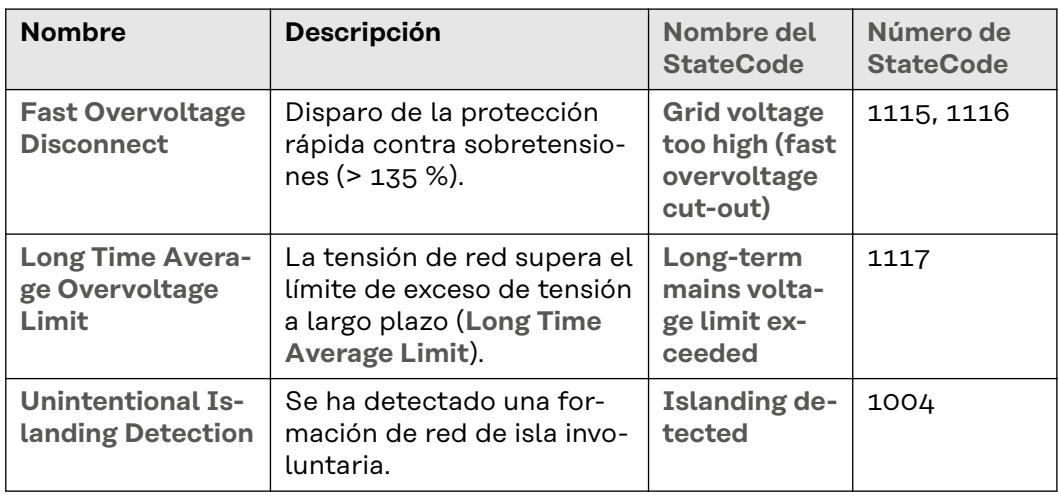

**Rate of Change of Frequency (RoCoF) Protection**

Esta función permite activar y configurar la detección RoCoF (Rate of Change of Frequency) y la desconexión. Los cambios de frecuencia que superen un determinado valor y duren más que el tiempo establecido provocarán que el inversor se apague. La detección RoCoF es un método pasivo de detección de redes de isla.

#### **¡IMPORTANTE!**

La detección RoCoF es una función de protección que reconoce específicamente los cambios críticos de frecuencia y desconecta el inversor si es necesario. No se trata de una función para realizar cambios rápidos de frecuencia sin desconexión (robustez RoCoF). La robustez RoCoF es una capacidad intrínseca de un inversor y no puede activarse ni desactivarse.

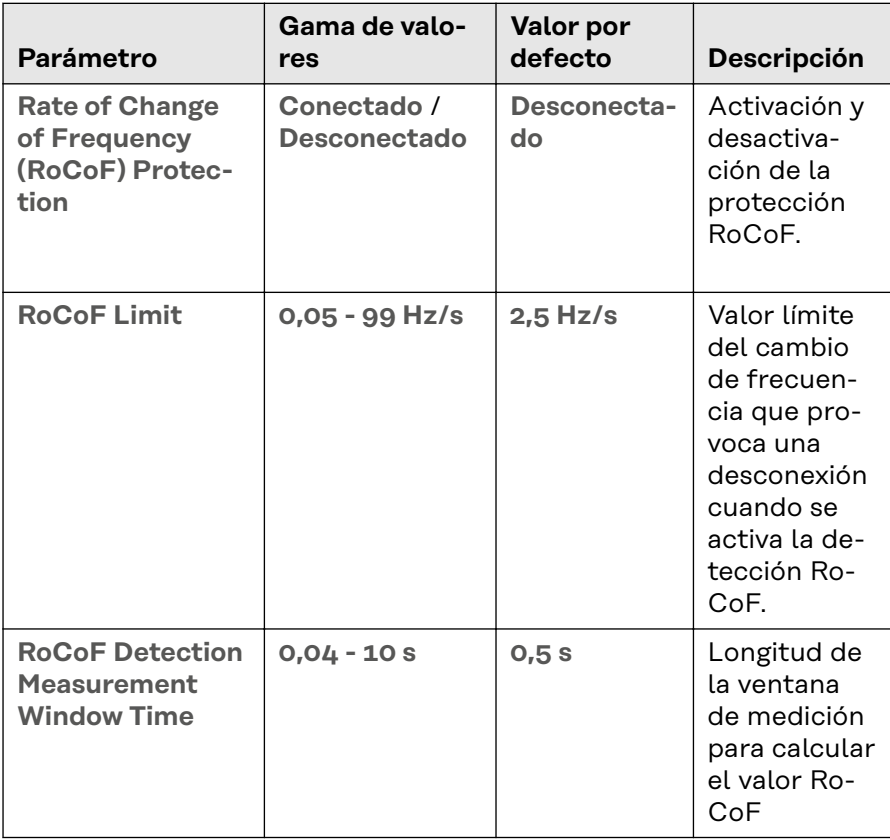

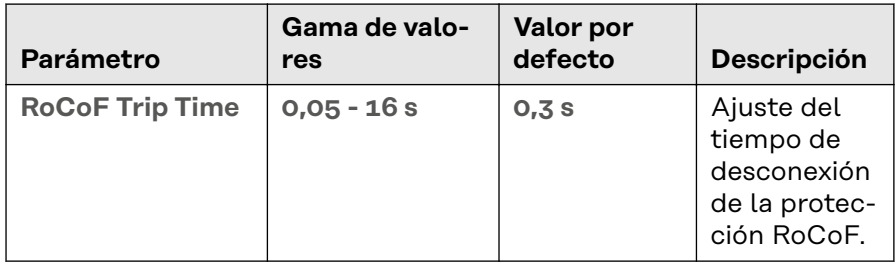

<span id="page-30-0"></span>**DC Injection** DC Injection es la inyección de una corriente alterna en la red pública que está contaminada de forma involuntaria con una parte de corriente continua (CC). Esta parte de CC provoca un desplazamiento de la corriente alterna pura en el eje Y (offset).

> Debido al modo de funcionamiento del inversor, en el modo normal no se produce ninguna inyección de CC. Sin embargo, para estar protegidos contra las perturbaciones o imprecisiones, muchas normas de conexión exigen la monitorización de la inyección de CC y una desconexión en caso de que se superen los valores límite.

> Se pueden definir límites interiores y exteriores. Los límites interiores son por defecto más estrechos y tienen tiempos de protección más largos, mientras que los límites exteriores son más amplios y tienen tiempos de protección más cortos para que la desconexión se produzca más rápidamente cuando el valor de CC es elevado. Para ambos límites, existe un tiempo de protección que define el tiempo máximo durante el cual puede haber un exceso de CC.

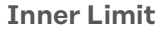

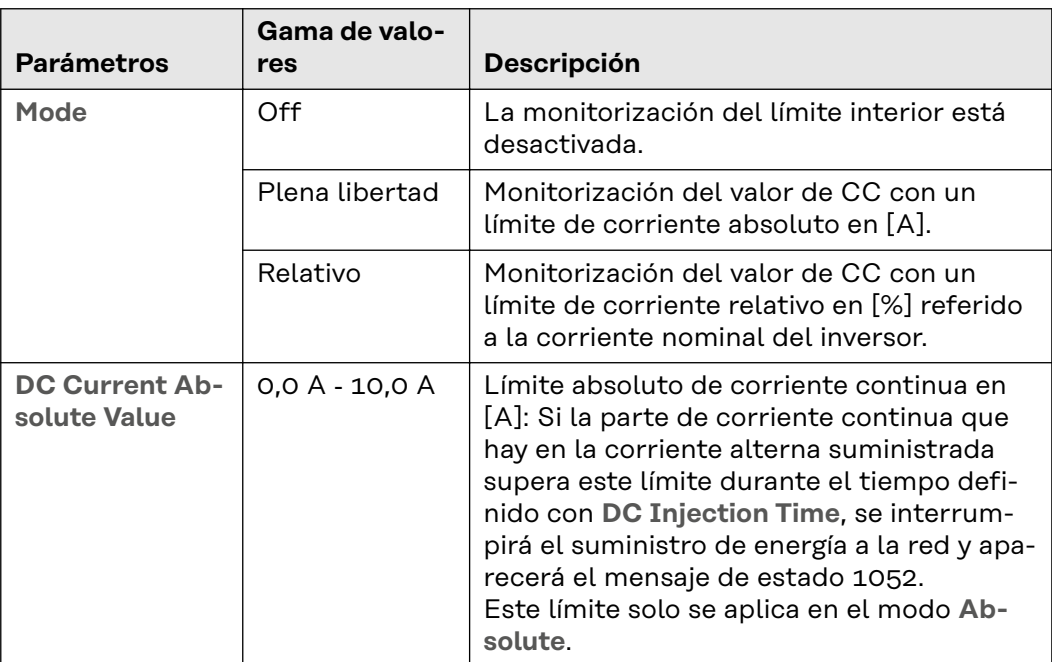

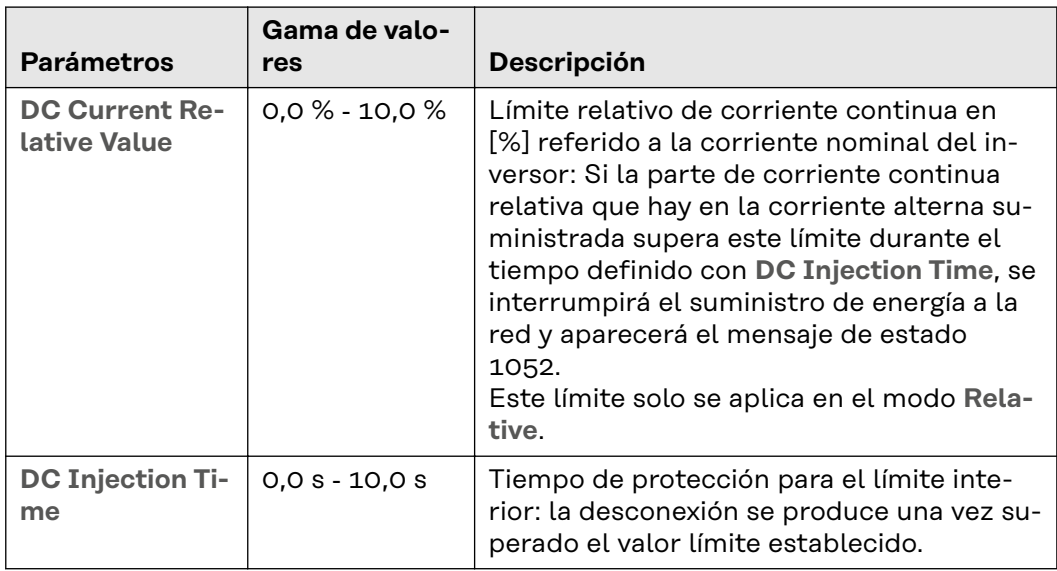

**Outer Limit**

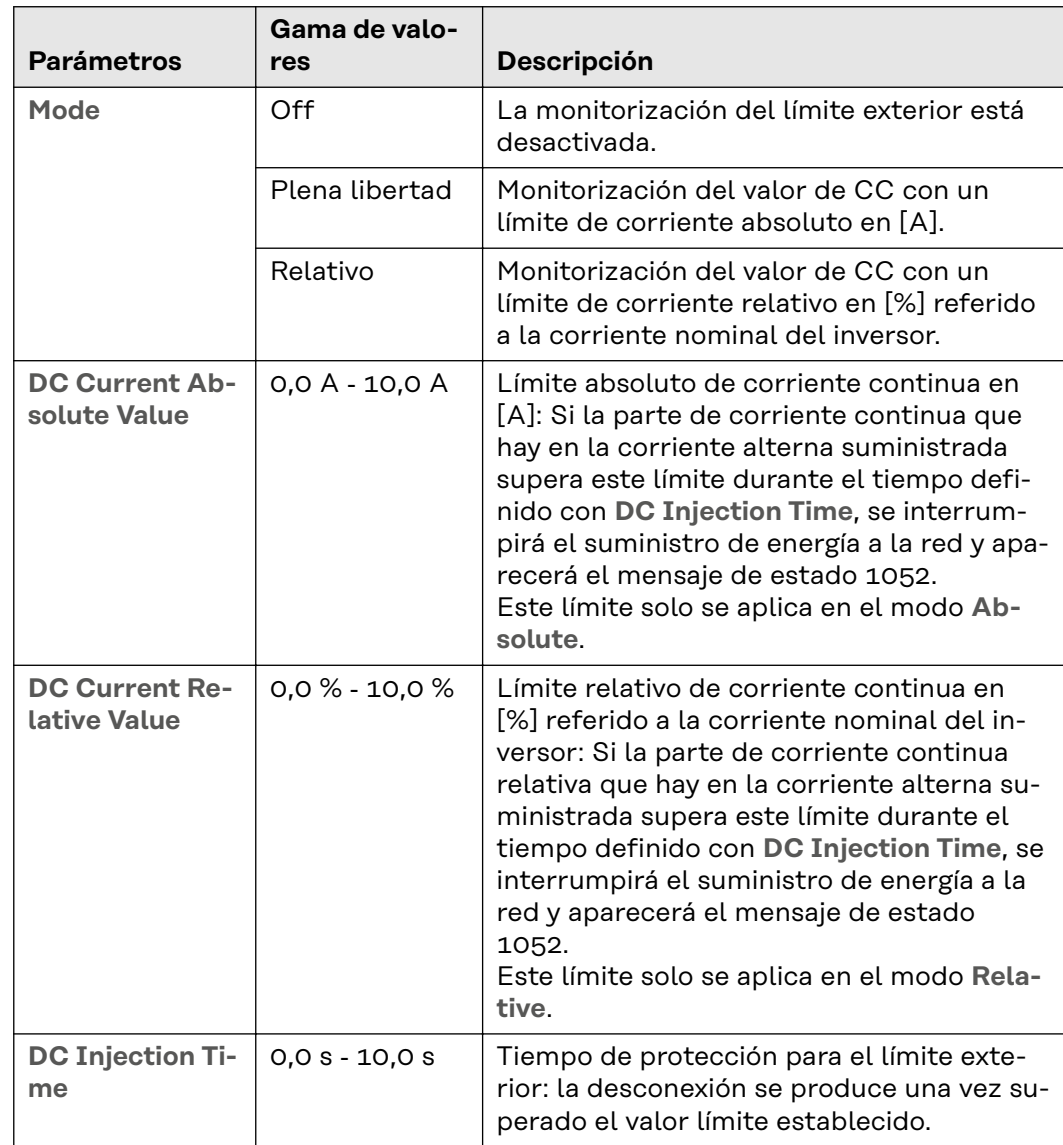

#### <span id="page-32-0"></span>**Voltage Fault Ride Through (VFRT)**

En caso de que se produzca alguna incidencia en la red de corriente, existe el riesgo de que un gran número de instalaciones se apaguen inesperadamente y, por tanto, de que se produzca un colapso en la red. Las perturbaciones de tensión de red (Voltage Fault, Gridvoltage-Disturbance) son bajadas o subidas de tensión de corta duración en la red de corriente. Estos cambios hacen que la tensión se salga del rango normal (p. ej. tensión nominal +/- 10 %). Sin embargo, los cambios duran poco, de modo que se vuelve a alcanzar la tensión de servicio normal antes de que se apague el sistema (gracias a la **Interface Protection**). Voltage Fault Ride Through es una función que permite al inversor soportar perturbaciones de la tensión de red sin desconectarse enseguida. Si se alcanzan los requisitos de desconexión de los ajustes de protección (**Protección de la red y la instalación** o **Interface Protection**) (tiempo y valor), el inversor se desconecta siempre y se interrumpe así el VFRT. Los requisitos para que los inversores funcionen de forma precisa durante una perturbación dependen de las normas de conexión a la red. Los parámetros descritos a continuación determinan este funcionamiento.

#### **Clasificación en regiones**

La detección de perturbaciones de tensión identifica los cambios rápidos o importantes que se producen en la tensión de red y los clasifica en diferentes regiones según el nivel de la tensión durante la perturbación. Cada región establece un rango determinado de valores de tensión de red. Se pueden configurar 3 regiones (R1, R2 y R3). Cada región tiene un umbral de detección que se puede ajustar y una serie de parámetros que determinan el funcionamiento del inversor dentro de esa región. El umbral de detección es un valor de tensión relativo y se expresa como un porcentaje en relación con la tensión nominal de CA. Un valor superior a 100 % significa que la región asociada informa de un exceso de tensión (High Voltage Ride Through o HVRT). Un valor inferior a 100 % significa que la región asociada describe una falta de tensión (Low Voltage Ride Through o LVRT). La Figura 1 muestra un ejemplo de una disposición típica de las 3 regiones (representadas con barras horizontales) con sus umbrales de detección: Umbral de R1 110 %, umbral de R2 90 %, umbral de R3 40 %. El rango de tensión entre los límites de la R1 y la R2 (barra blanca) es el rango en el modo normal (en este caso: 90 … 110 % de la tensión nominal). La R1 se ocupa de las perturbaciones por exceso de tensión y la región 2, de las perturbaciones leves por falta de tensión (de 90 ... 40 %). La R3 se ocupa de las perturbaciones fuertes por falta de tensión (por debajo del 40 %).

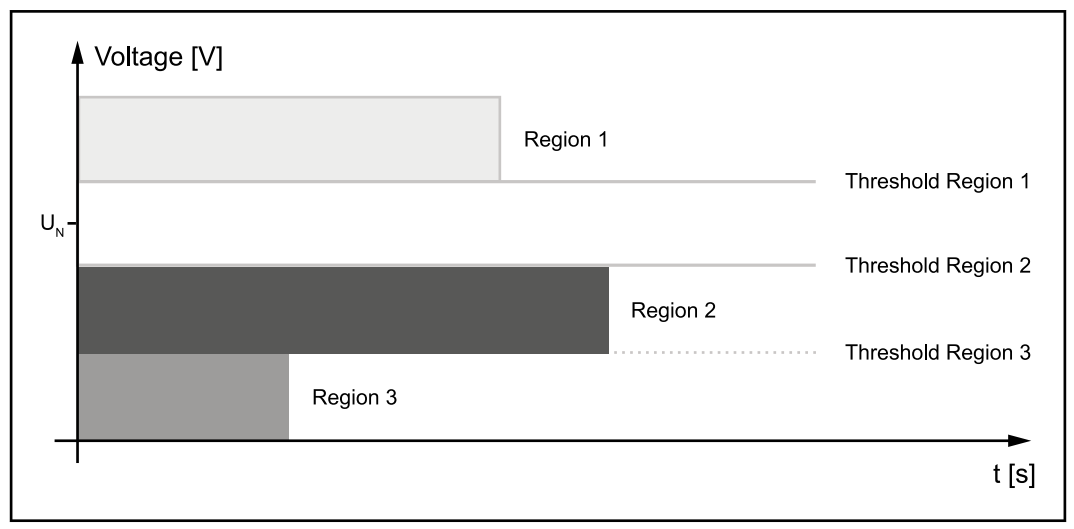

*Clasificación del rango de tensión de red en 3 regiones mediante la selección de los umbrales de detección.*

## **¡IMPORTANTE!**

La longitud de las barras representa los tiempos de desconexión (Trip-Times) en caso de detección de exceso o falta de tensión, del grupo de funciones **Interface Protection**. Esto no afecta al funcionamiento del VFRT.

#### **De la R1 a la R3, los valores de los umbrales de detección deben ir decreciendo:**

- es decir, el umbral de la R1 debe ser mayor que el umbral de la R2, y así.
- Está prohibido utilizar los mismos umbrales para varias regiones.
- Se puede utilizar el valor de umbral 0 %.

#### **Para desactivar una región específica, se puede utilizar su umbral:**

una región HV (R1) se desactiva ajustando el umbral a 200 %. Una región LV no usada (principalmente R3) se desactiva ajustando el umbral a 0 %.

#### **Ajustes generales de VFRT**

Los siguientes valores de ajuste se aplican a todas las regiones por igual.

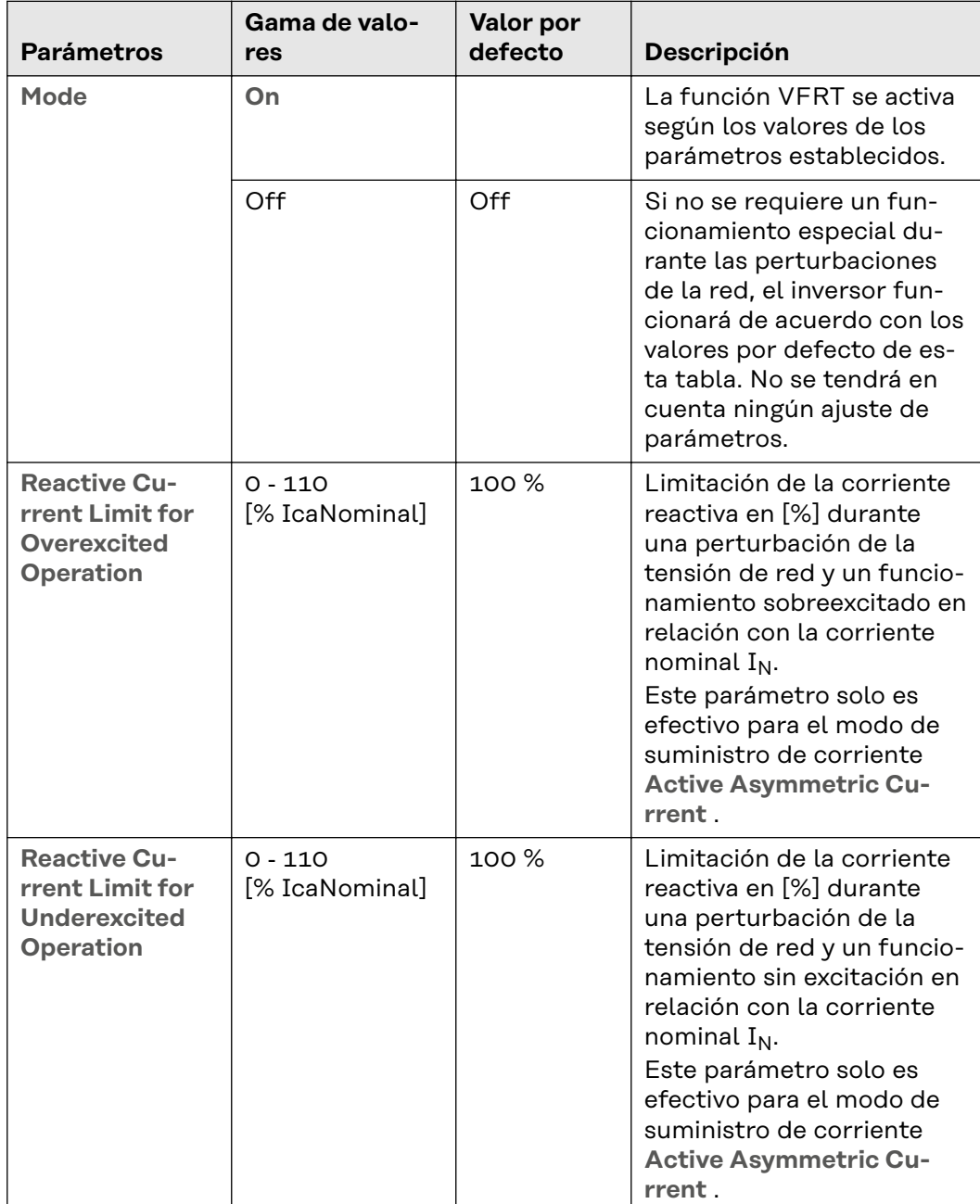

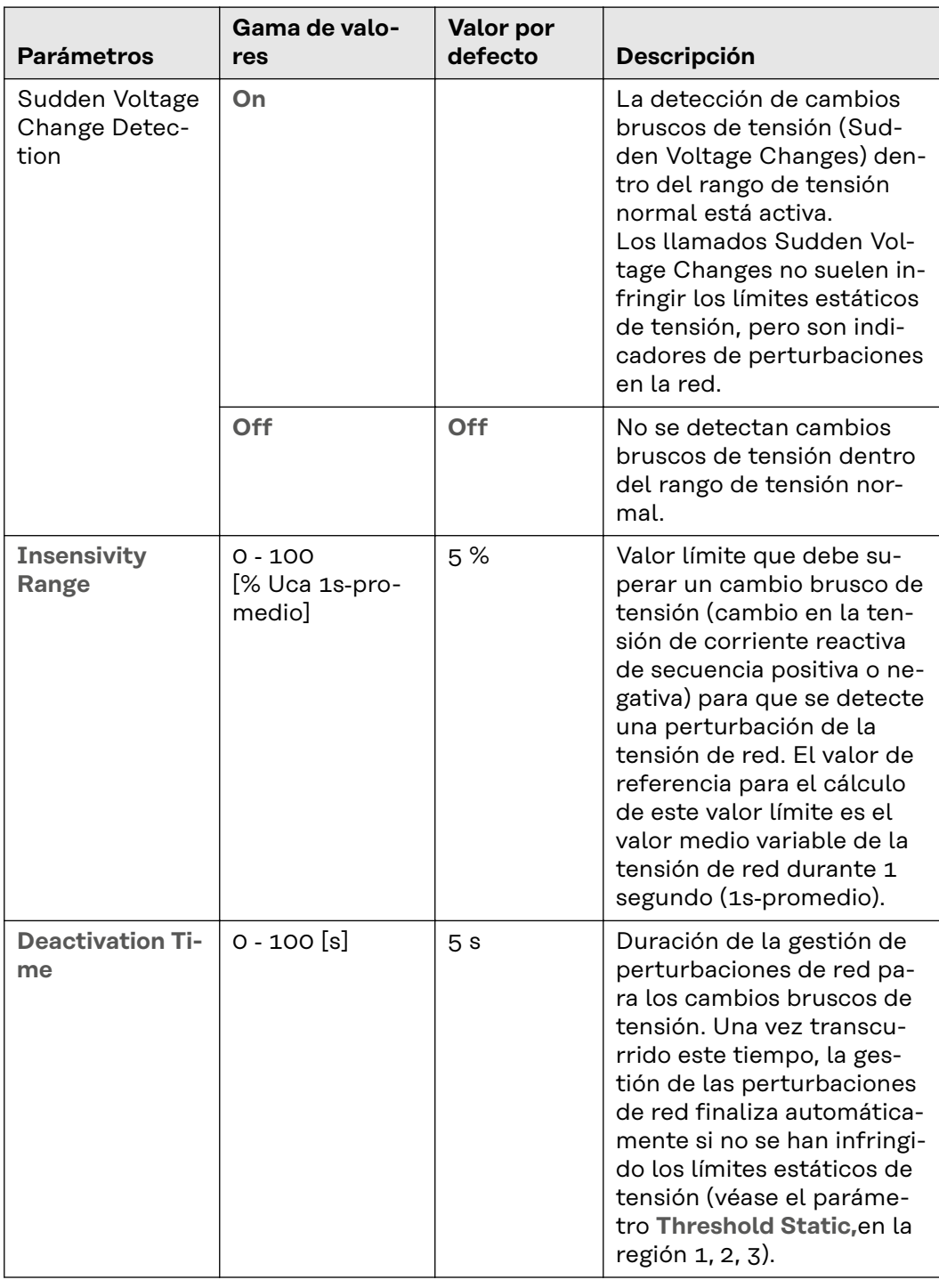

#### **Región 1**

Estos valores de ajuste definen cómo funciona el inversor dentro de la Región 1. Este ajuste no influye en las regiones 2 y 3.

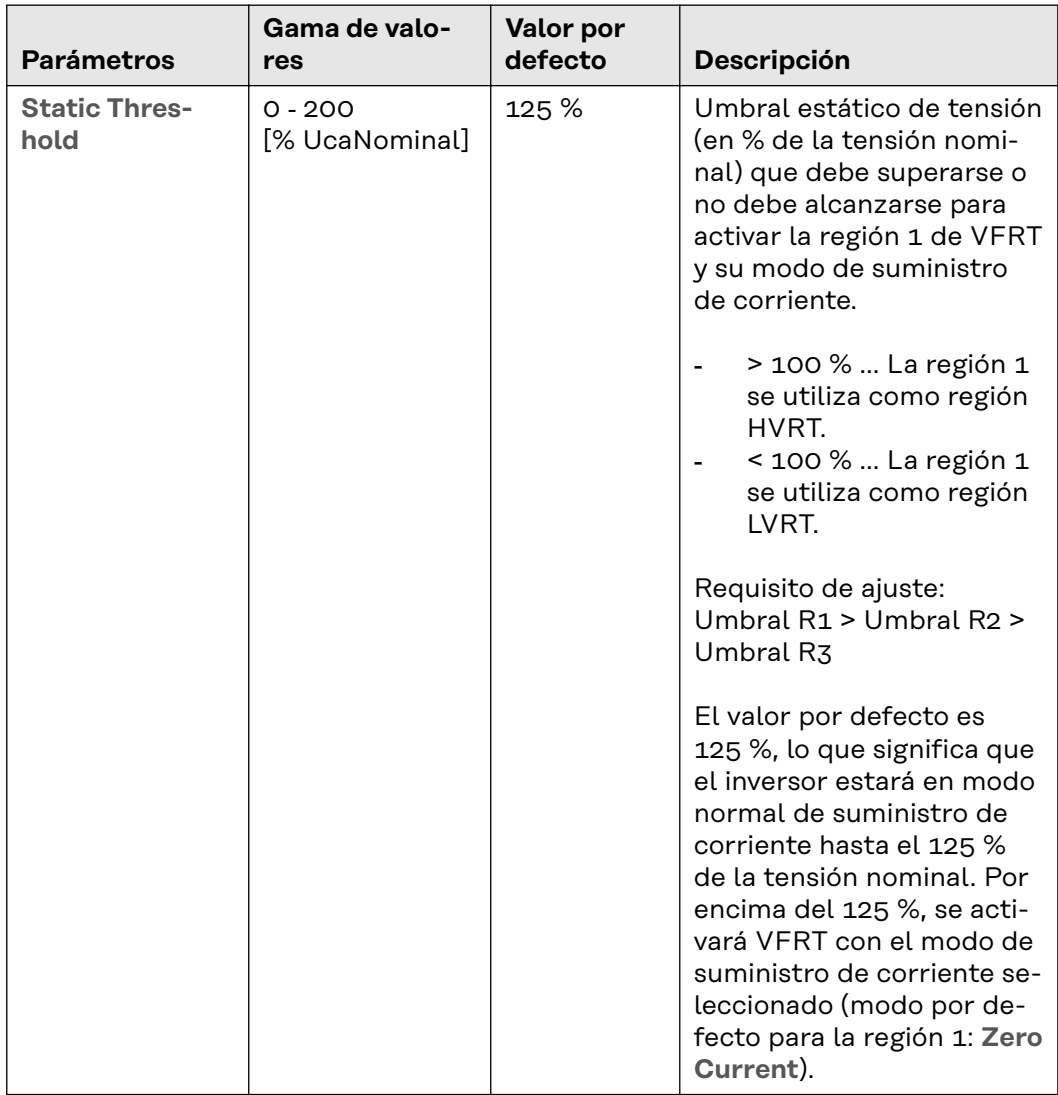
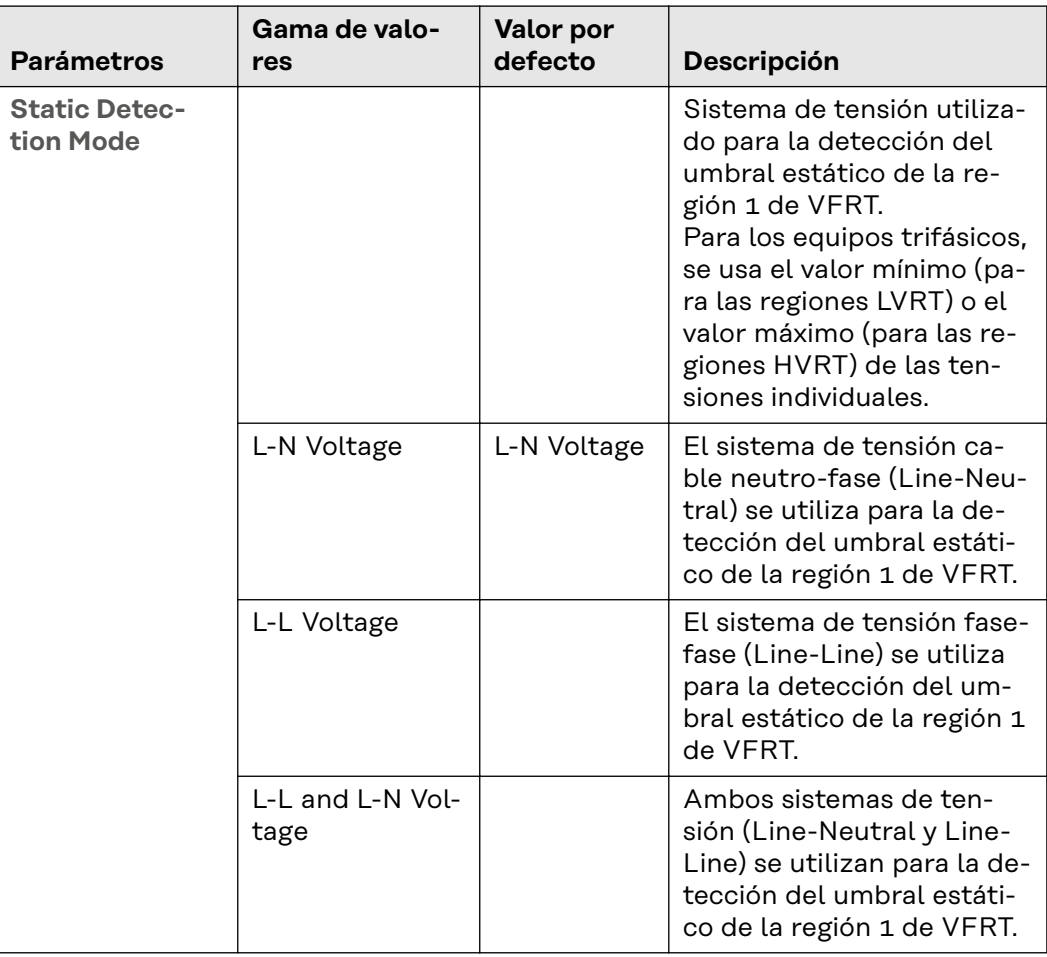

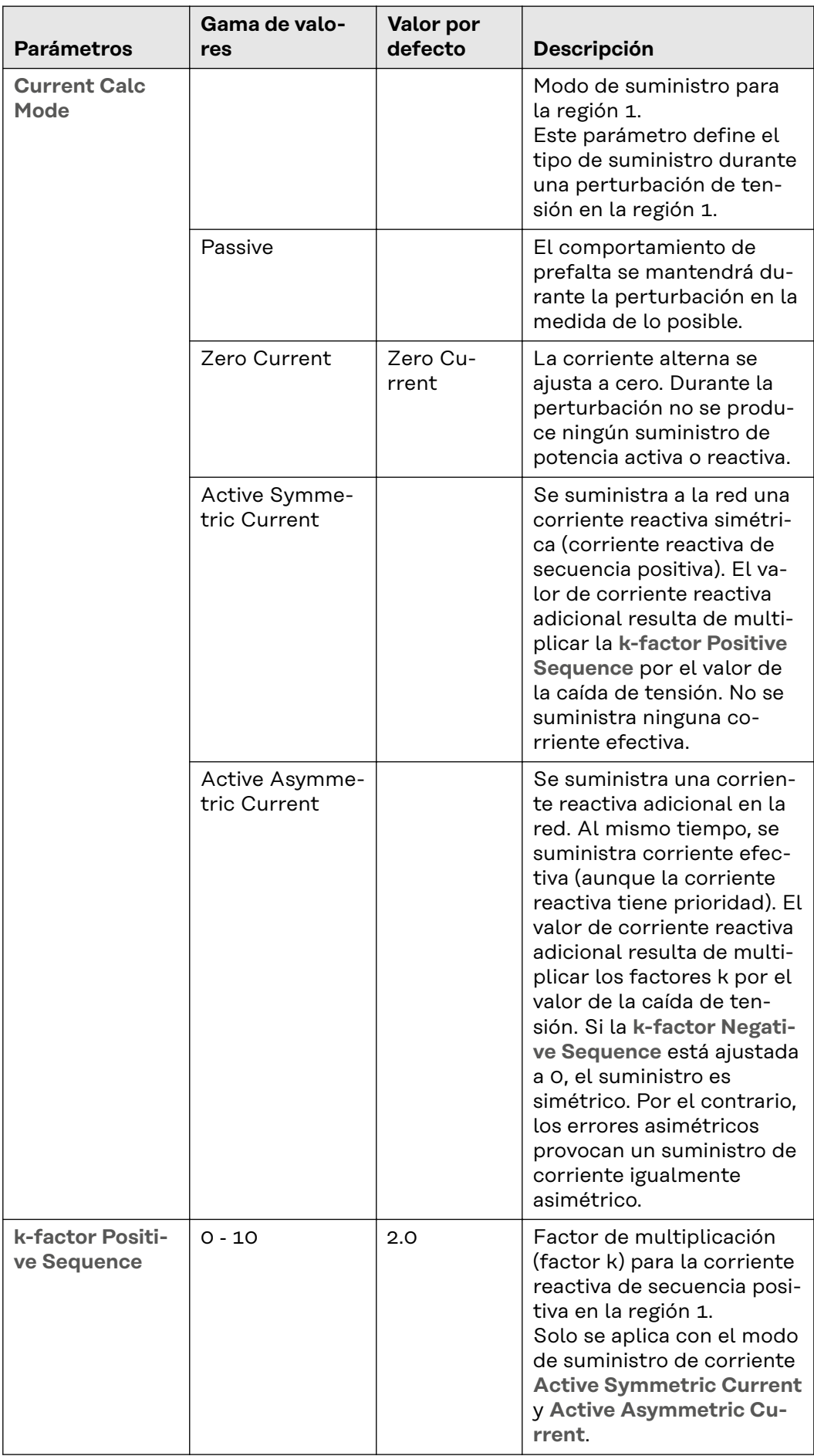

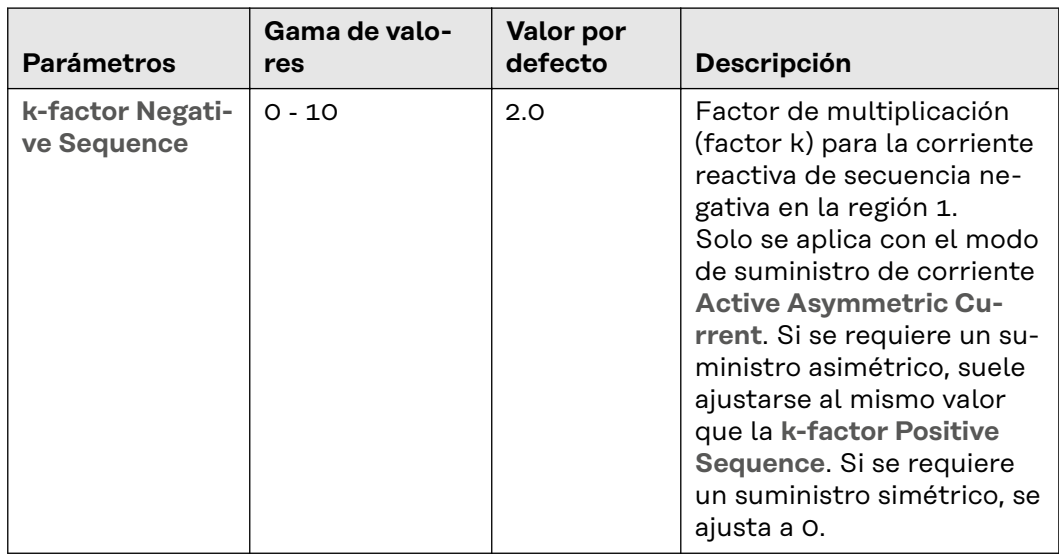

## **Región 2**

Estos valores de ajuste definen cómo funciona el inversor dentro de la región 2. Este ajuste no influye en las regiones 1 y 3.

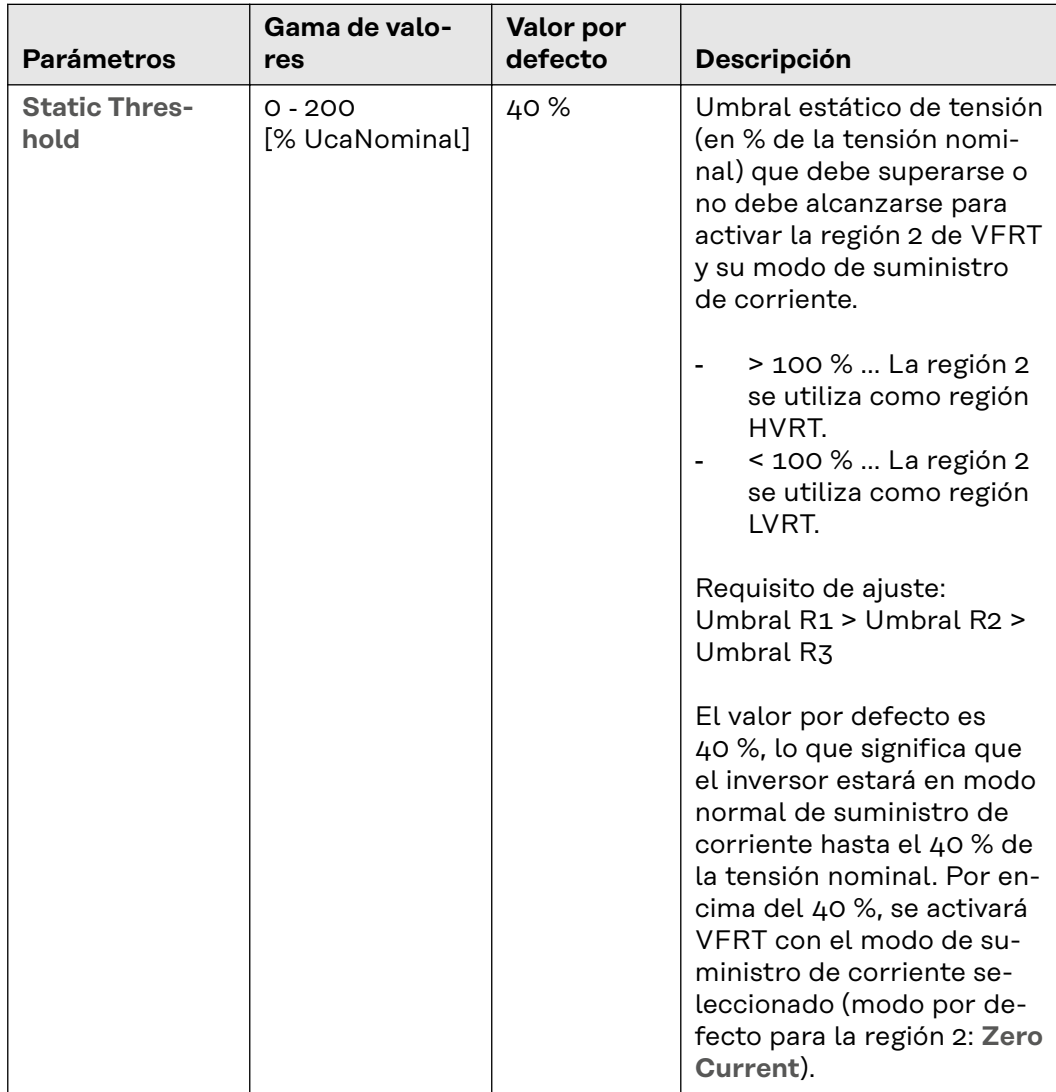

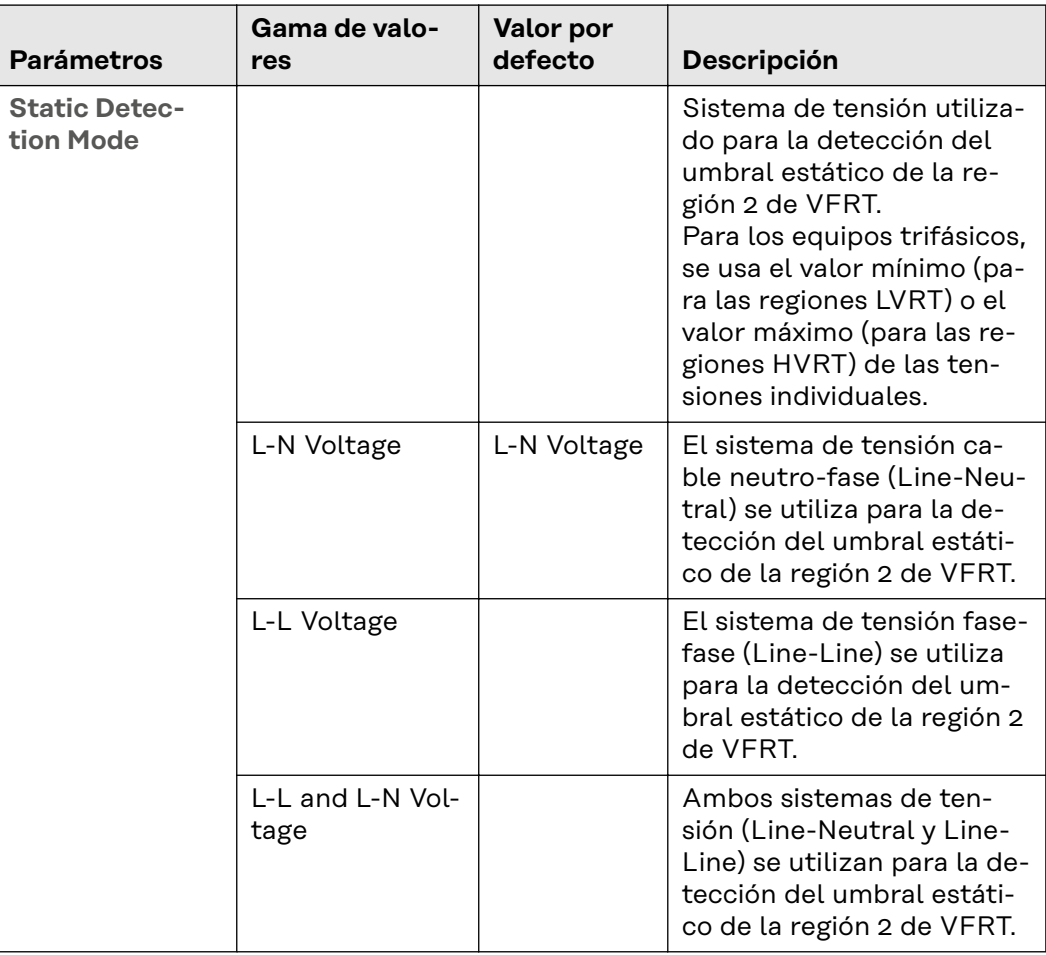

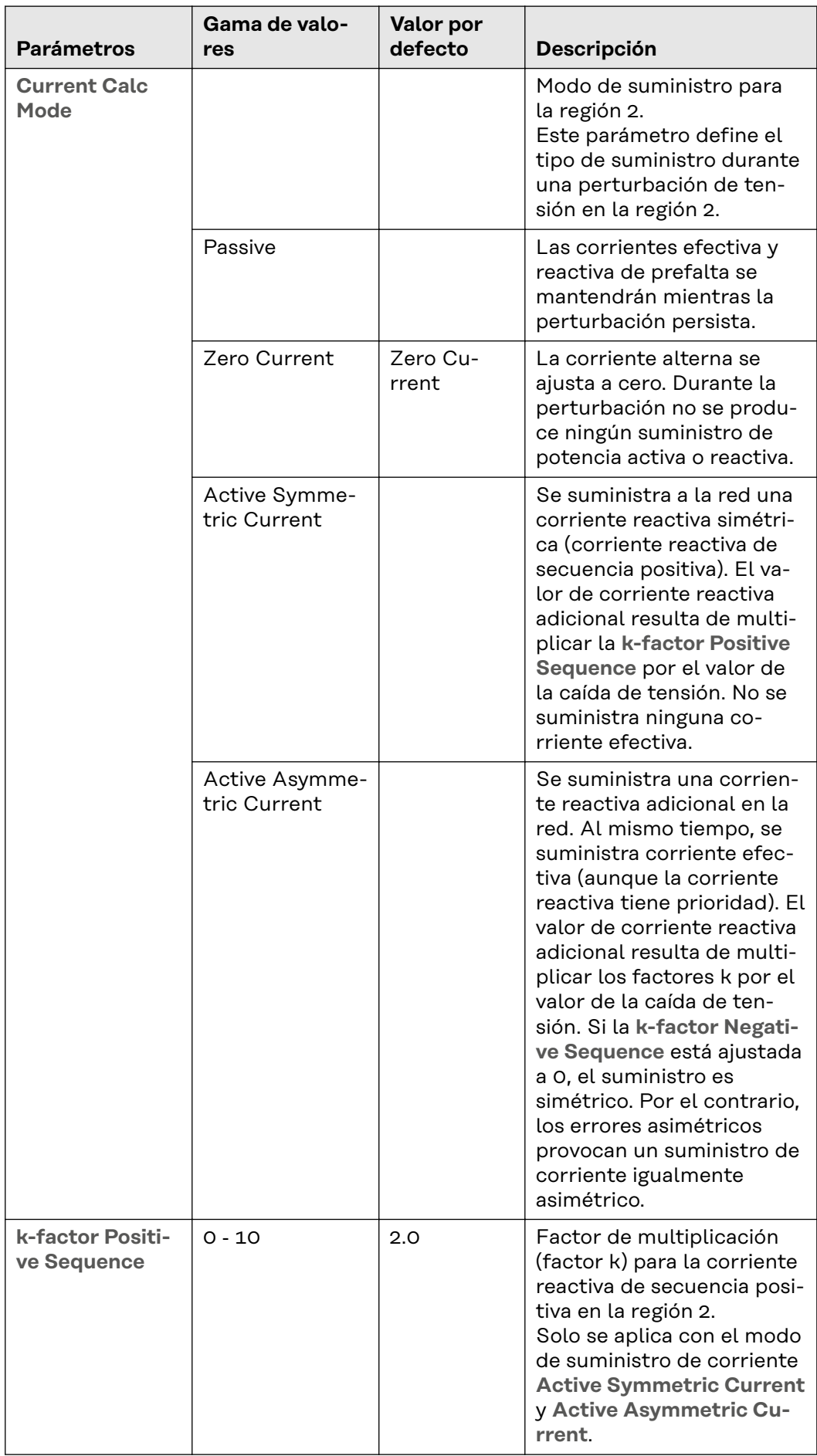

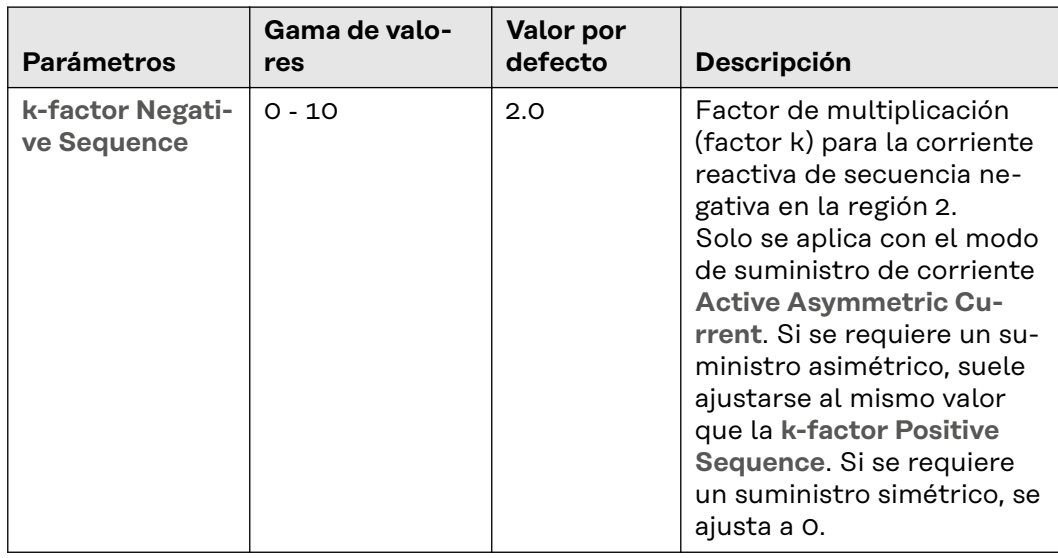

## **Región 3**

Estos valores de ajuste definen cómo funciona el inversor dentro de la región 3. Este ajuste no influye en las regiones 1 y 2.

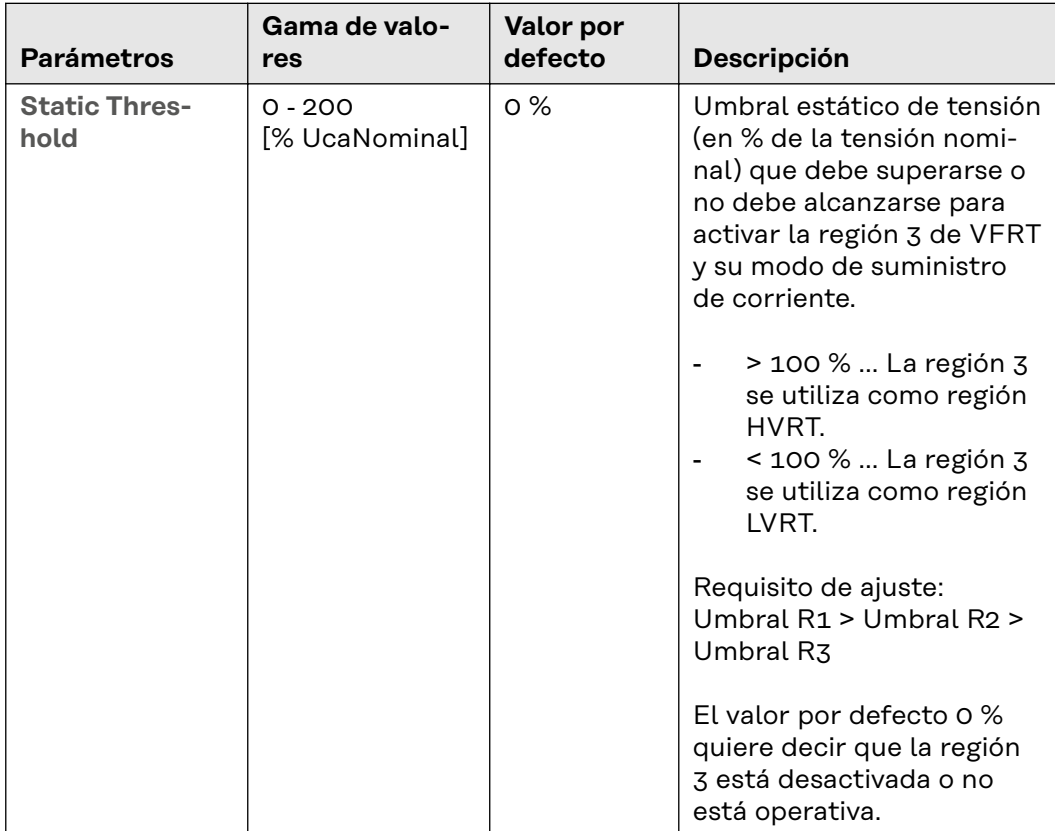

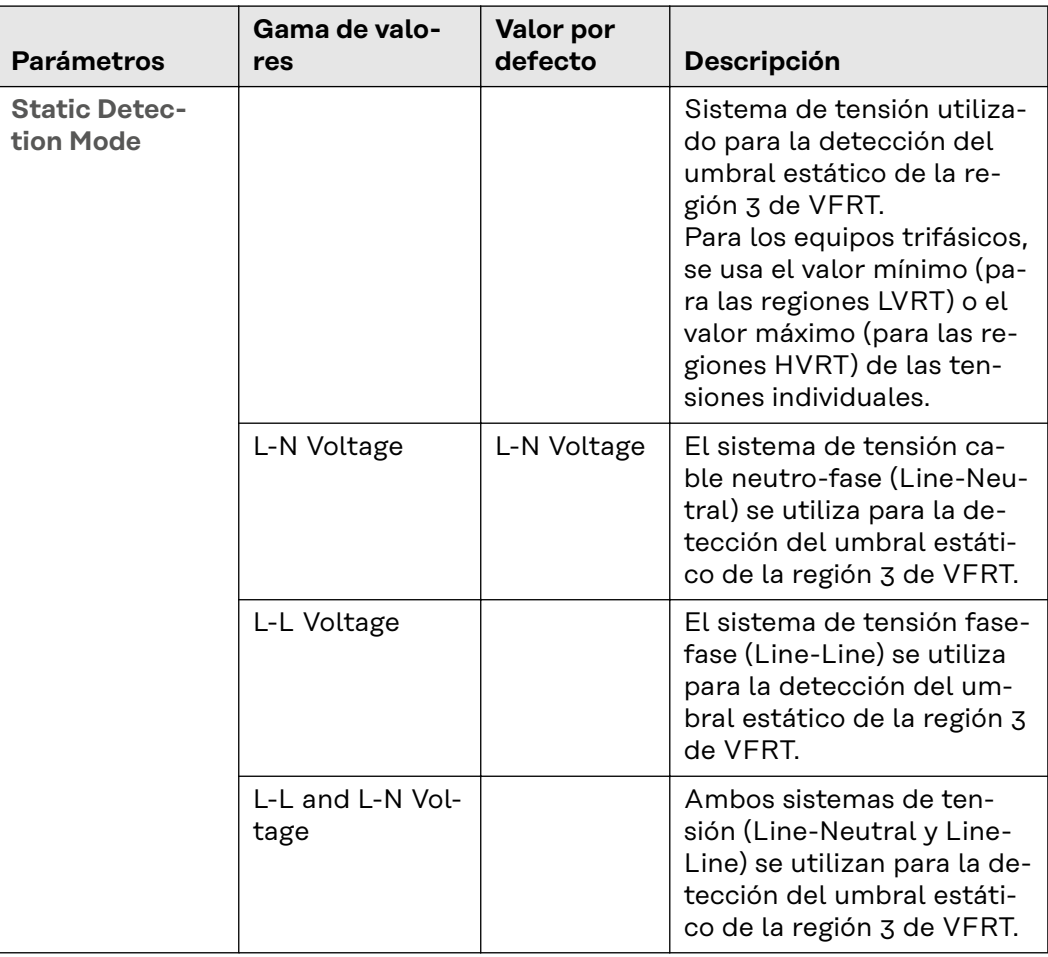

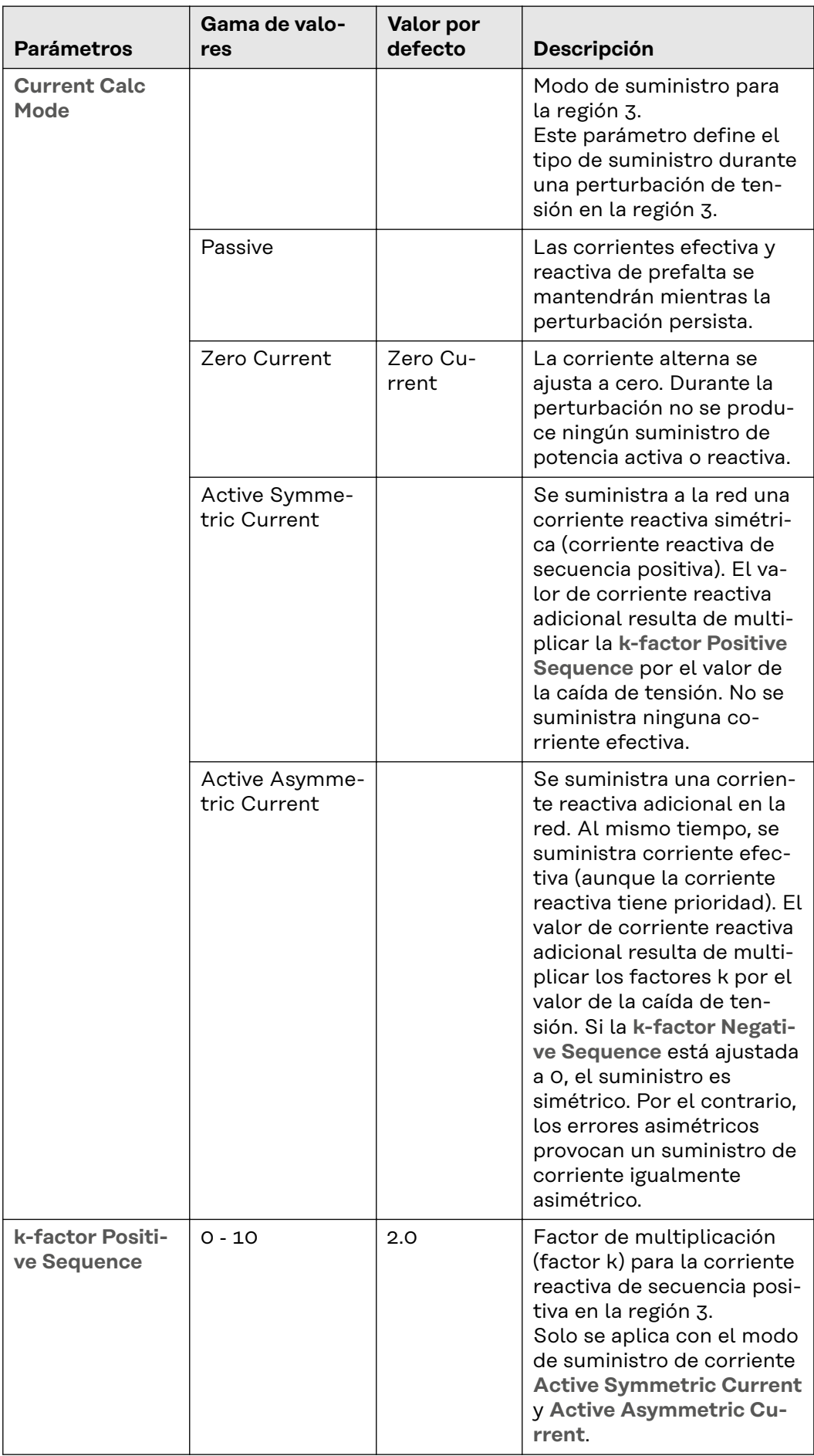

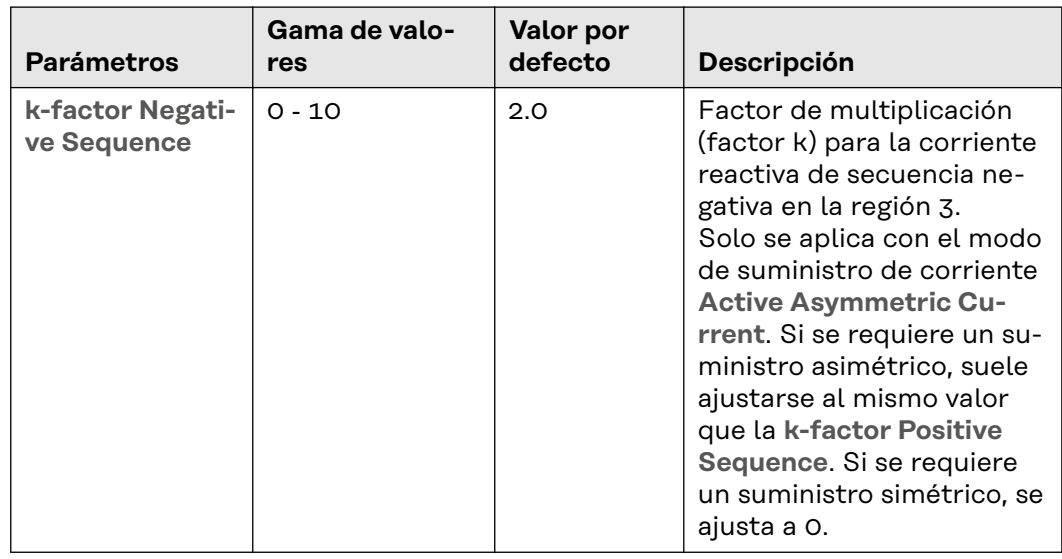

#### **Active Power** La función **Voltage-dependent Power Control**

, también llamada función Volt/Watt o función P(U), provoca un cambio en la potencia efectiva en función de la tensión de red. Si se reduce la potencia efectiva debido a una tensión de red alta (o si aumenta la potencia efectiva debido a una tensión de red baja), se puede evitar que el inversor se desconecte de manera inesperada por los límites de tensión establecidos. De esa manera, las pérdidas de rendimiento son menores que cuando el inversor está apagado.

Si esta función está activada, cuando se supera un valor límite de tensión de red definido, la potencia efectiva:

- se reduce según un gradiente definido si la tensión de red es demasiado alta (véase el ejemplo **System without storage** - curva característica roja)
- aumenta según un gradiente definido si la tensión de red es demasiado baja (solo con inversores híbridos, véase el ejemplo **System with storage** - curva característica verde).

En el caso de un inversor híbrido con apoyo activo de la red (**Active Grid Support)**, surgen otros escenarios:

- Si la tensión es demasiado alta y la potencia de salida ya se ha reducido a 0 W pero la tensión sigue subiendo, se puede tomar energía adicional de la red pública, lo que permite cargar la batería (véase el ejemplo **System with storage and active grid support enabled** - curva característica azul en la zona inferior **Power Input**).
- Si la tensión es demasiado baja y la potencia de carga (extraída de la red pública) se ha reducido a 0 W pero la tensión sigue bajando, se puede extraer más energía de la batería para aumentar la potencia de salida (véase el **ejemplo System with storage and active grid support enabled** - curva característica azul en la zona superior **Power Output**).

# **Ejemplos de apoyo activo de la red:**

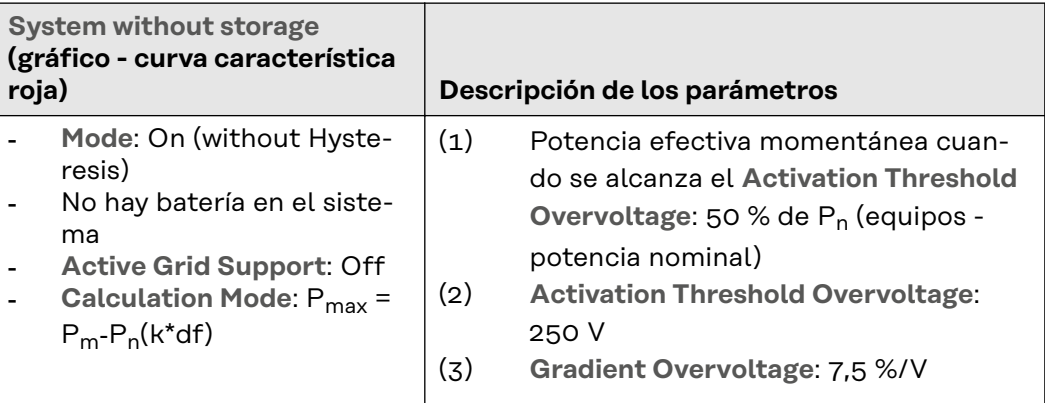

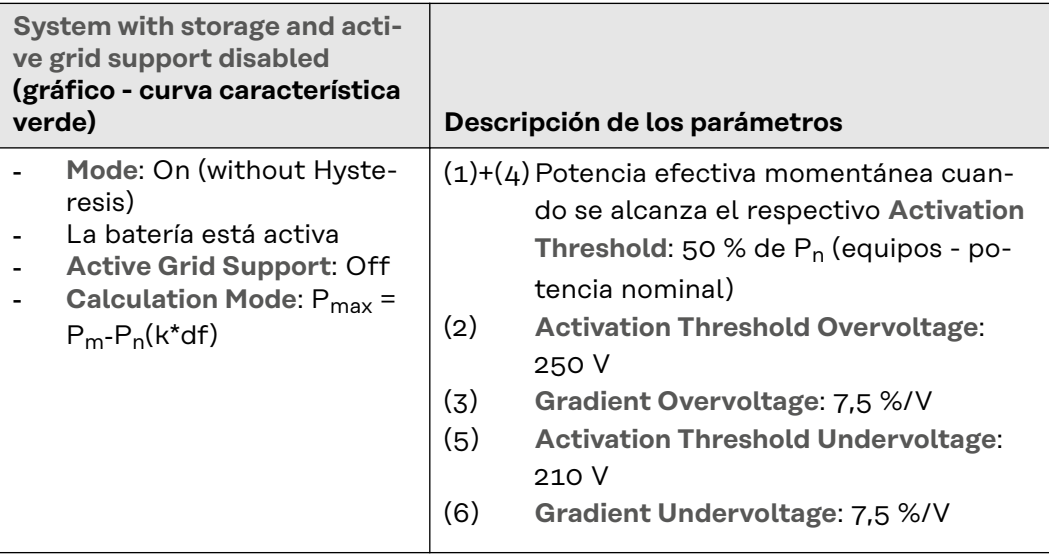

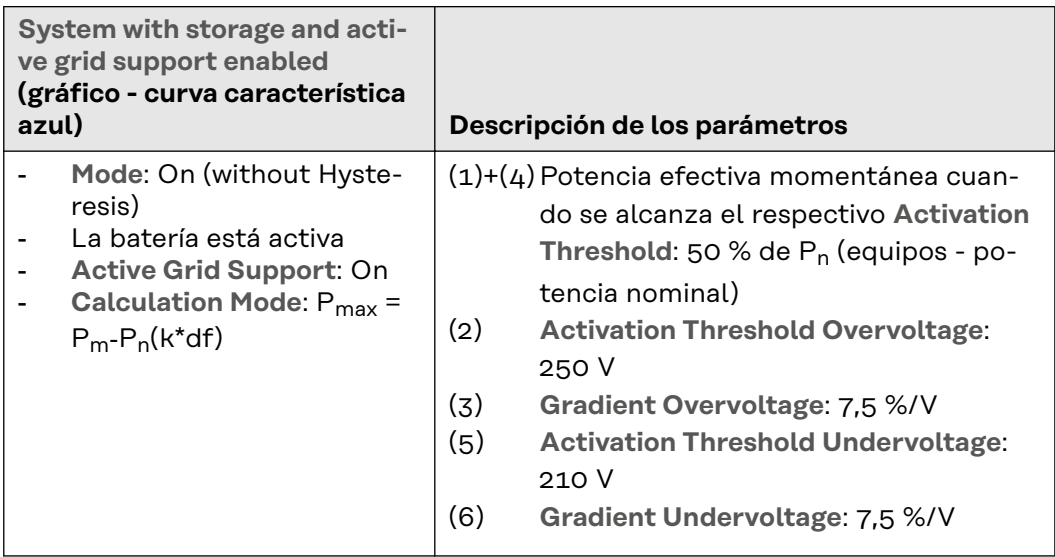

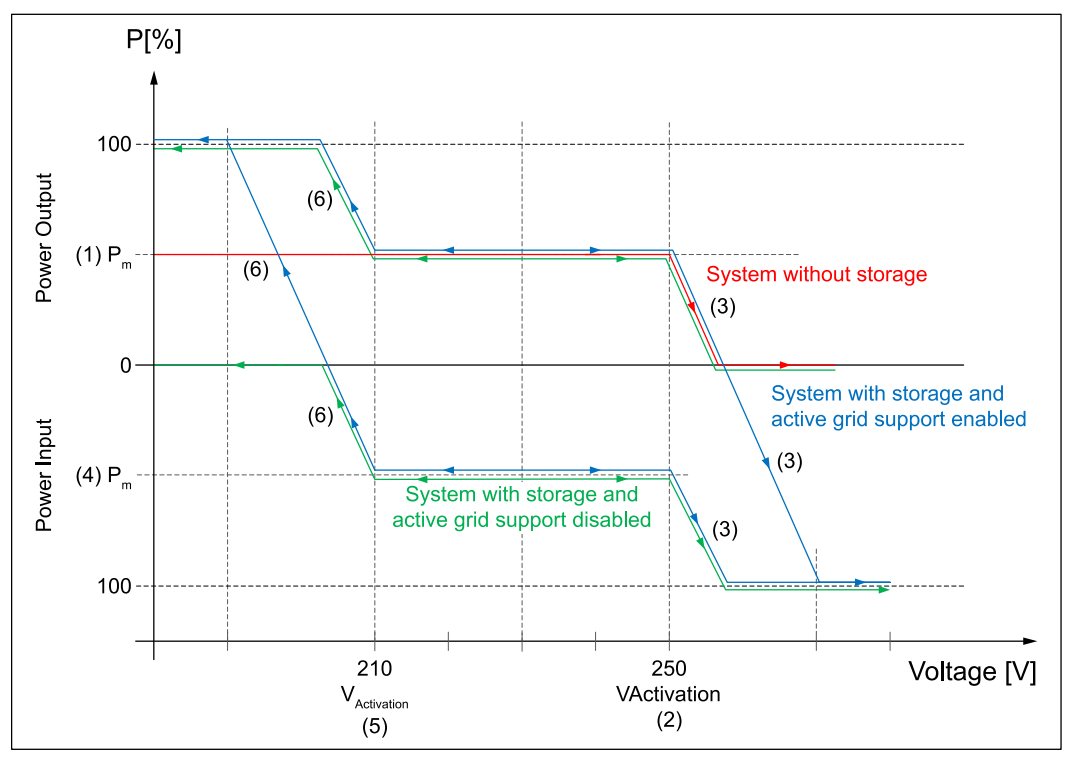

*Curva de potencia general en función de la tensión de red.*

Se pueden establecer límites de estado de carga (State of Charge o SOC) para el apoyo activo de la red con la batería. Si se alcanza un límite, se deja de utilizar la batería para el apoyo activo de la red. Estos límites se pueden encontrar en **Battery SoC Limitation for Grid Support**:

- **Battery SoC Lower Limit**: La batería no se seguirá descargando cuando se alcance el límite inferior.
- Battery SoC Upper Limit: La batería dejará de cargarse cuando se alcance el límite superior.

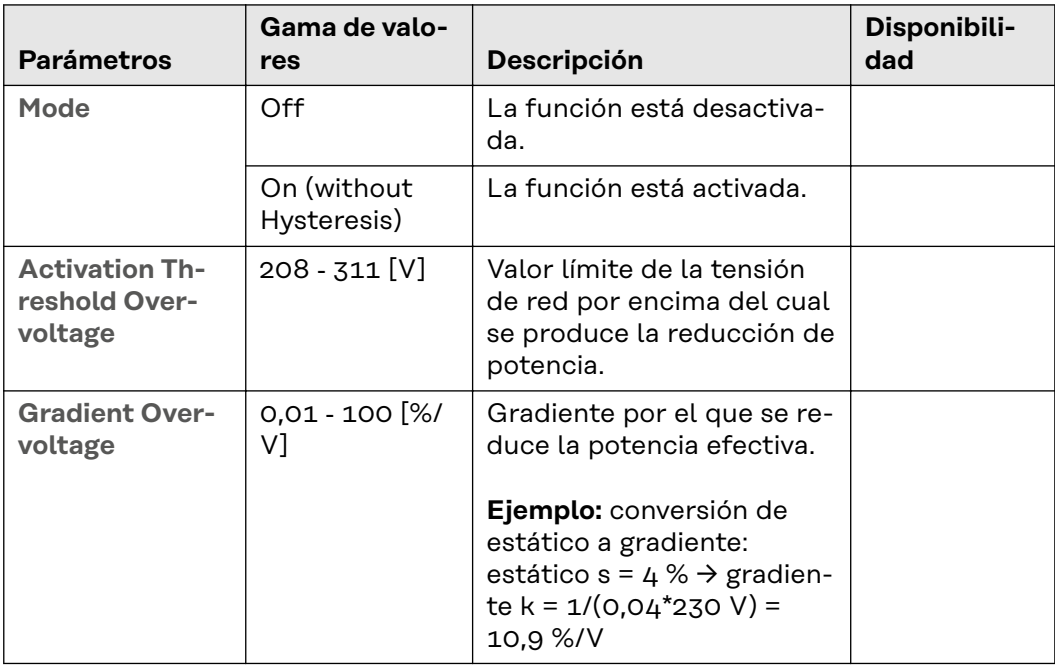

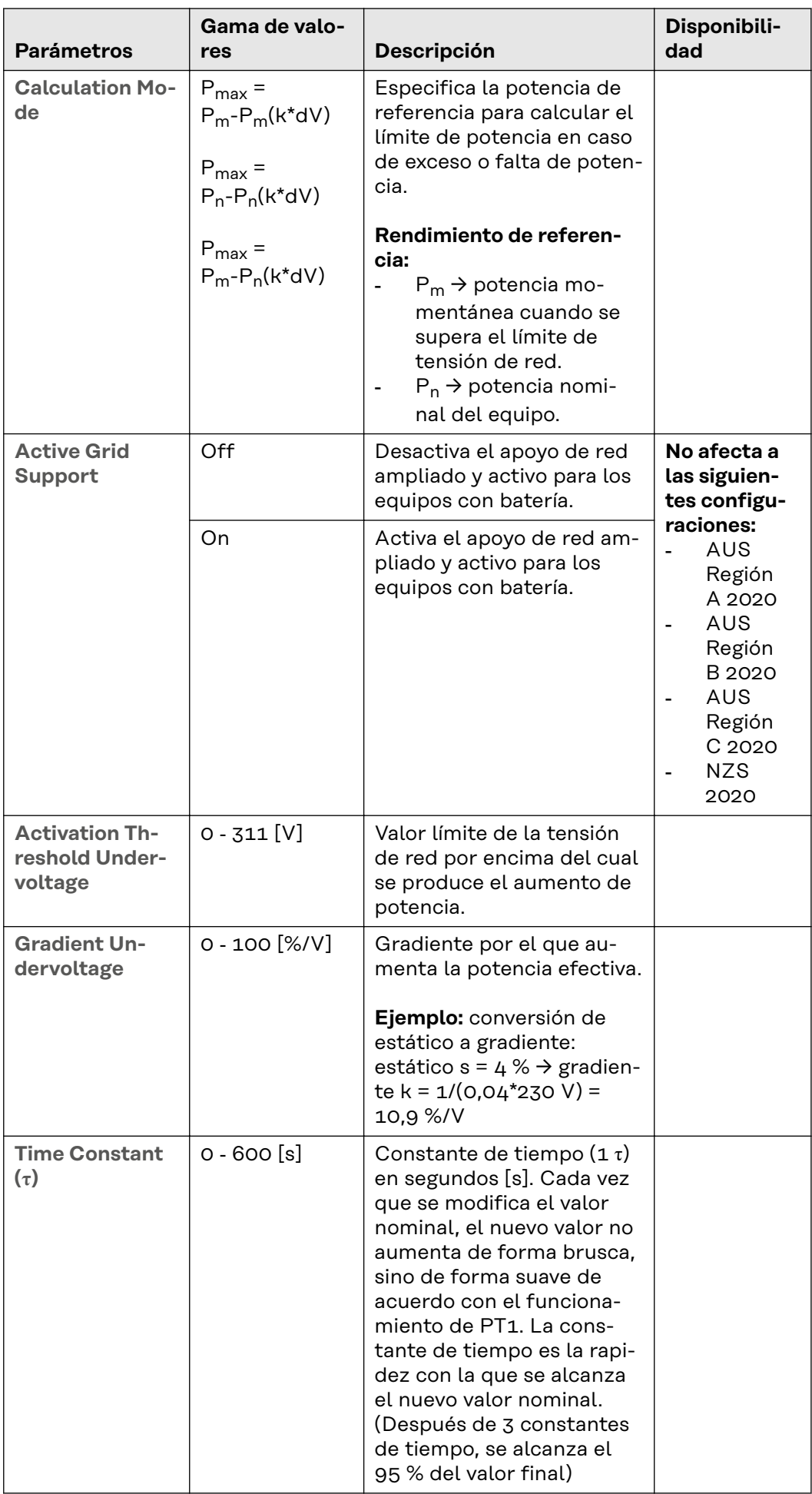

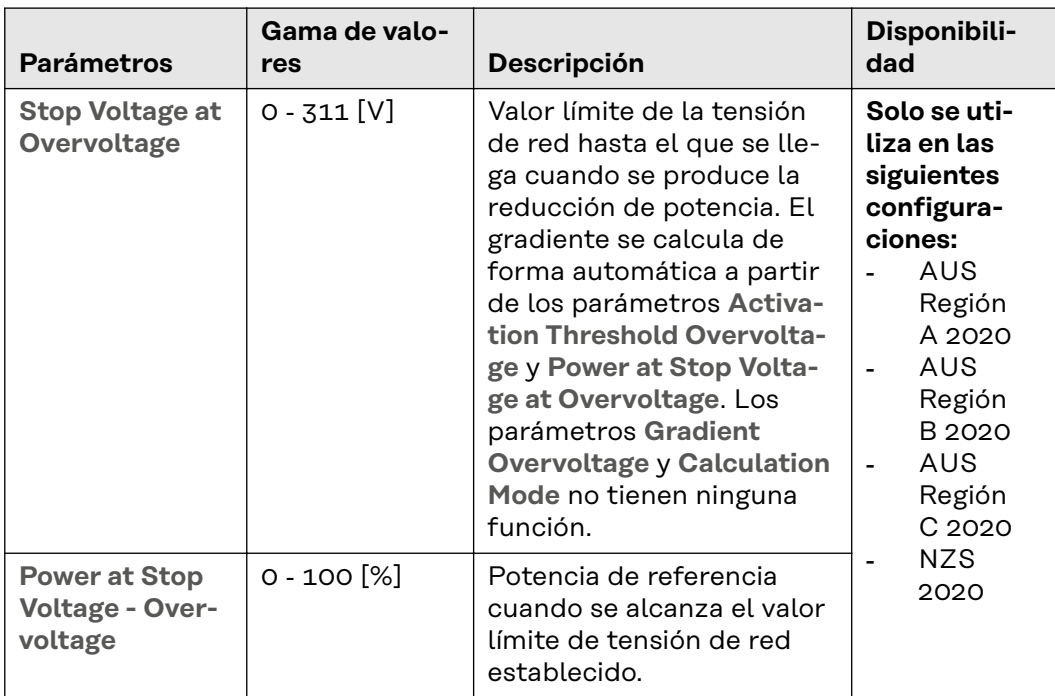

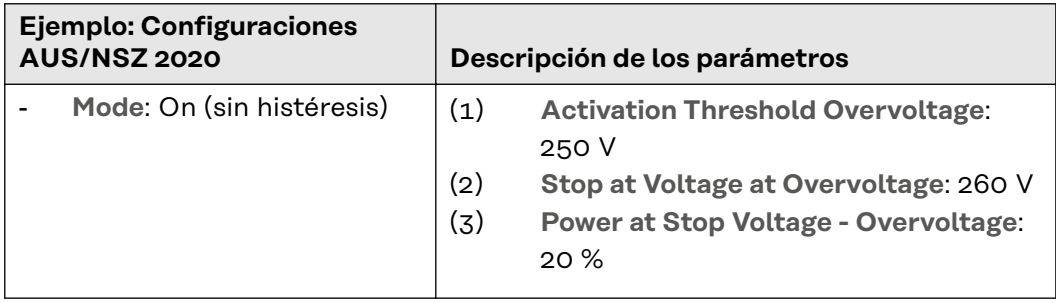

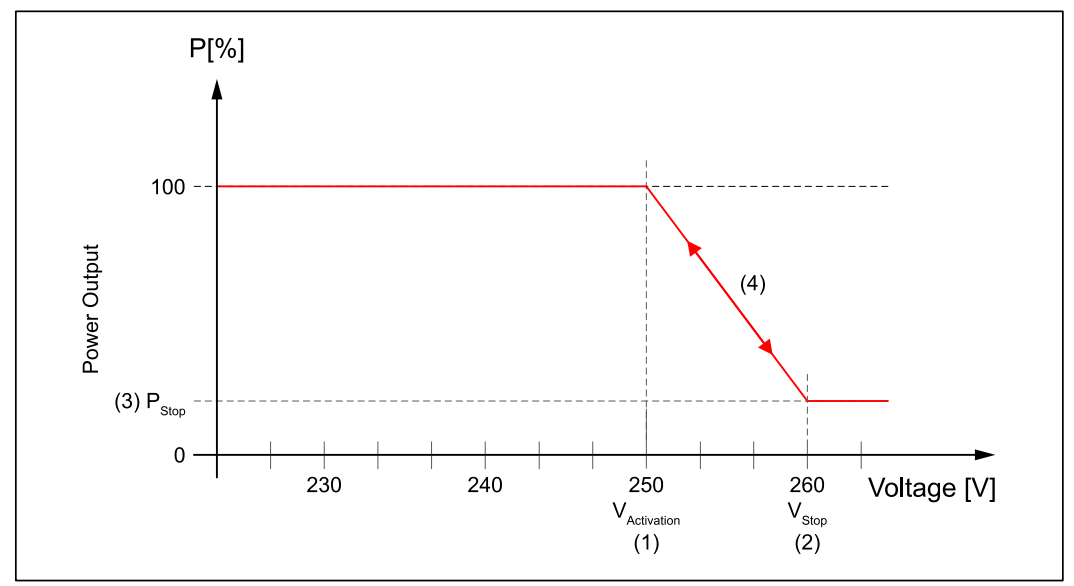

*Curva de potencia cuando se supera el* **Activation Threshold Overvoltage***.*

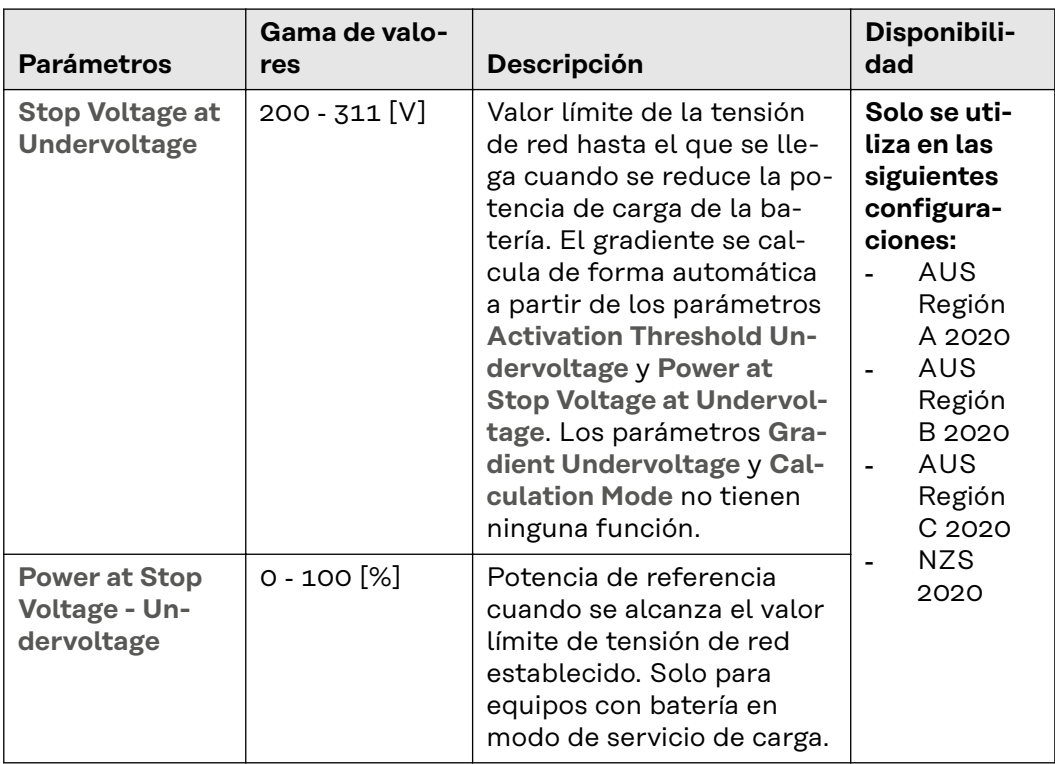

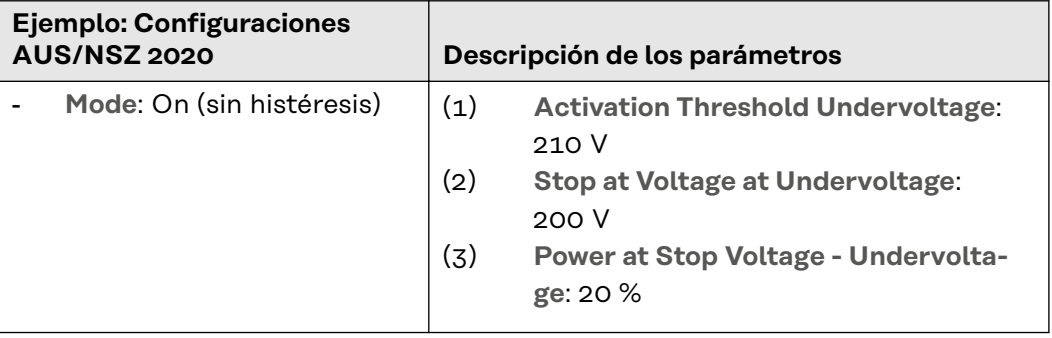

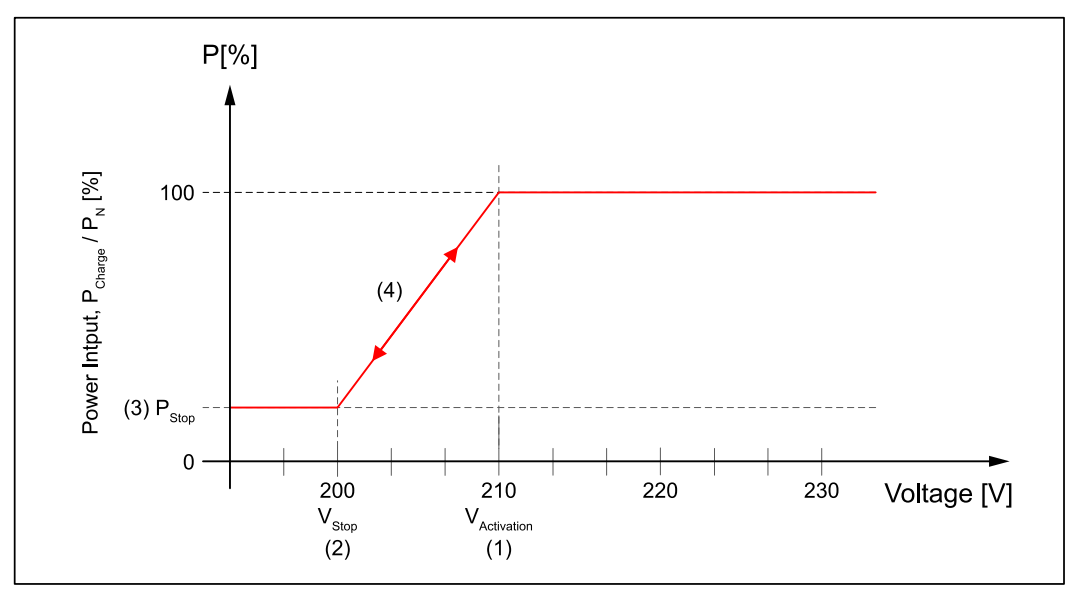

*Limitación de la potencia de carga cuando se supera el* **Activation Threshold Undervoltage***.*

#### La función **Frequency-dependent Power Control**

, también llamada función frecuencia/vatio o función P(f), provoca un cambio en la potencia efectiva en función de la frecuencia de red. Se distingue entre:

- Exceso de frecuencia
- Falta de frecuencia

Si esta función está activada, cuando se supera un valor límite de frecuencia de red definido, la potencia efectiva:

- se reduce según un gradiente definido si la frecuencia es demasiado alta (en el caso de un inversor con batería de almacenamiento, primero se detiene la descarga de la batería, antes de que se reduzca la potencia del generador fotovoltaico).
- aumenta en caso de falta de frecuencia según un gradiente definido (en el caso de un inversor sin batería de almacenamiento o un apoyo activo de la red desactivado, solo es posible junto con reduciendo la potencia y ajustando la prioridad correspondiente de forma manual).

Los gradientes se obtienen a partir del parámetro **Configuration Method**:

- Gradient: El gradiente se expresa en %/Hz y se refiere a la potencia nominal del equipo o a la potencia momentánea al entrar en la función (véase el ejemplo 1).
- **Frecuencia de parada**: Con este método, el gradiente se obtiene siempre a partir de la potencia en el momento de entrar en la función, la frecuencia de parada definida en la configuración y la potencia en la frecuencia de parada (véase el ejemplo 2).

En el caso de un inversor con batería de almacenamiento y apoyo activo de la red activado, se pueden dar otros escenarios:

- Si, en caso de exceso de tensión, la potencia de salida ya se ha reducido a 0 W y la frecuencia sigue aumentando, se puede tomar energía adicional de la red para cargar la batería.
- Si, en caso de falta de frecuencia, la potencia de carga (extraída de la red) se ha reducido a 0 W y la frecuencia sigue bajando, se puede tomar energía adicional de la batería para aumentar la potencia de salida.

Se pueden establecer límites de estado de carga SOC (State Of Charge) para el apoyo activo de la red con la batería. Estos límites se pueden encontrar en **Battery SoC Limitation for Grid Support**:

- **Battery SoC Lower Limit**: La batería no se seguirá descargando cuando se alcance el límite inferior.
- Battery SoC Upper Limit: La batería dejará de cargarse cuando se alcance el límite superior.

Si la frecuencia de red vuelve a estar dentro de un rango de frecuencia admisible después de reducir la potencia, el proceso para volver a la potencia completa varía en función de la configuración del país:

- Modo: **On (sin histéresis)**
	- El inversor aumenta la potencia desde el valor reducido hasta el valor original de acuerdo con el mismo gradiente en el que se produjo la reducción de potencia.

- Modo: **On (with Hysteresis)**

El inversor no aumenta la potencia al valor original hasta que la frecuencia vuelve a estar dentro del margen nominal establecido durante un determinado periodo de tiempo.

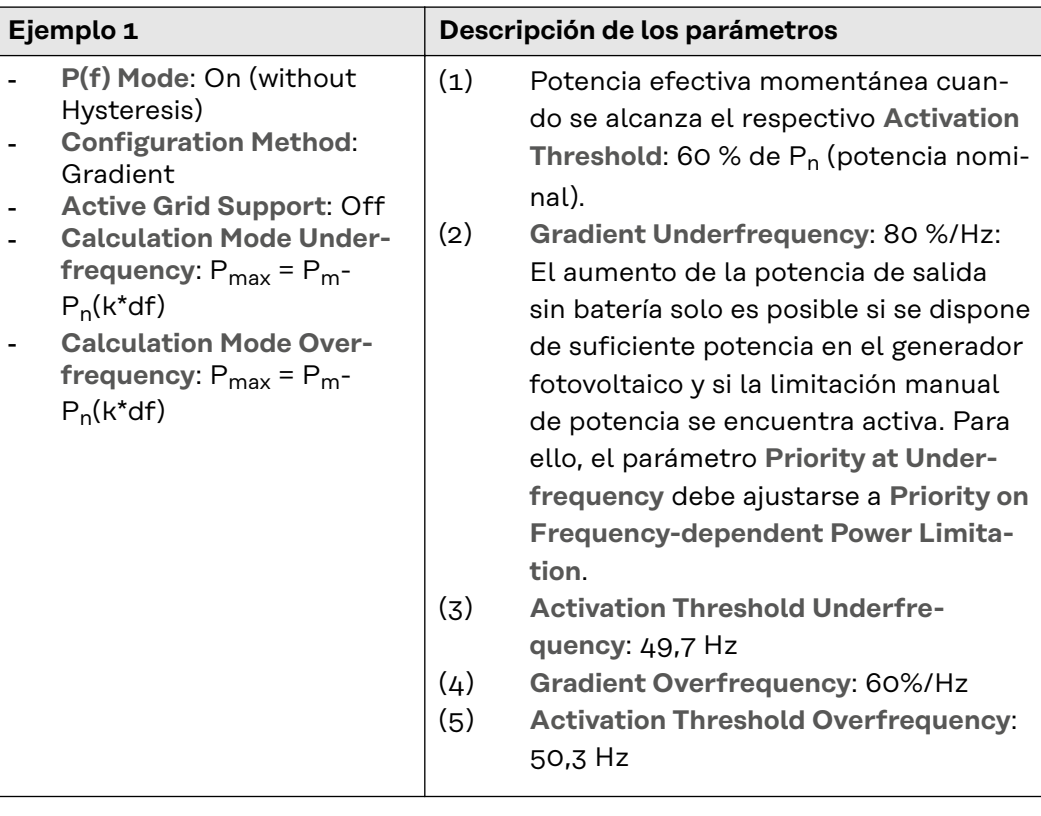

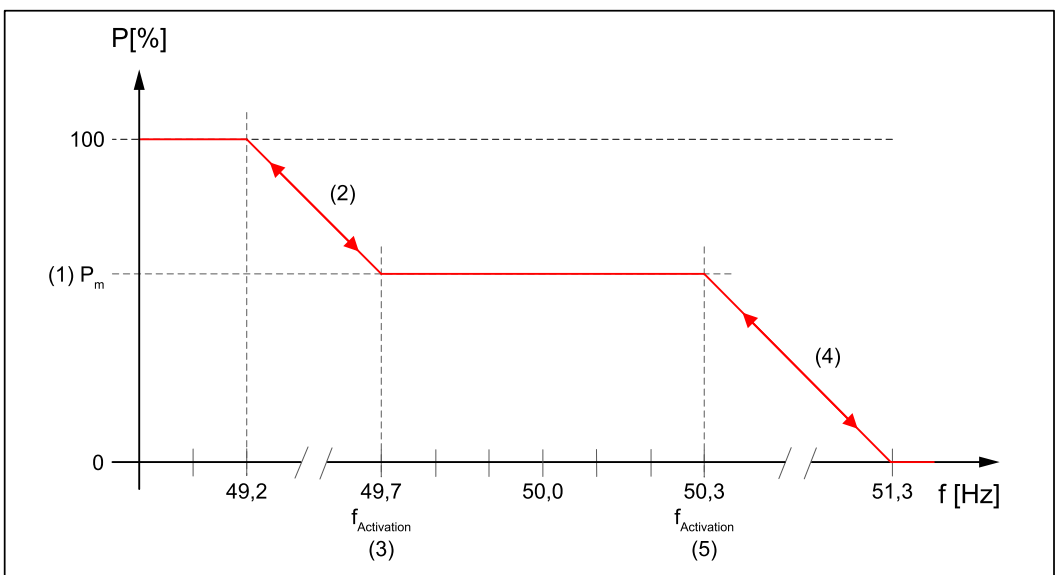

*Curva general de potencia en caso de exceso y falta de frecuencia, sin histéresis y con gradientes.*

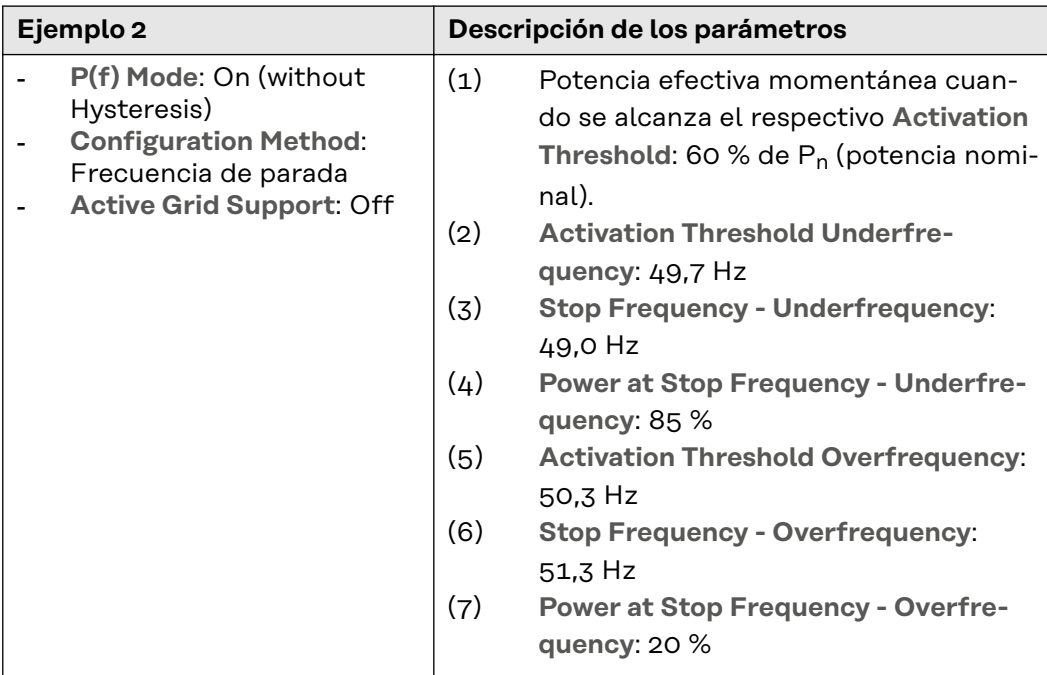

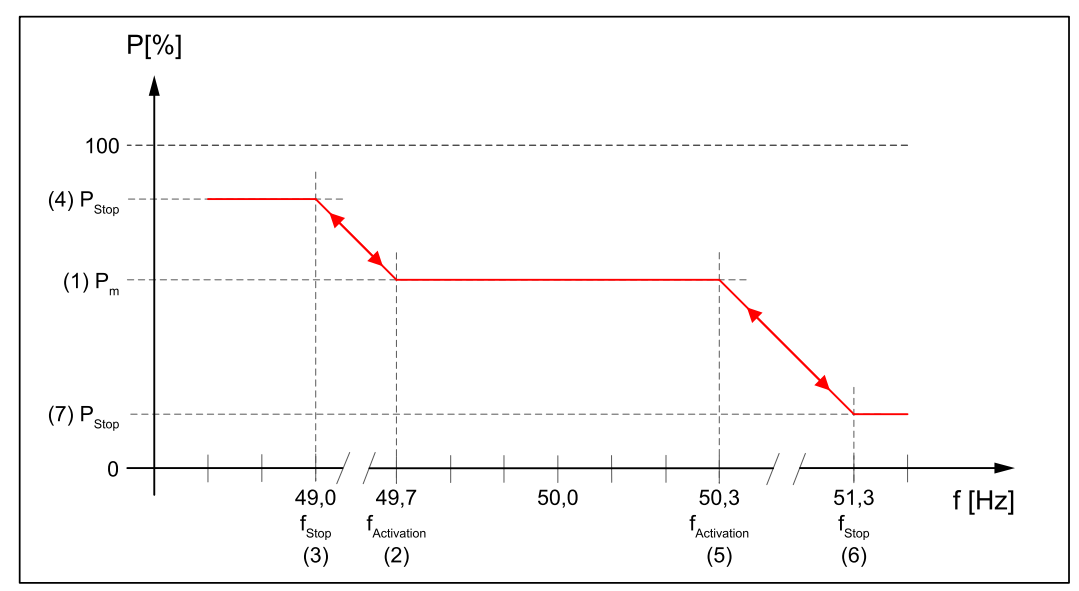

*Curva general de potencia en caso de exceso y falta de frecuencia, sin histéresis y con frecuencia de parada.*

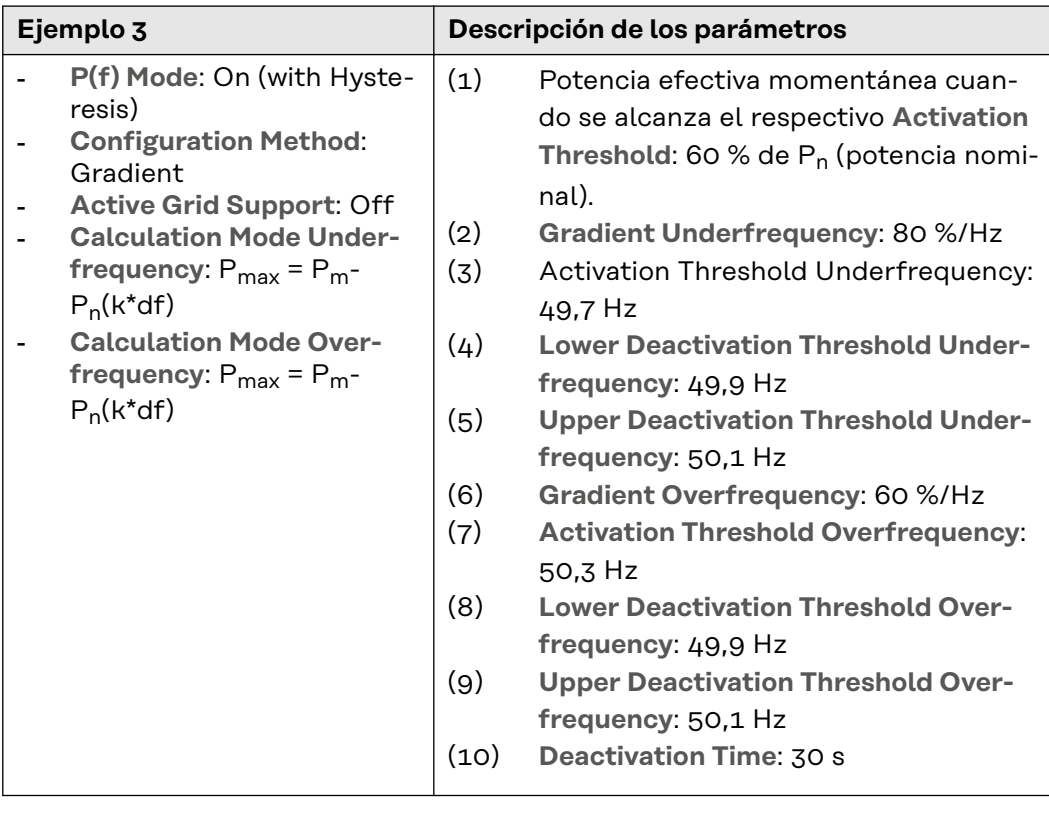

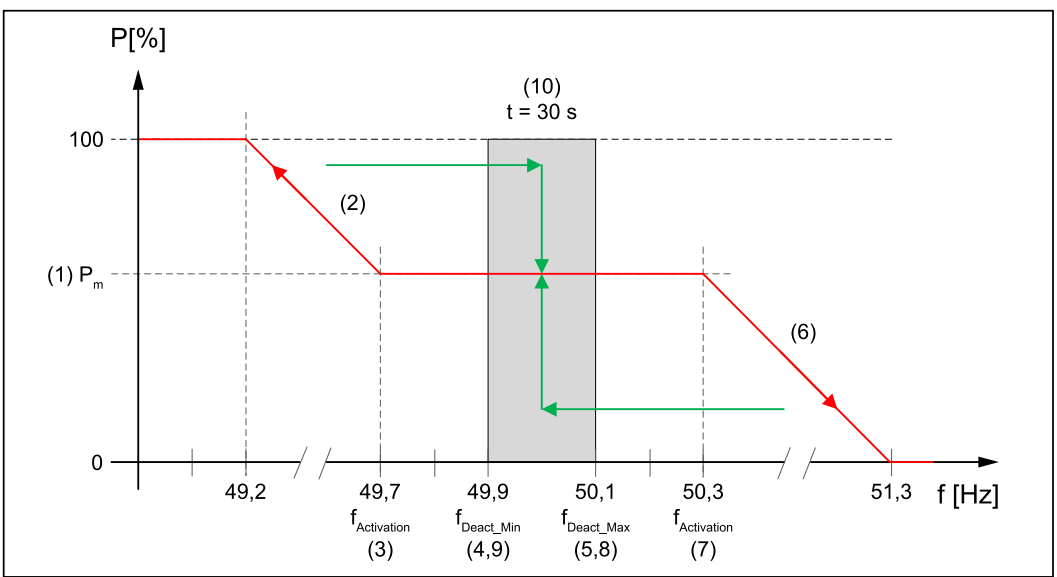

*Curva general de potencia en caso de exceso y falta de frecuencia, con histéresis y con gradientes.*

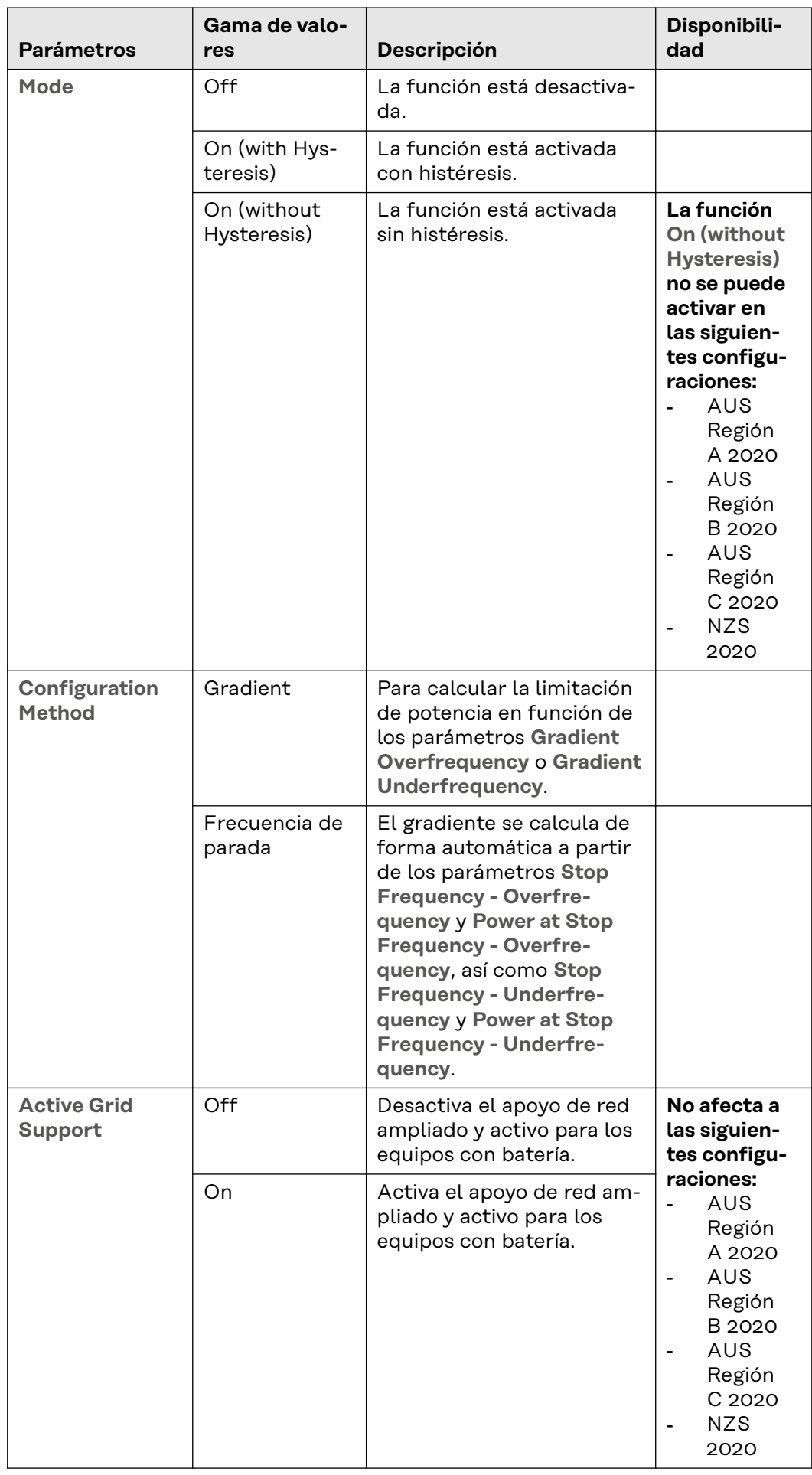

## **Overfrequency**

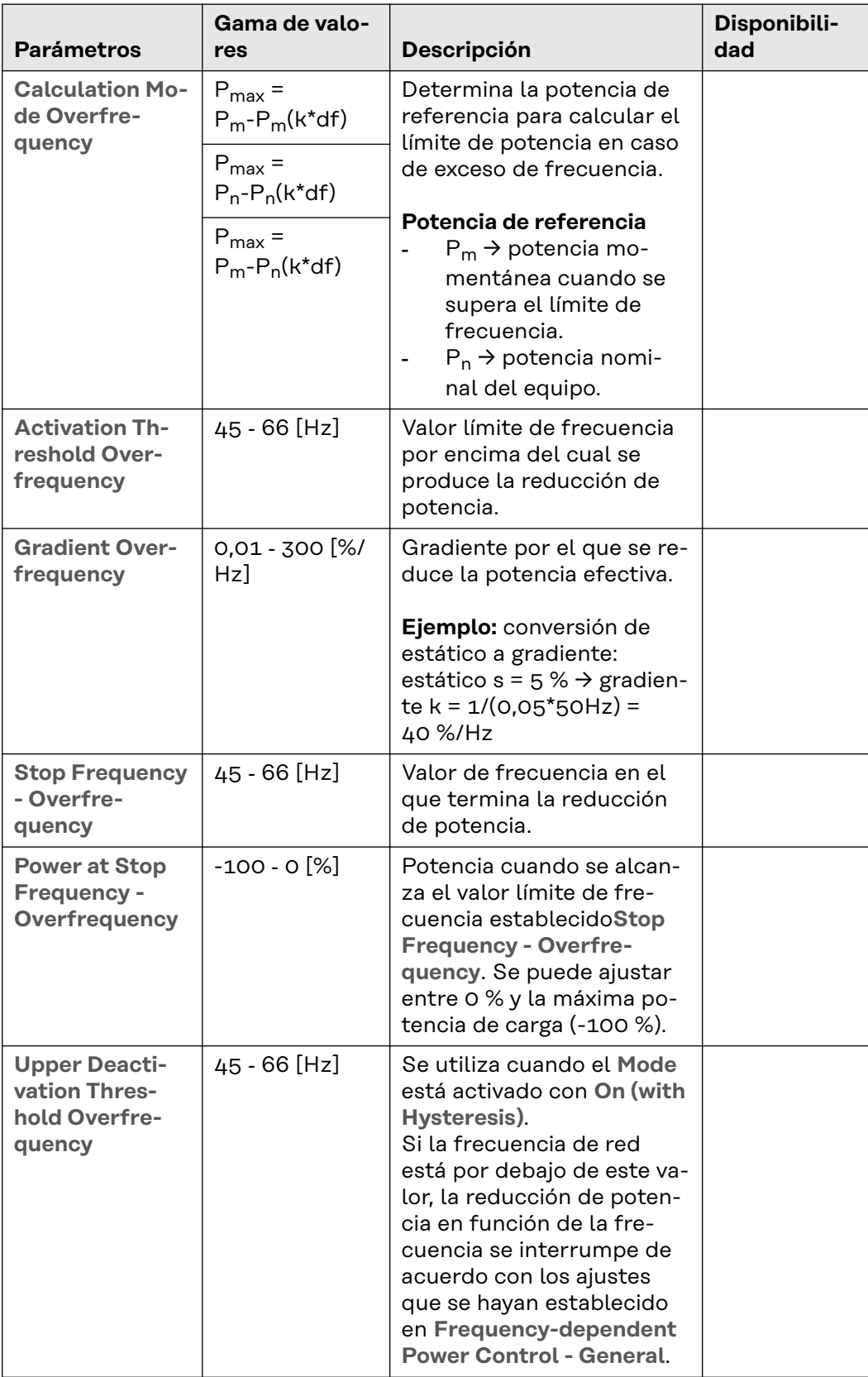

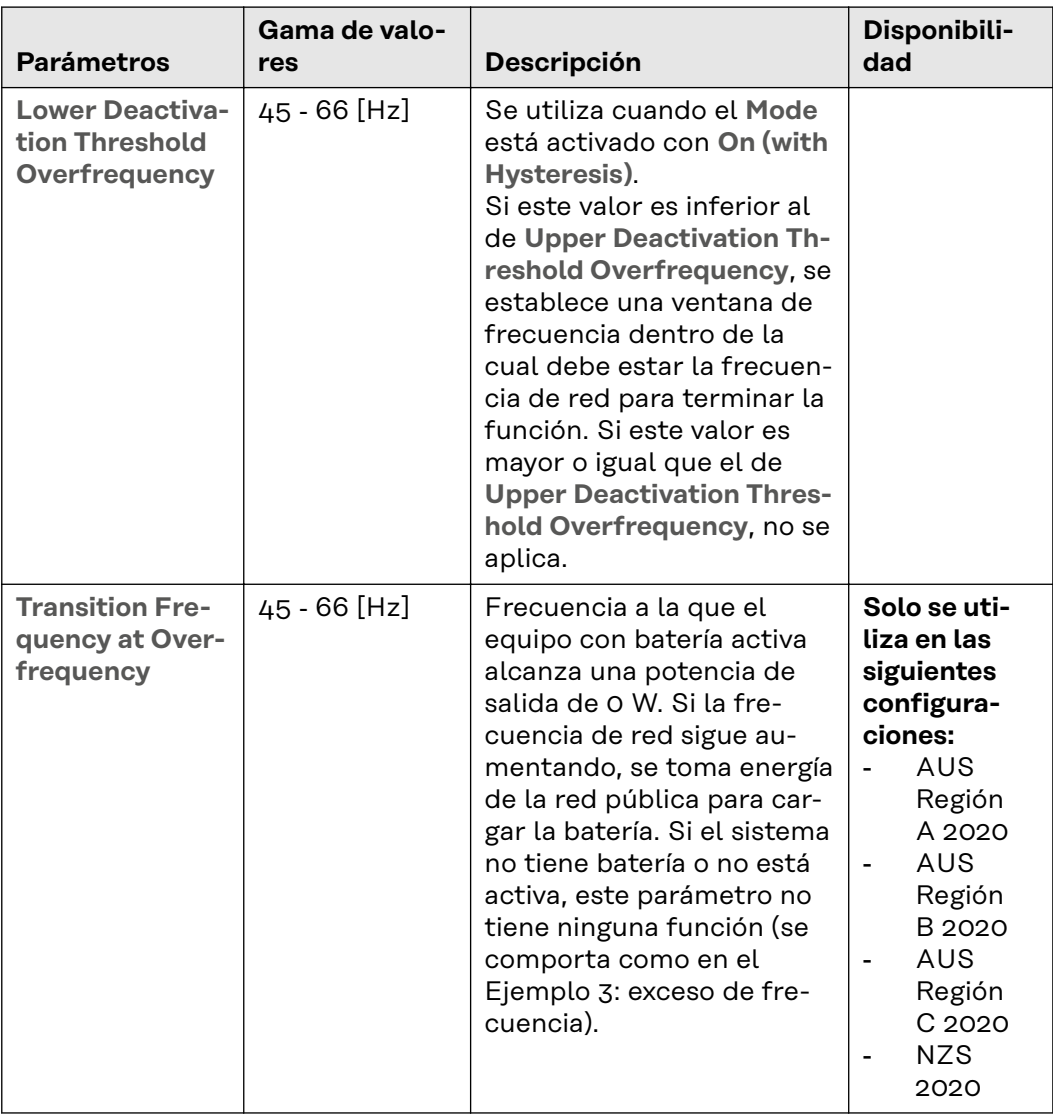

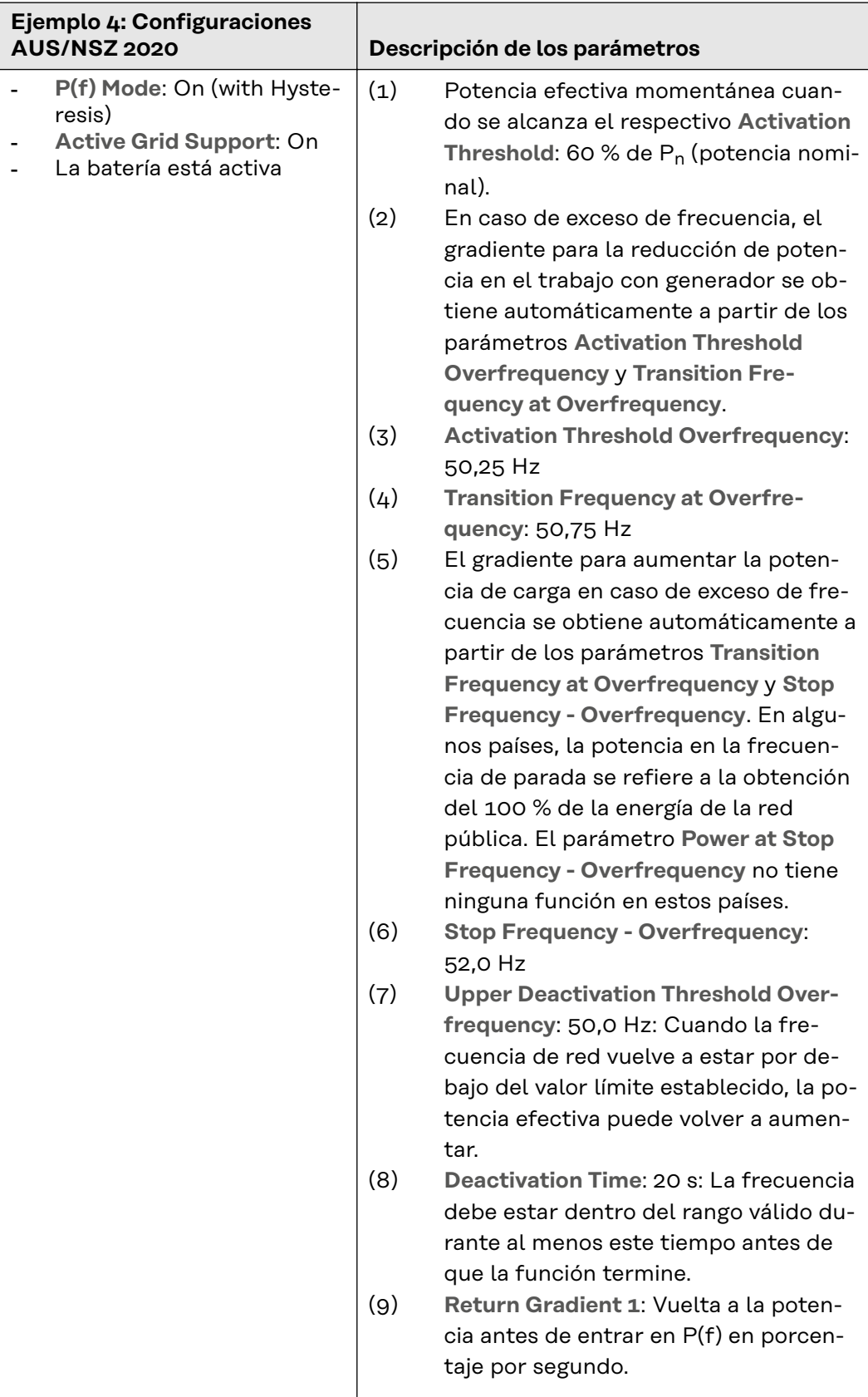

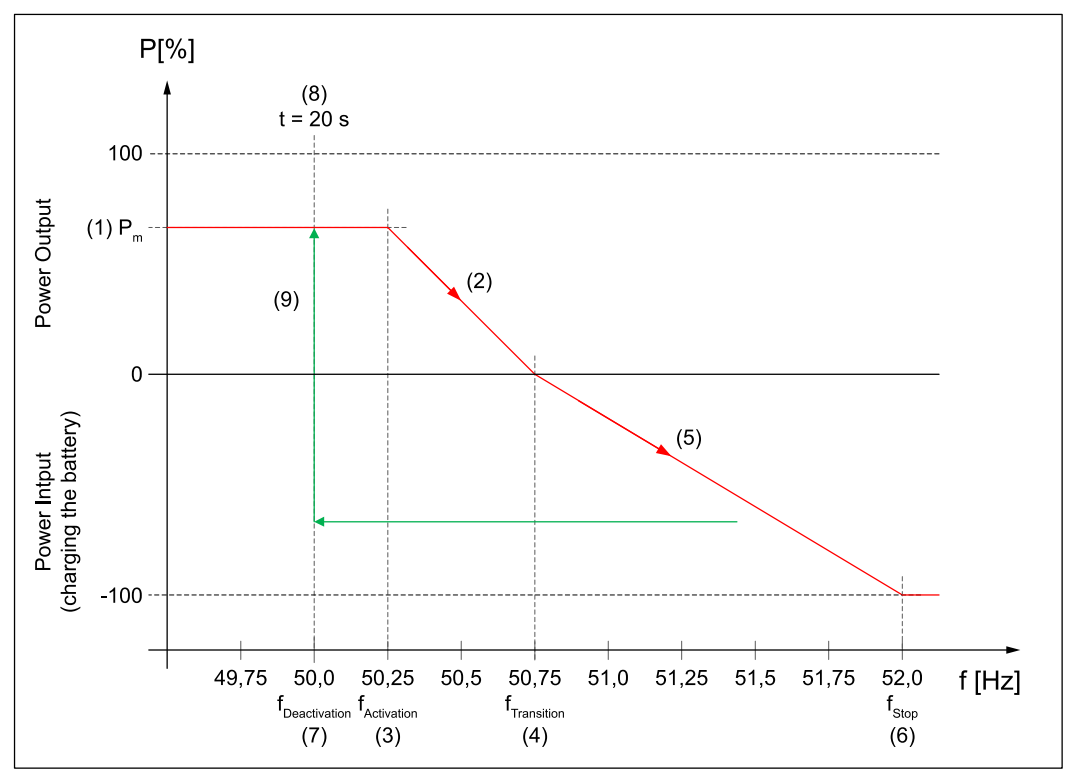

*Curva de potencia en caso de exceso de frecuencia con histéresis.*

## **Underfrequency**

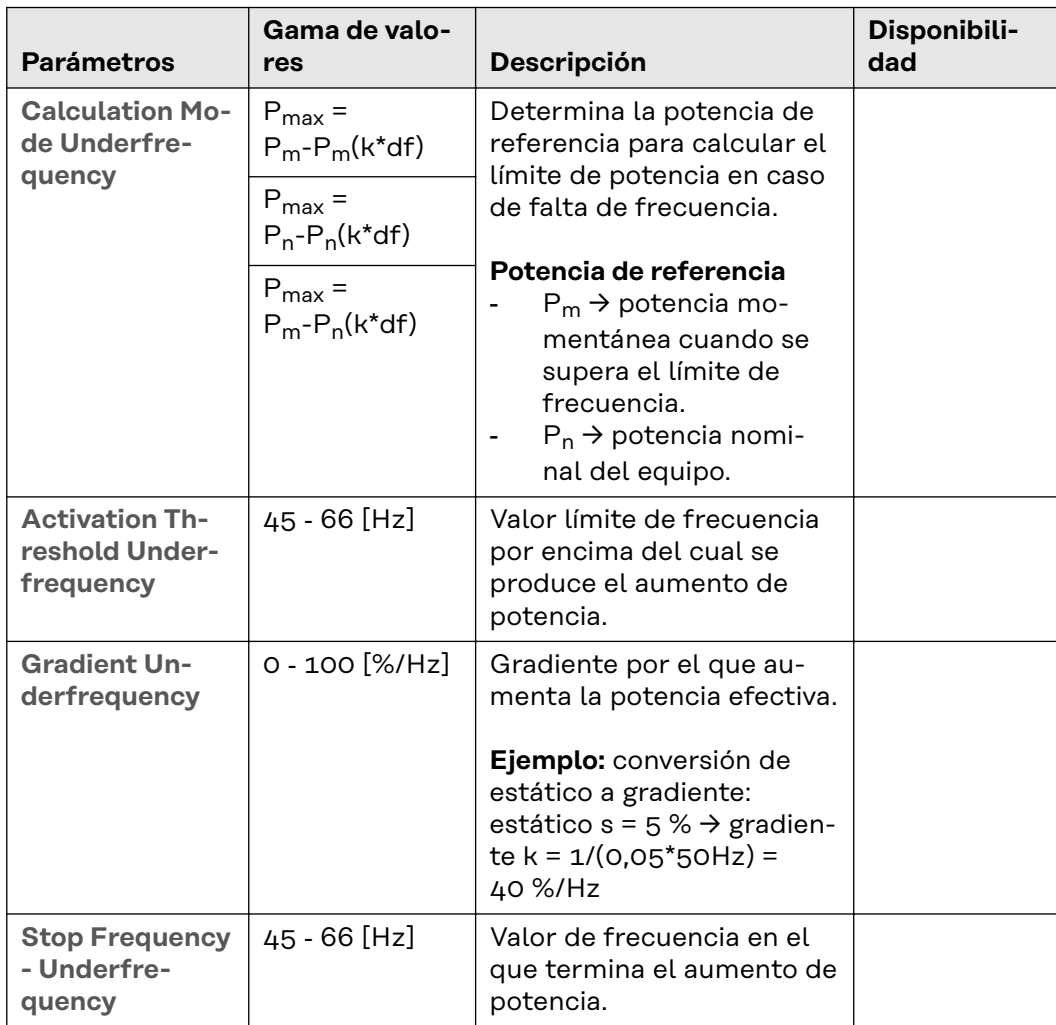

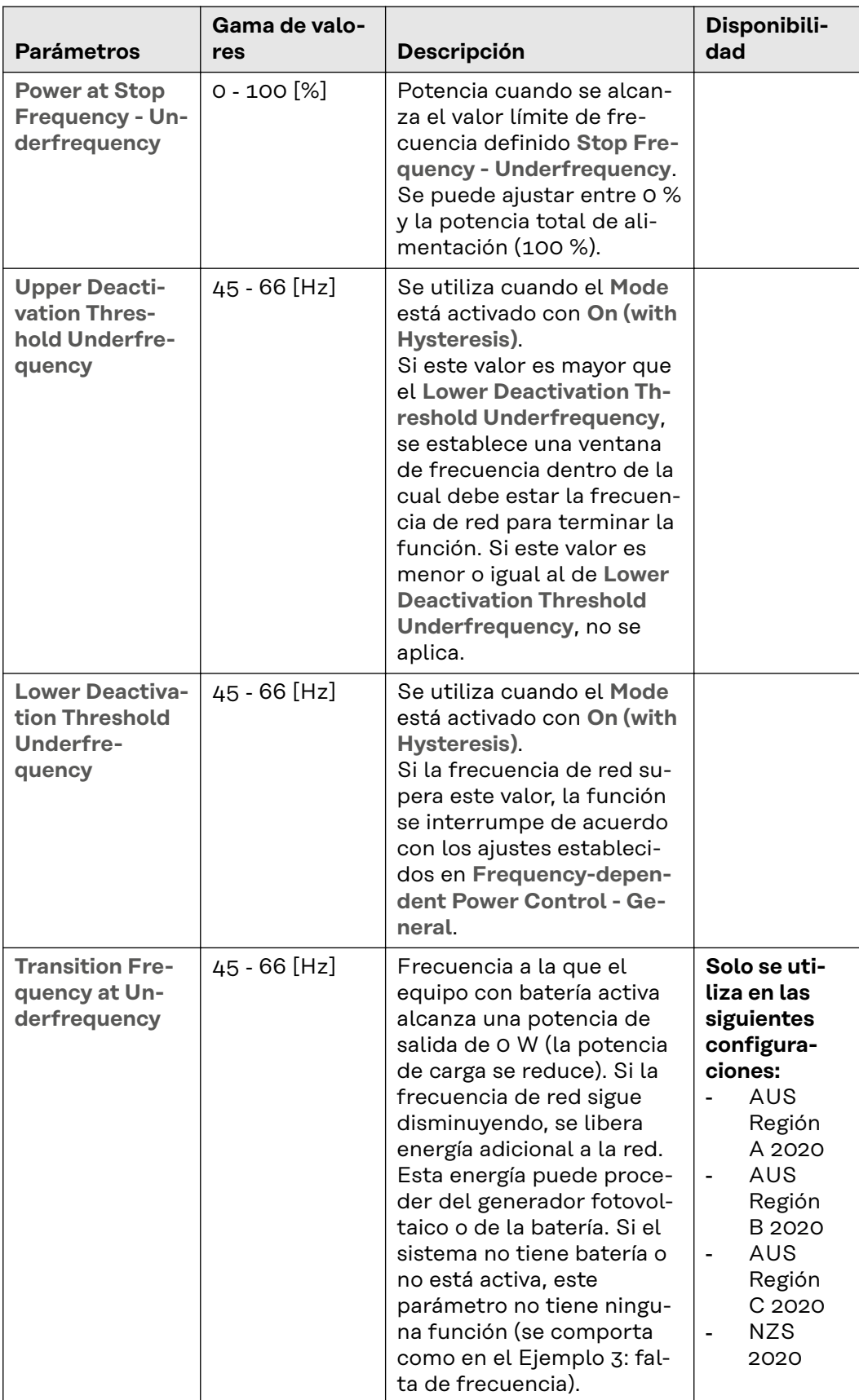

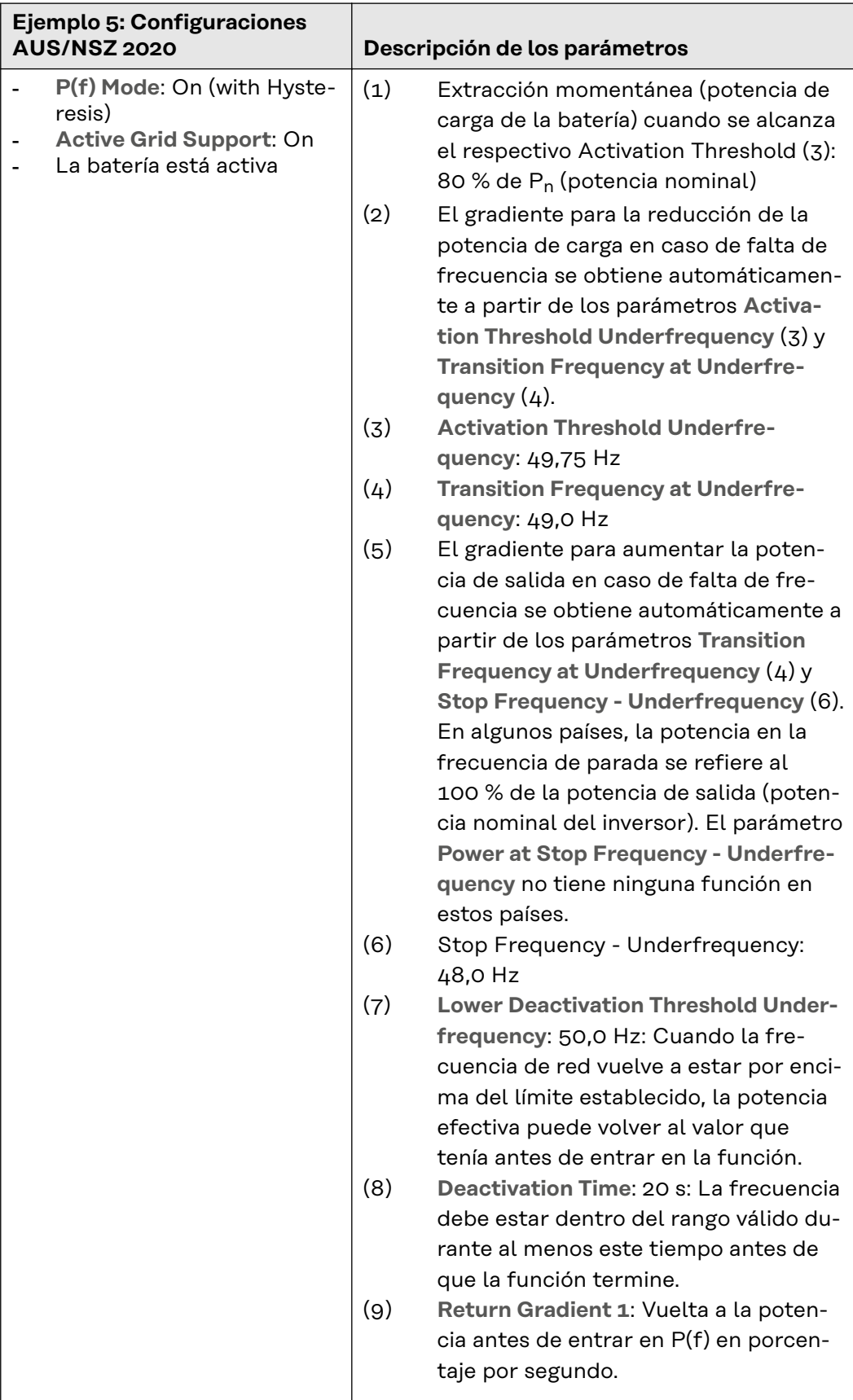

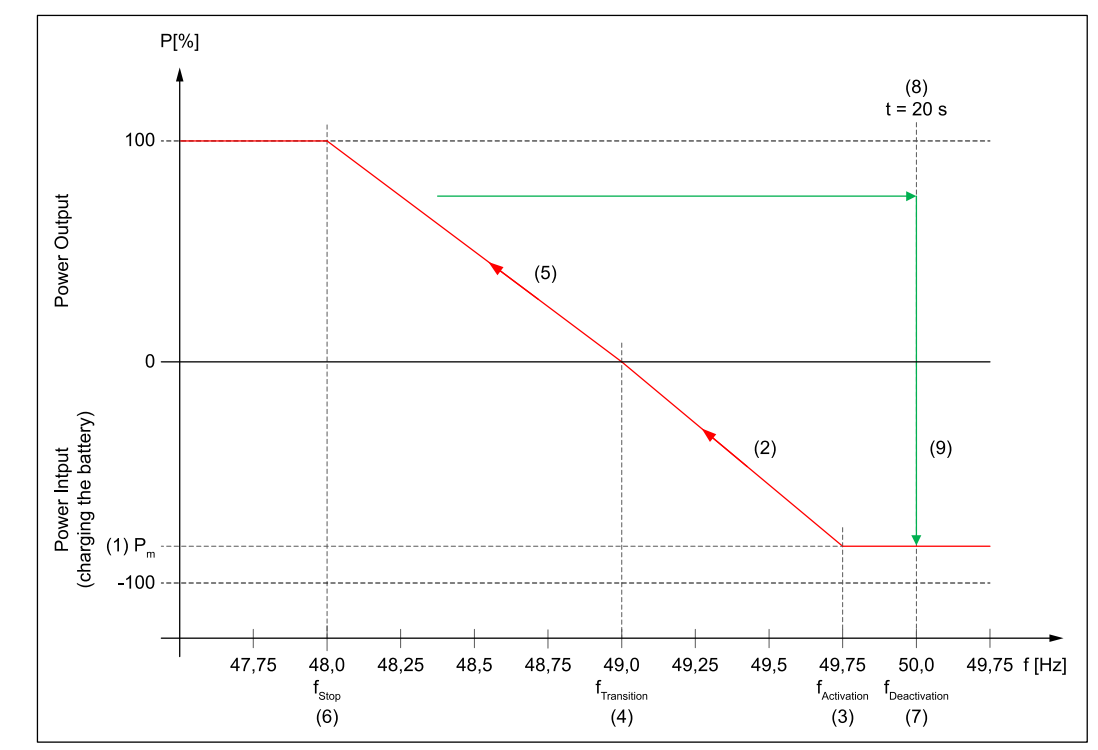

*Curva de potencia en caso de falta de frecuencia con histéresis.*

## **General - Frequency-dependent Power Control**

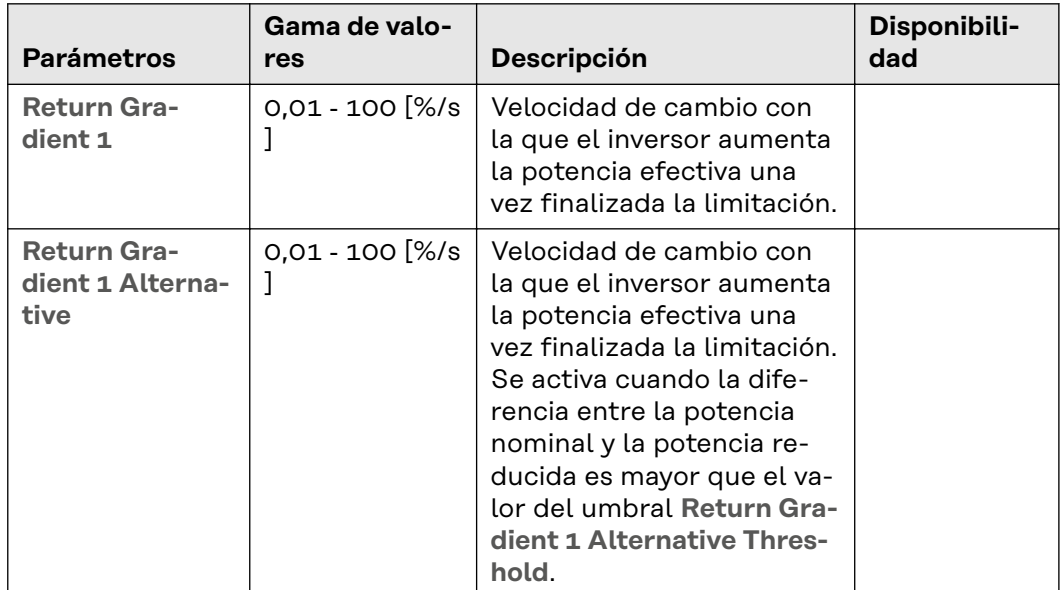

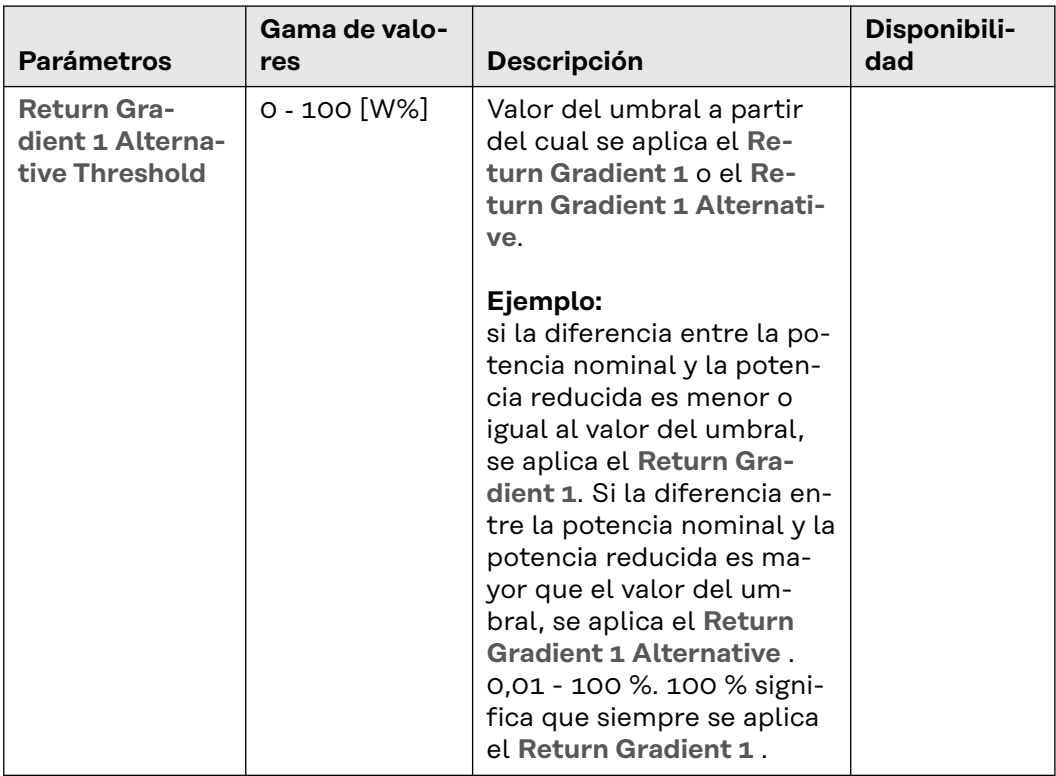

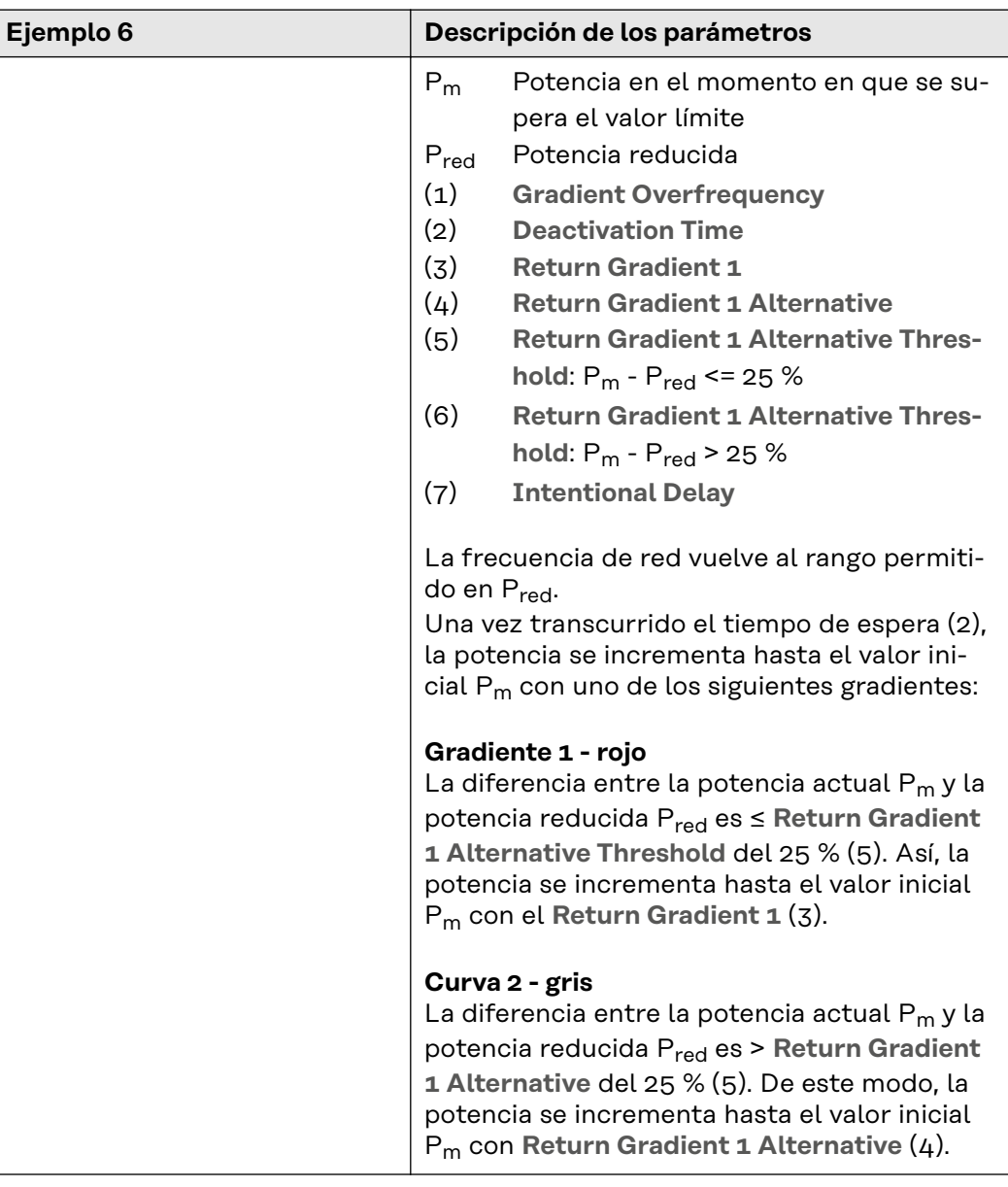

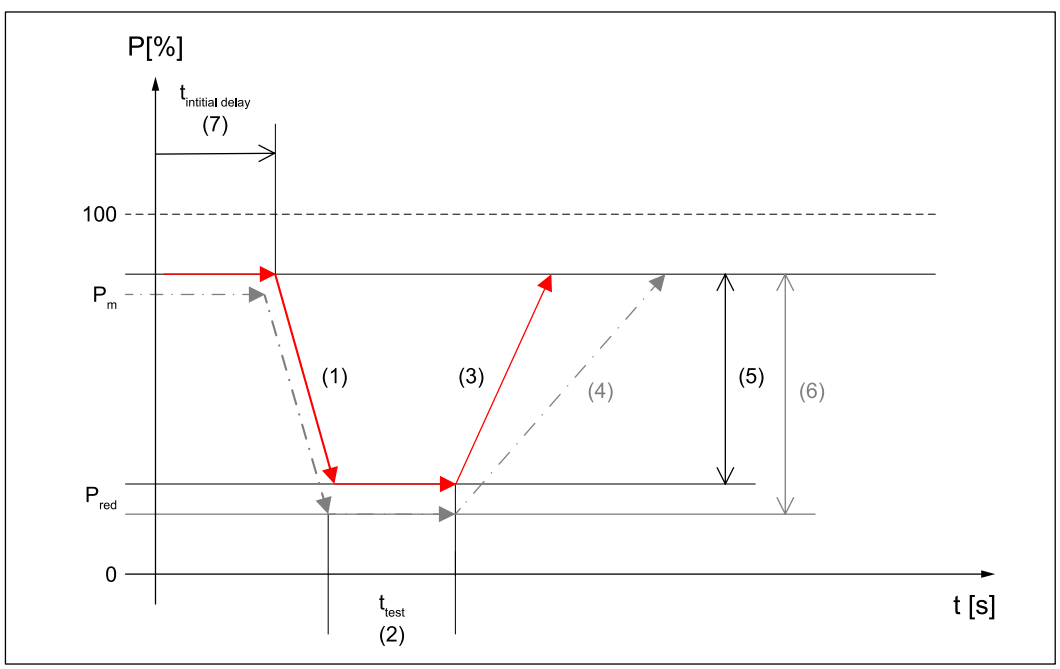

*Ejemplo de aplicación con* **Return Gradient 1 Alternative** *y* **Return Gradient 1 Alternative Threshold***.*

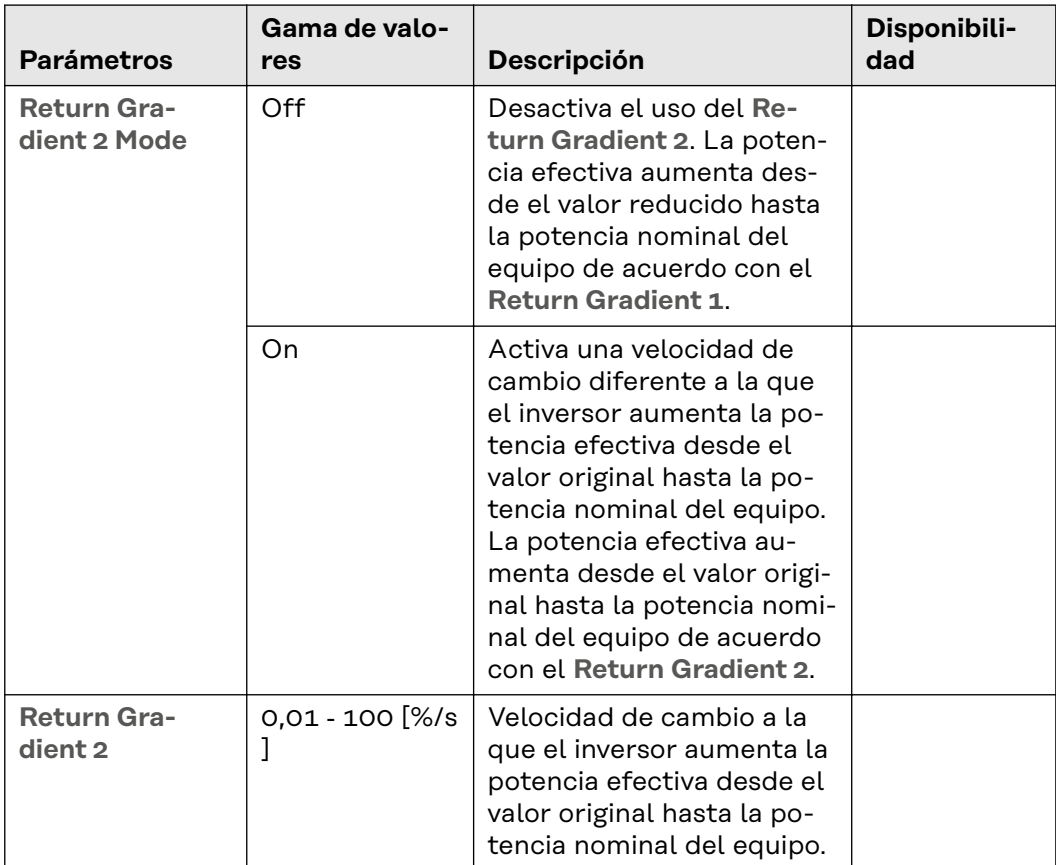

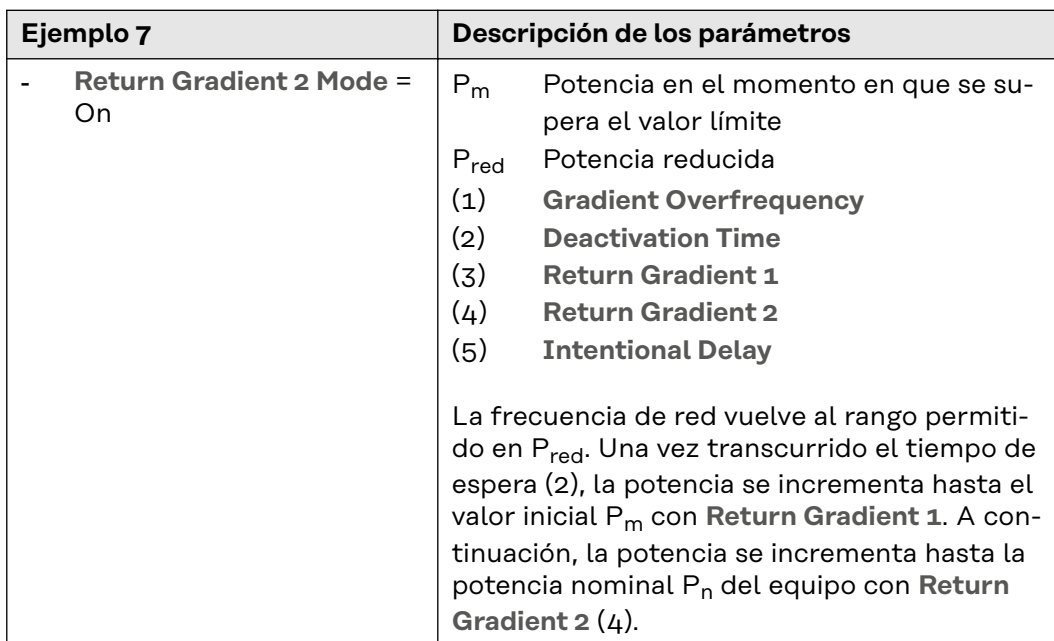

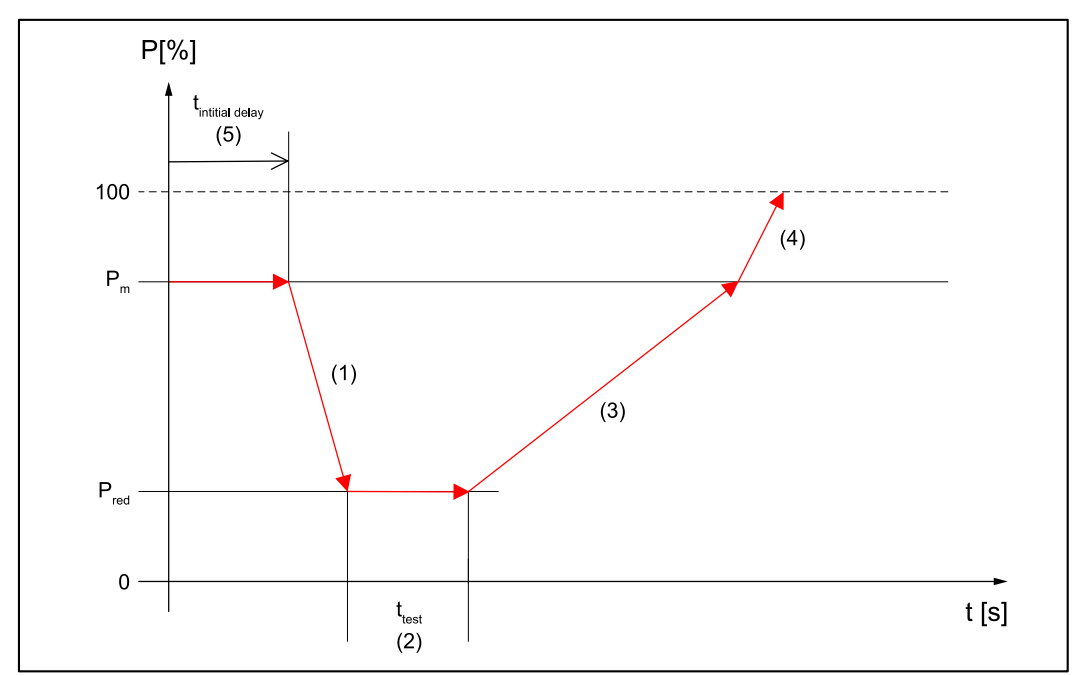

*Ejemplo de aplicación con el* **Return Gradient 2 Mode***.*

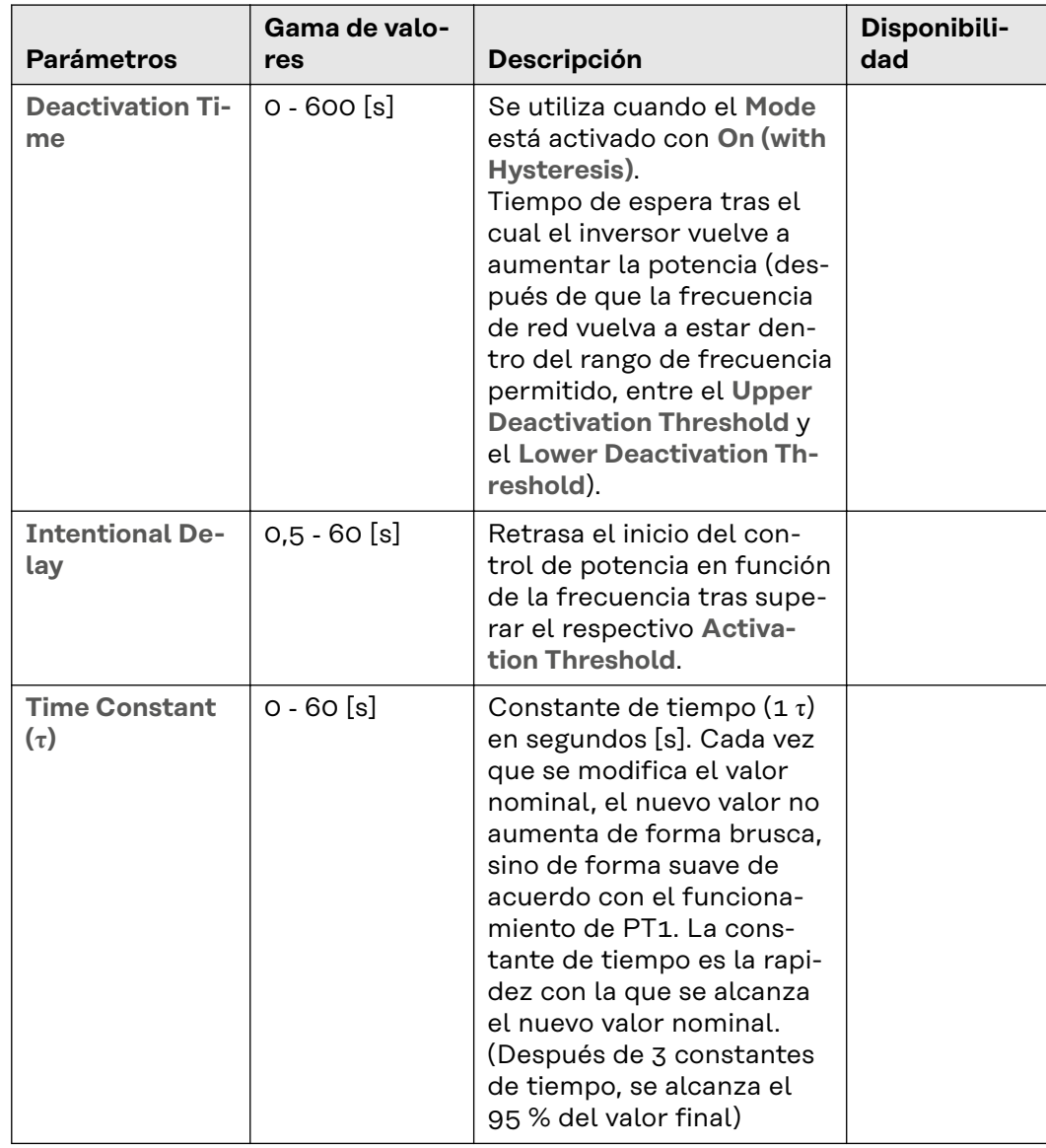

#### **Battery SoC Limitation for Grid Support**

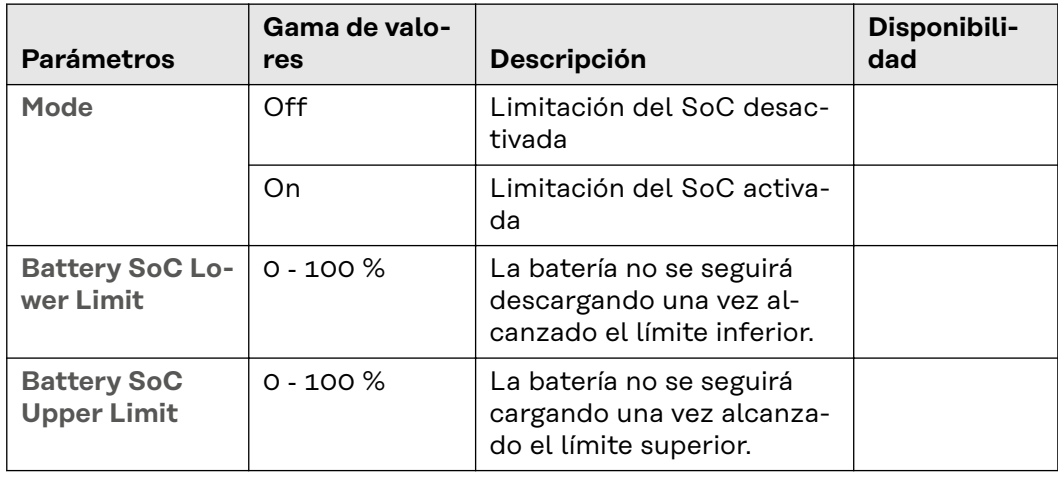

## **General - Active Power**

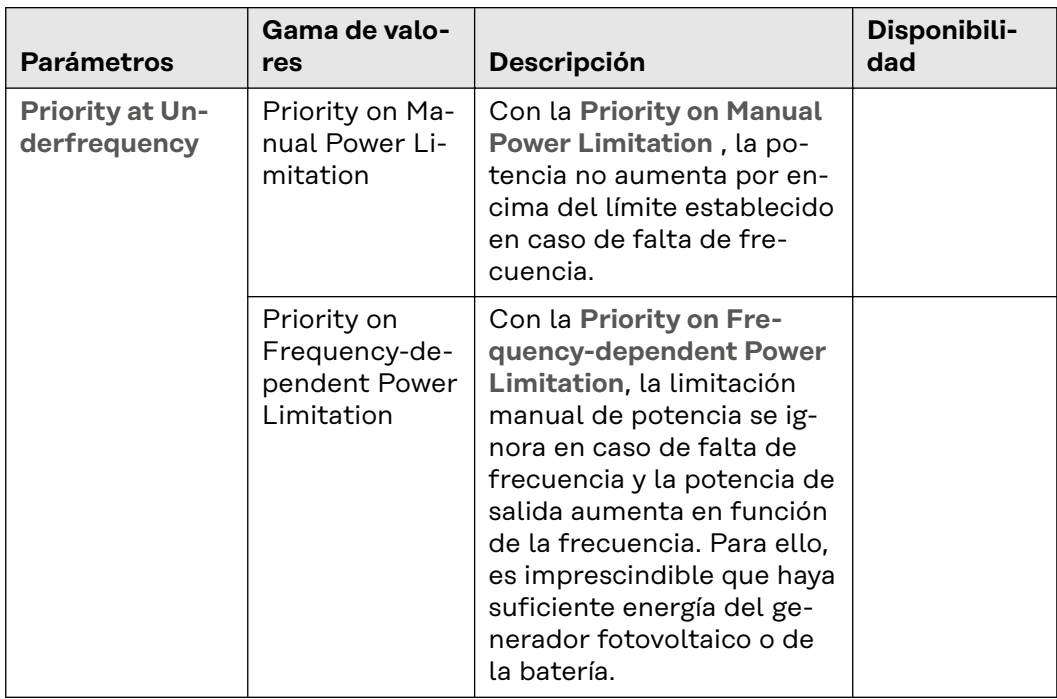

**Reactive Power** La tensión de la red pública puede verse influida por el uso controlado de la potencia reactiva por parte del inversor. Cuando se utiliza el control de la potencia reactiva, la potencia activa que se genera al mismo tiempo no se ve afectada o solo se ve afectada un poco.

#### **¡IMPORTANTE!**

El intercambio de potencia reactiva (además de la alimentación de potencia activa) aumenta la corriente en un factor de 1/cos φ.

El intercambio de potencia reactiva puede tanto aumentar como disminuir la tensión, con total independencia de la potencia activa y, por tanto, del rendimiento energético.

- En el funcionamiento sobreexcitado o capacitivo, se suministra potencia reactiva a la red pública, lo que aumenta la tensión de red.
- En el funcionamiento sin excitación o inductivo, el inversor absorbe la potencia reactiva, lo que reduce la tensión de red.

#### **Rango de funcionamiento**

El funcionamiento de la potencia reactiva está limitado por la potencia aparente máxima  $S_n$  (y la corriente de salida máxima), así como por el límite de potencia reactiva operativa del inversor:

- Primo GEN24 Q<sub>max</sub> = 60 % de S<sub>n</sub> (o cos  $\varphi$  = 0,80 en S<sub>n</sub>)
- Symo GEN24: Q<sub>max</sub> = 71 % de S<sub>n</sub> (o cos φ = 0,70 en S<sub>n</sub>)
- Tauro: Q<sub>max</sub> = 100 % de S<sub>n</sub> (o cos φ = 0,00)
- Verto: Q<sub>max</sub> = 100 % de S<sub>n</sub> (o cos φ = 0,00)

Debido a los ajustes del país seleccionado, el rango de valores especificado para los siguientes parámetros también puede estar limitado.

La siguiente figura muestra el rango de funcionamiento del inversor. Los puntos de trabajo válidos definidos por la potencia efectiva P y la potencia reactiva Q son los que están dentro de la zona gris.

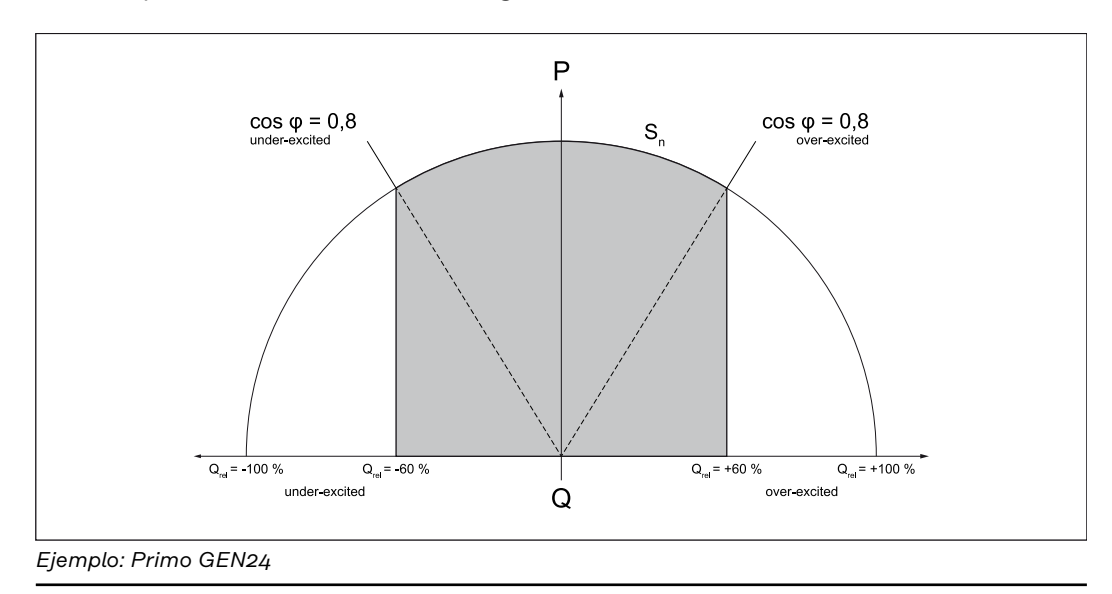

# **Ajustes generales**

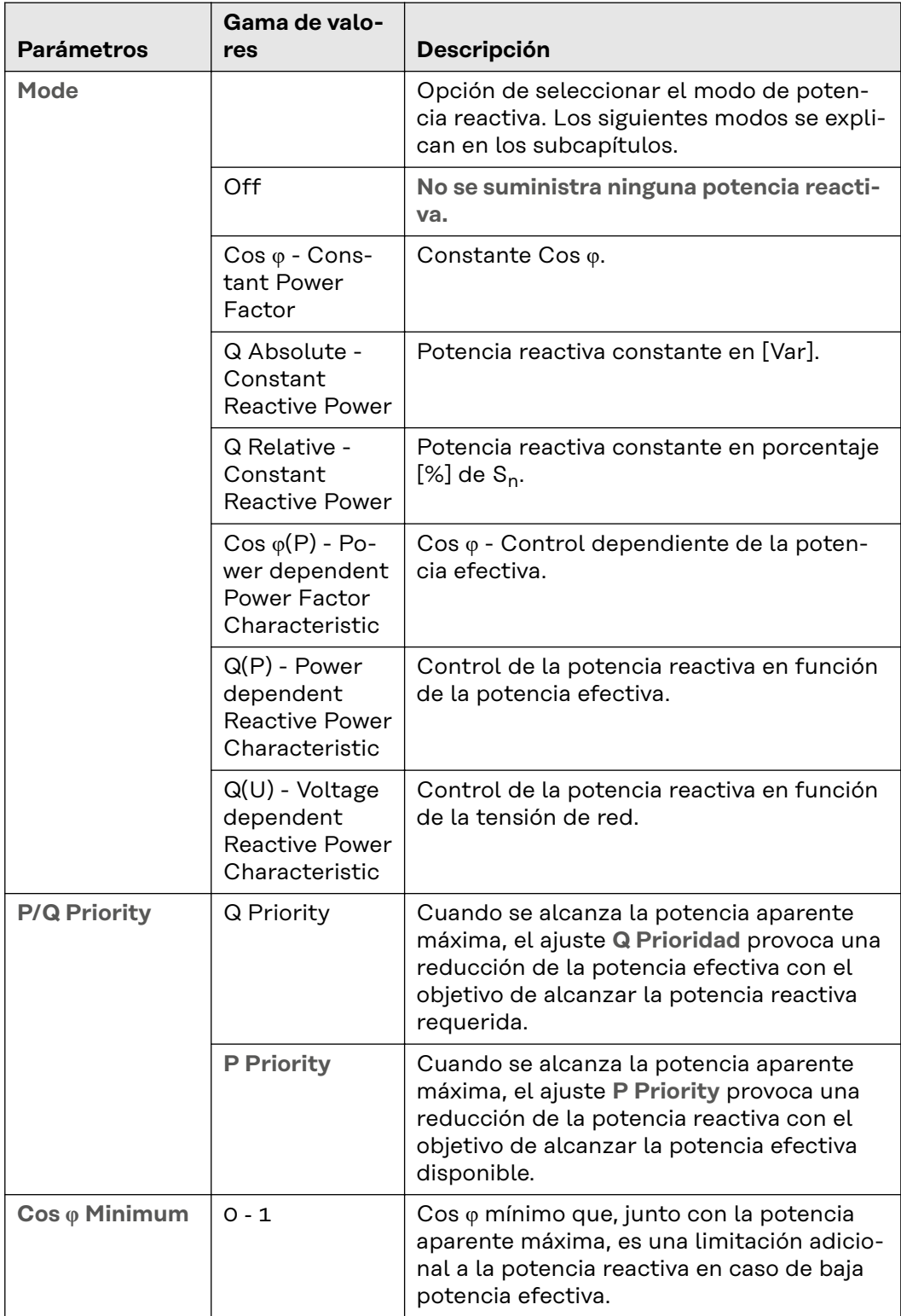

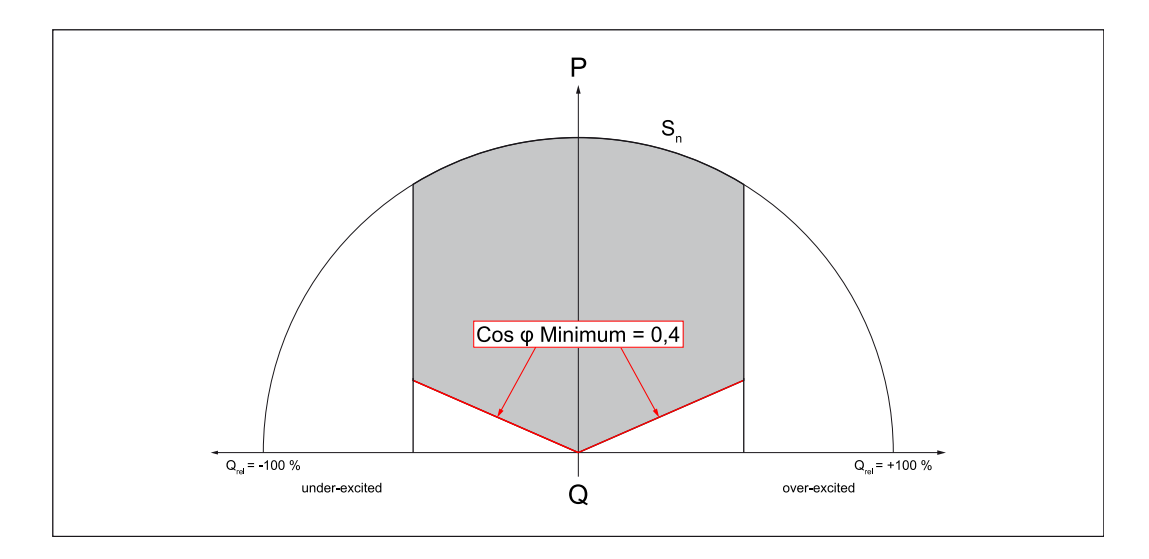

Según el modo seleccionado, solo tienen efecto los ajustes del subcapítulo correspondiente y estos ajustes generales.

#### **const cos φ**

Especificación de la potencia reactiva definida por un cos φ constante. La función está limitada por la potencia aparente máxima y por Cos φ Minimum; la P/Q Priority no tiene efecto.

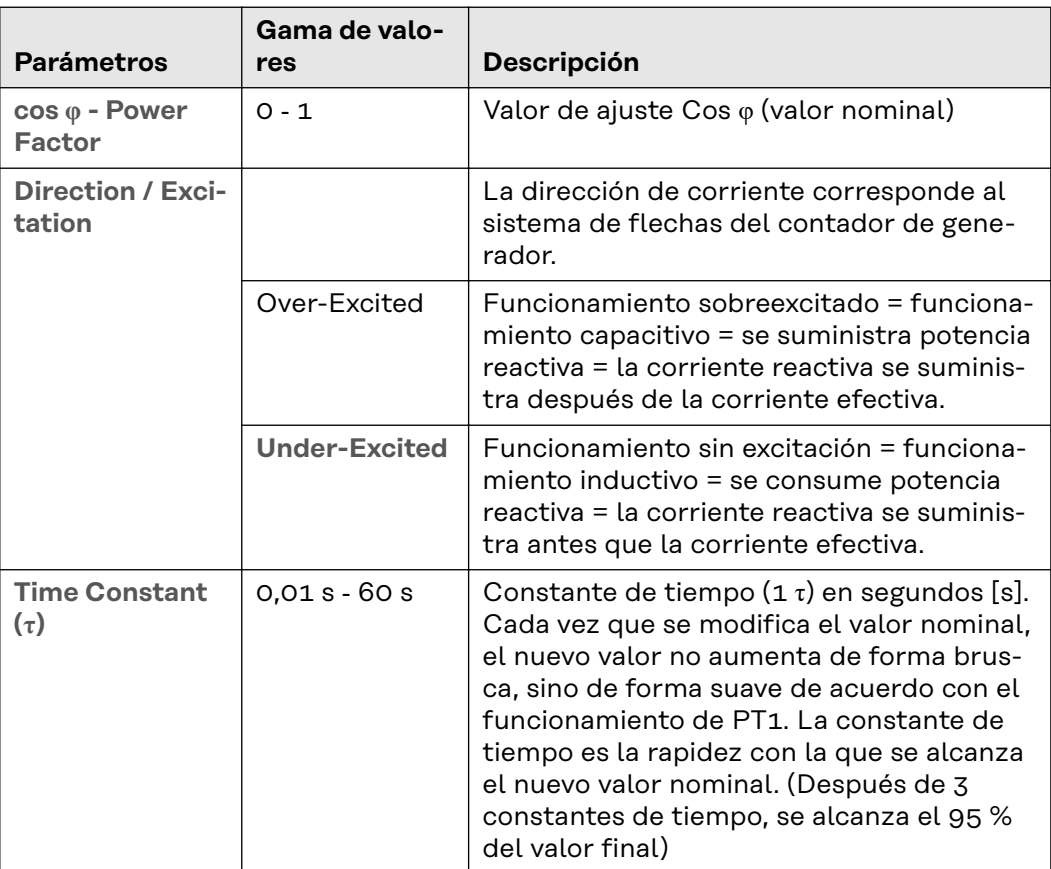

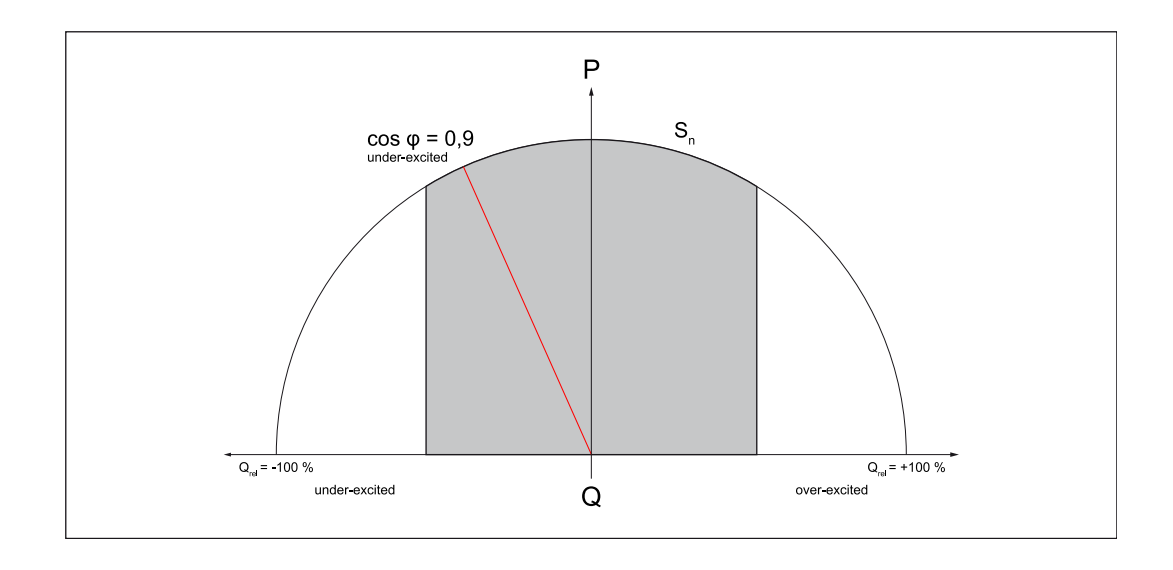

## **Q Absolute - Constant Reactive Power**

Especificación de la potencia reactiva definida por un valor constante [Var]. La función está limitada por la potencia aparente máxima y por el **Cos φ Minimum**.

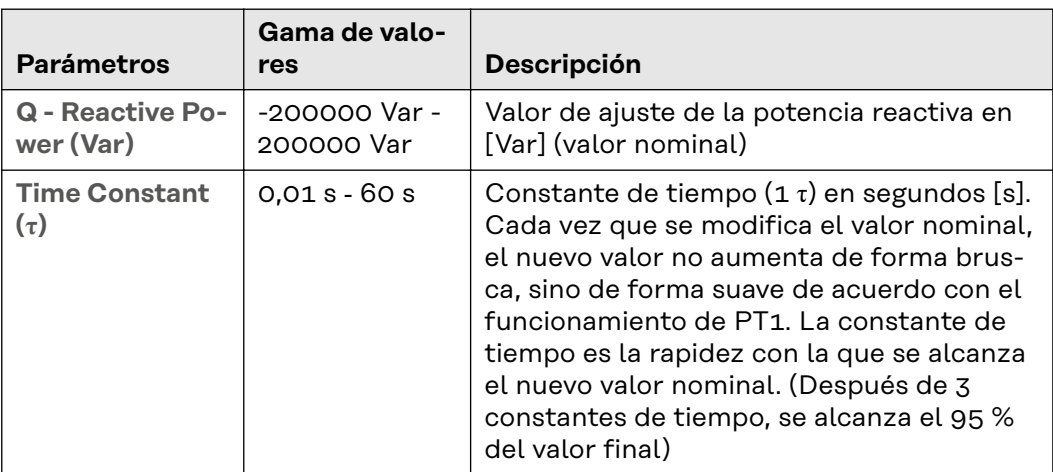

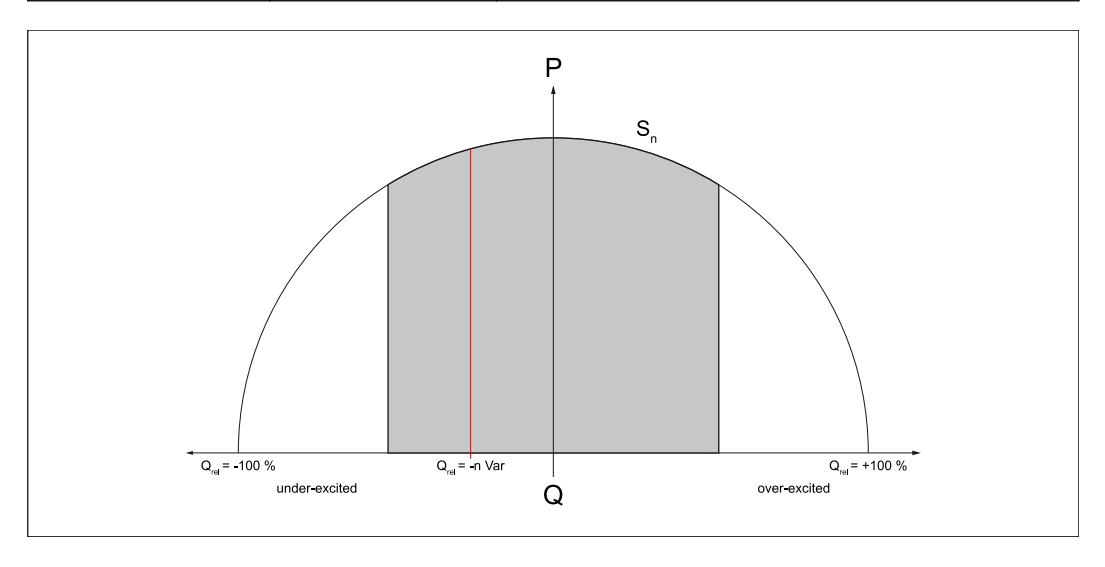

## **Q Relative - Constant Reactive Power**

Especificación de la potencia reactiva definida por un valor constante en porcen-

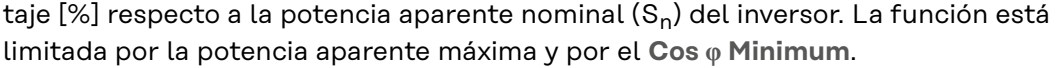

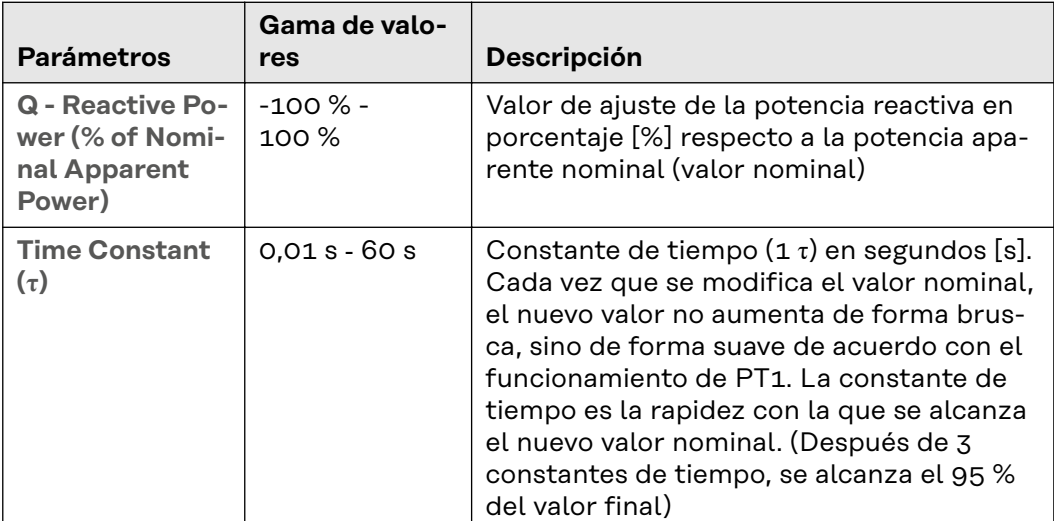

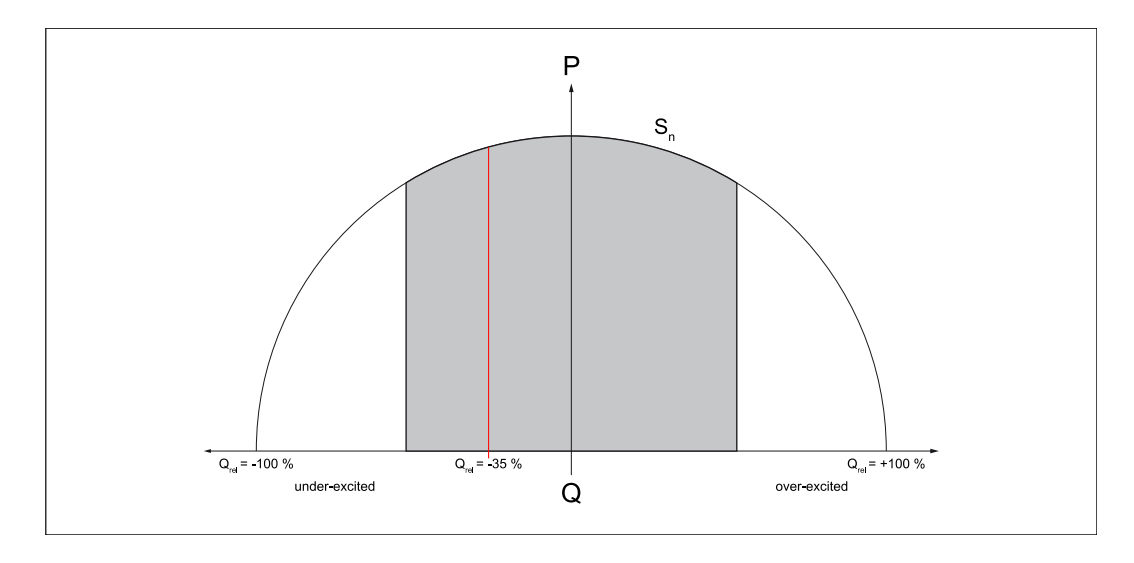

#### **Cos φ(P) - Power dependent Power Factor Characteristic**

Esta función controla el cos φ en función de la potencia activa momentánea según una curva característica. La curva característica está definida por 4 puntos de apoyo (1‑2‑3‑4). Si se necesitan menos puntos de apoyo, se pueden establecer los mismos parámetros para 2 puntos. La función está limitada por la potencia aparente máxima y por el **Cos φ Minimum**. Para las curvas características, deben
introducirse los puntos de apoyo en el eje‑X (potencia efectiva) y en el eje‑Y (Cos φ).

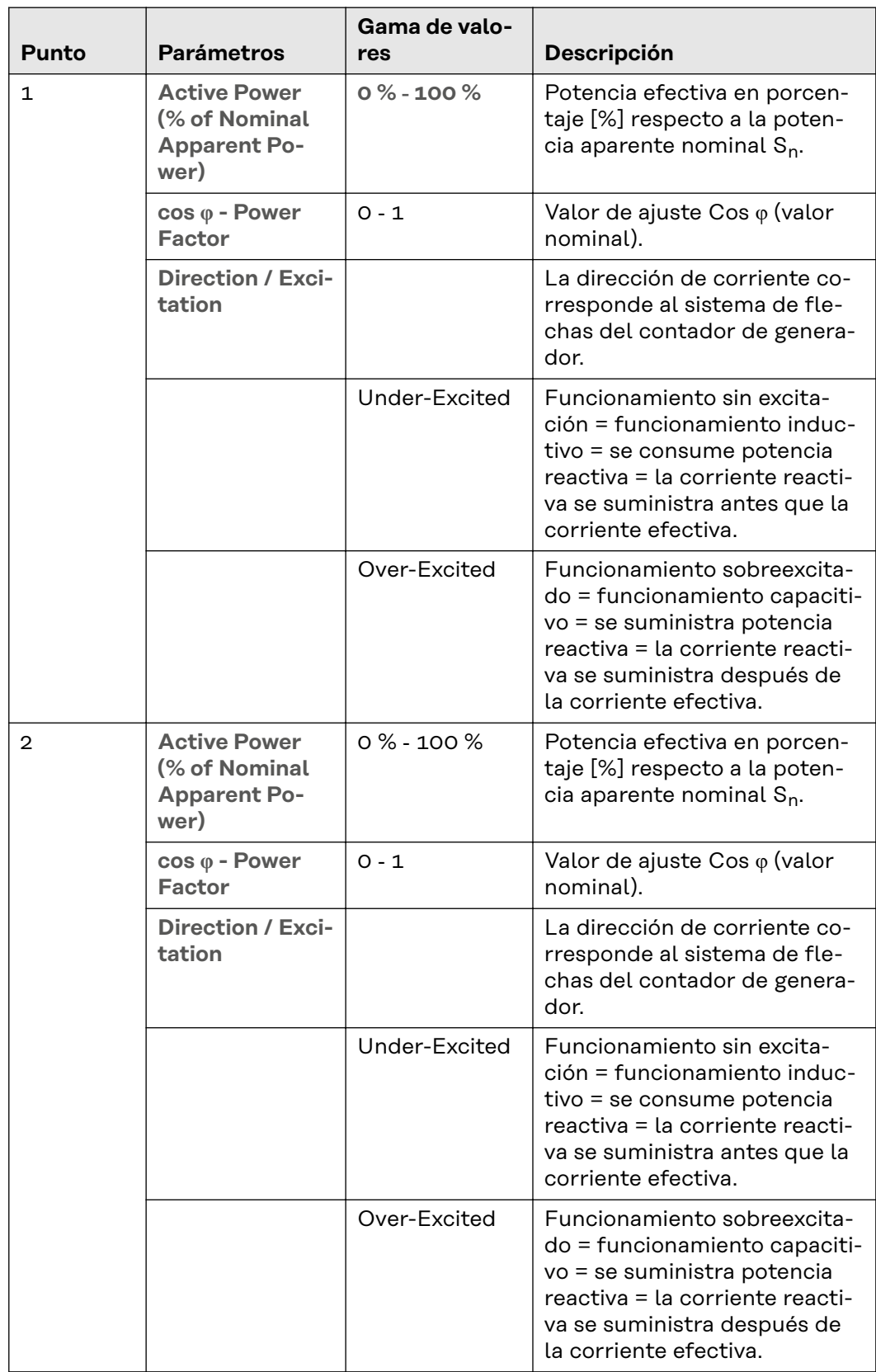

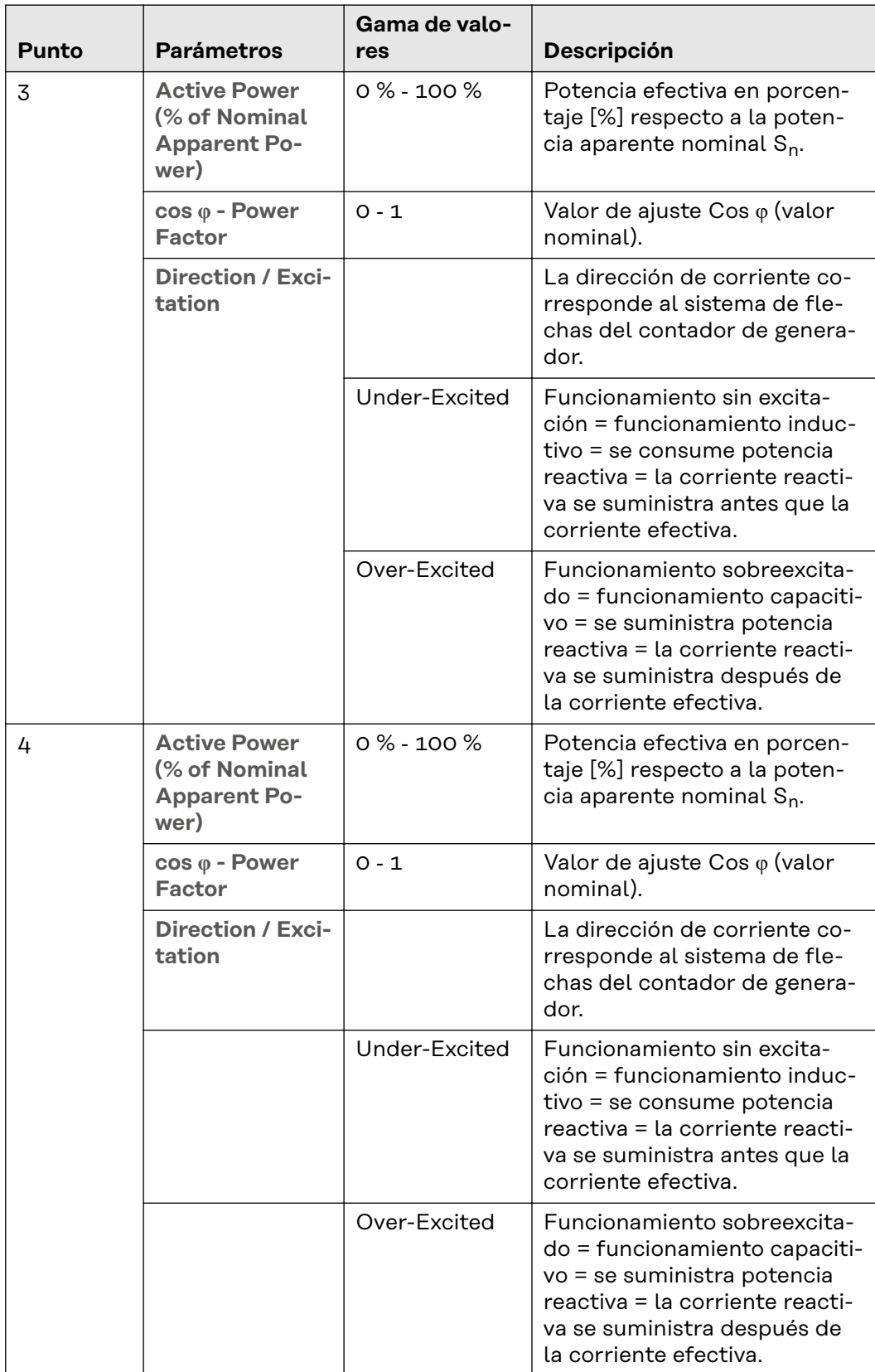

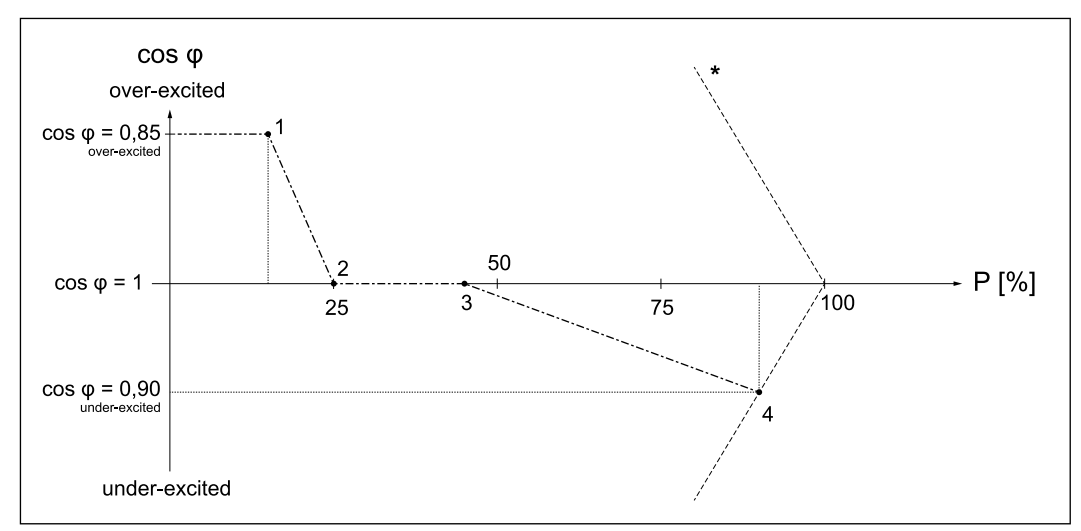

*Ejemplo: Curva definida por 4 puntos de apoyo.*

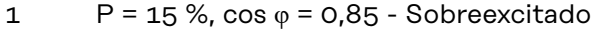

- 2 P = 25 %, cos φ = 1 Sobreexcitado
- 3 P = 45 %, cos φ = 1 Sobreexcitado
- $4$  P = 90 %, cos  $\varphi$  = 0,9 Subexcitado

## **General**

Además de los 4 puntos, también entran en juego los siguientes parámetros:

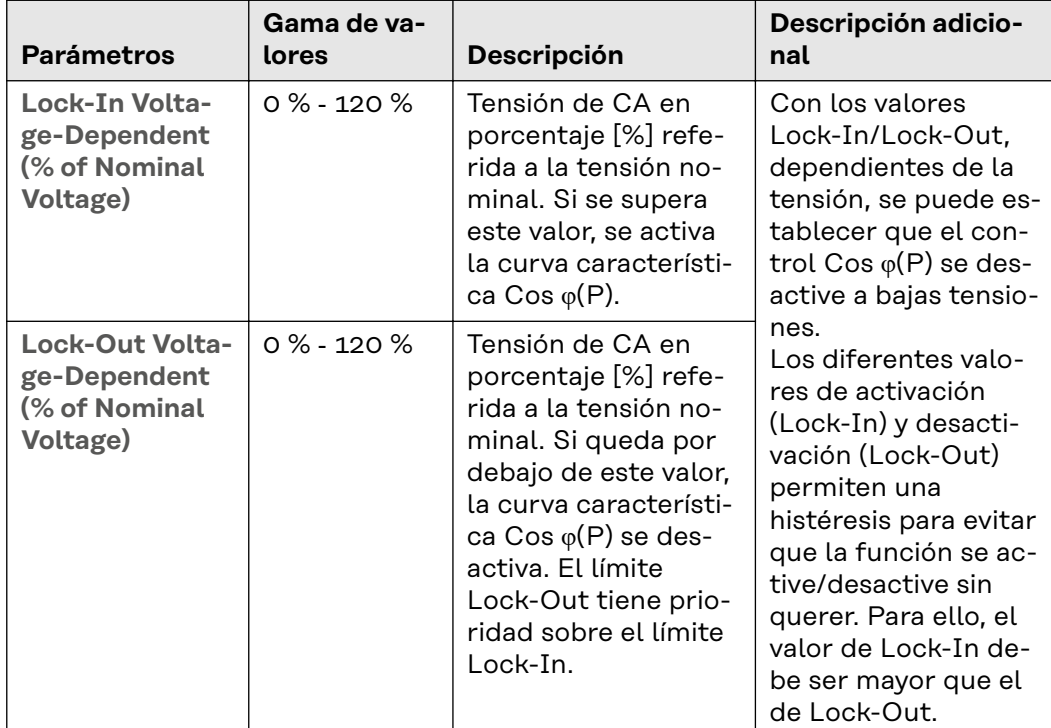

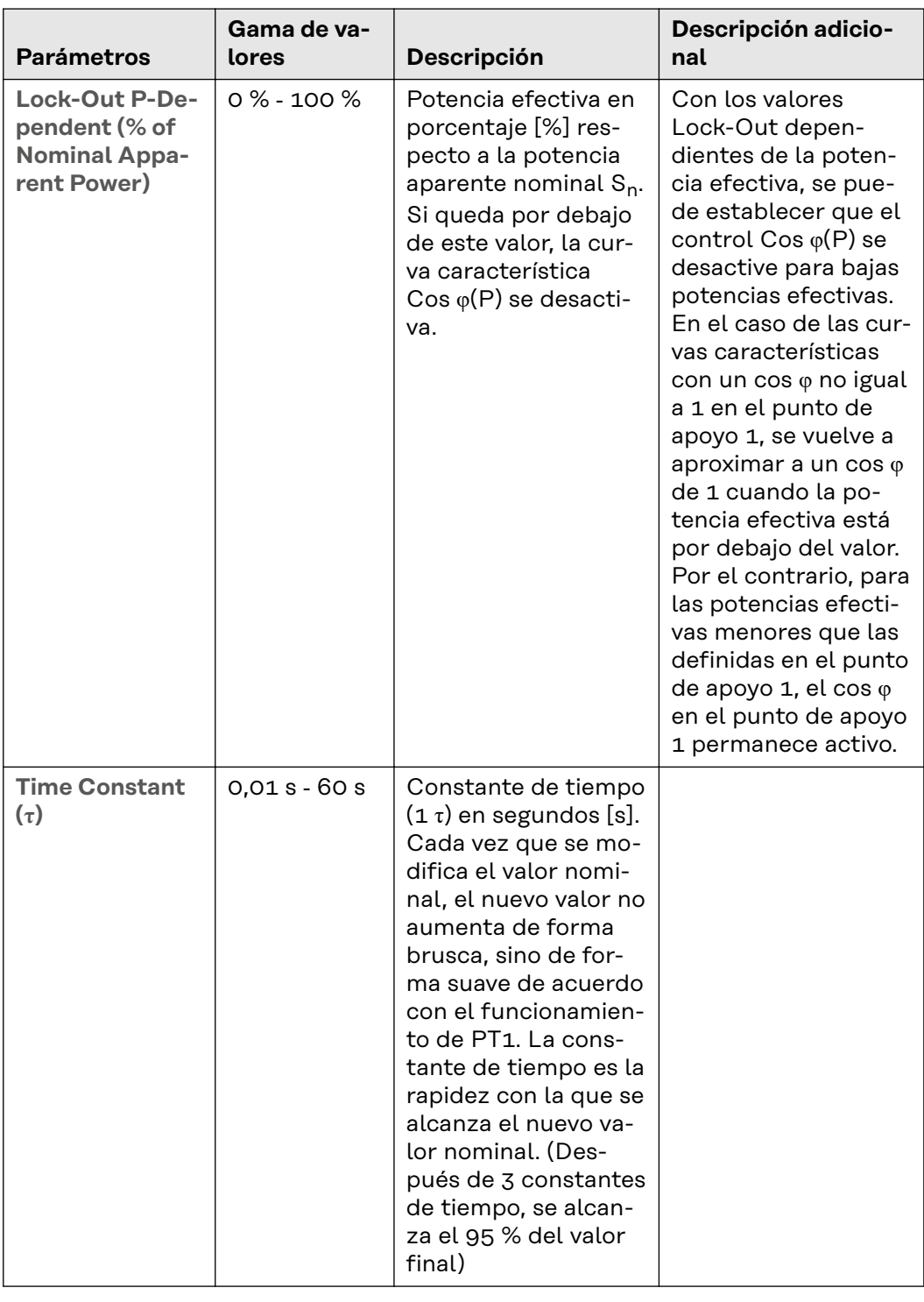

#### **Q(P) - Power dependent Reactive Power Characteristic**

Esta función controla la potencia reactiva en función de la potencia activa momentánea según una curva característica. La curva característica está definida por 4 puntos de apoyo (1‑2‑3‑4). Si se necesitan menos puntos de apoyo, se pueden establecer los mismos parámetros para 2 puntos. La función está limitada por la potencia aparente máxima y por el **Cos φ Minimum**. Para las curvas características, deben introducirse los puntos de apoyo en el eje X‑(potencia efectiva) y en el eje Y‑(potencia reactiva).

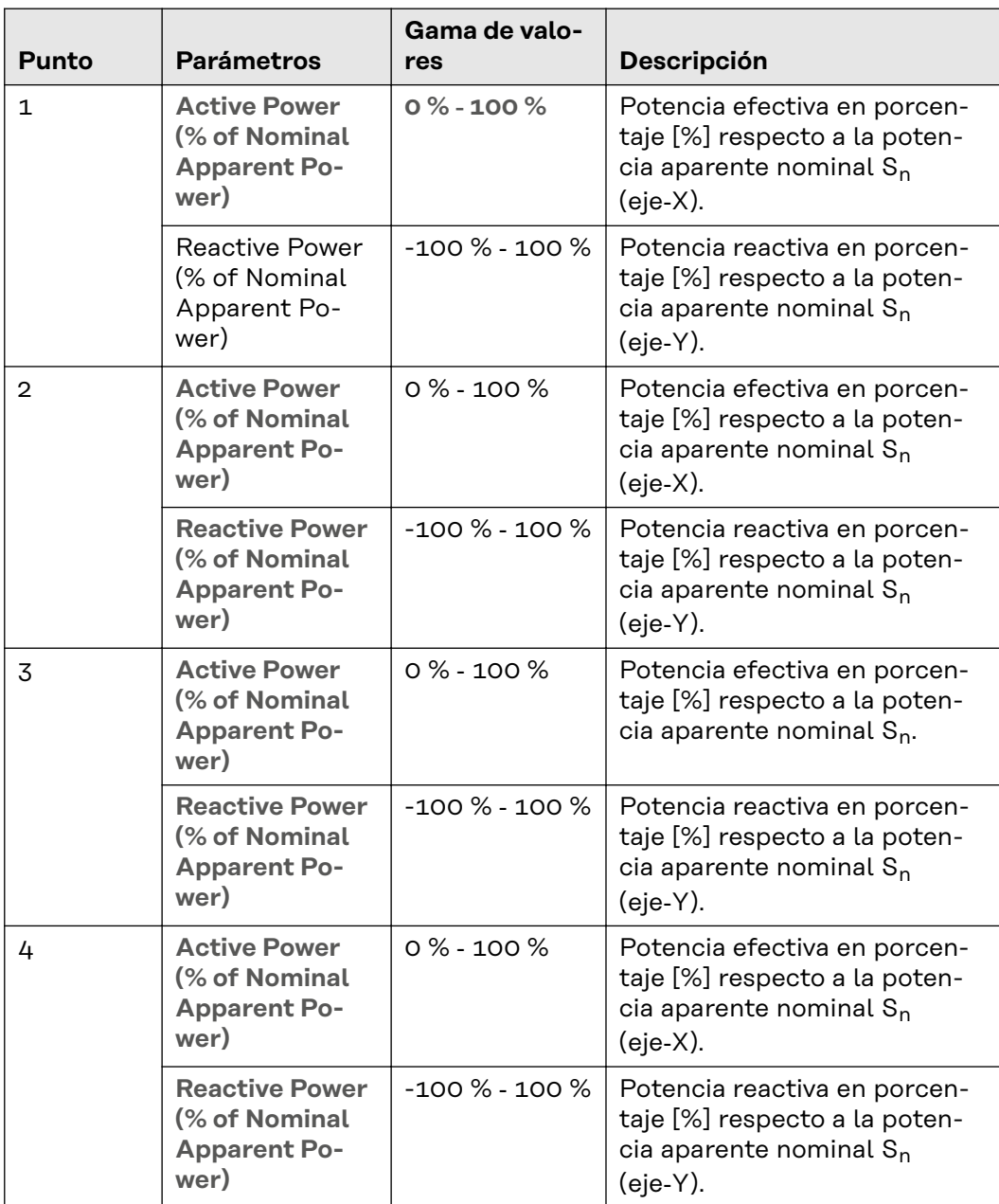

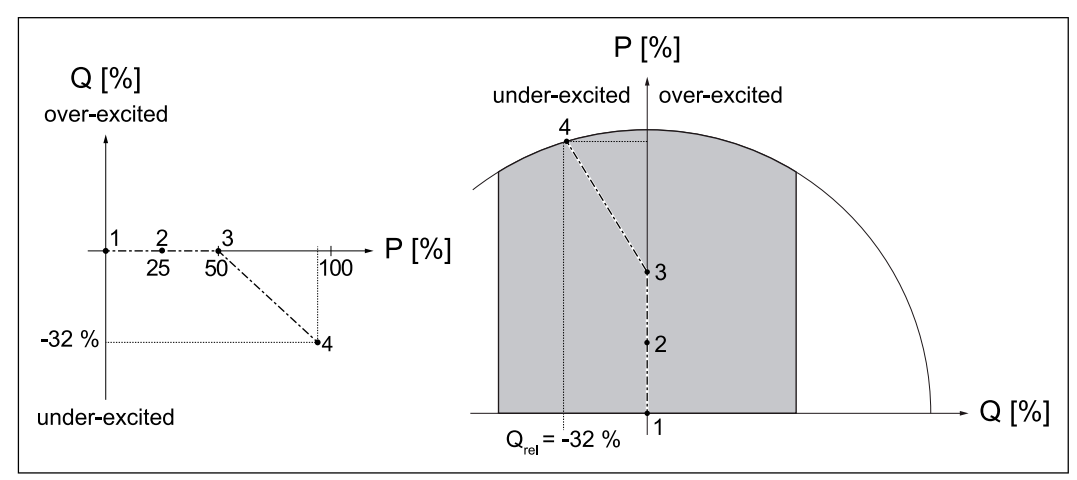

*Ejemplo: Curva definida por 4 puntos de apoyo.*

1  $P = 0 %$ , Q = 0 %

2  $P = 25 %$ , Q = 0 %

 $3 \qquad P = 50 \%$ , Q = 0 %

4  $P = 95 %$ , Q = -32 %

Además de los 4 puntos, también entran en juego los siguientes parámetros:

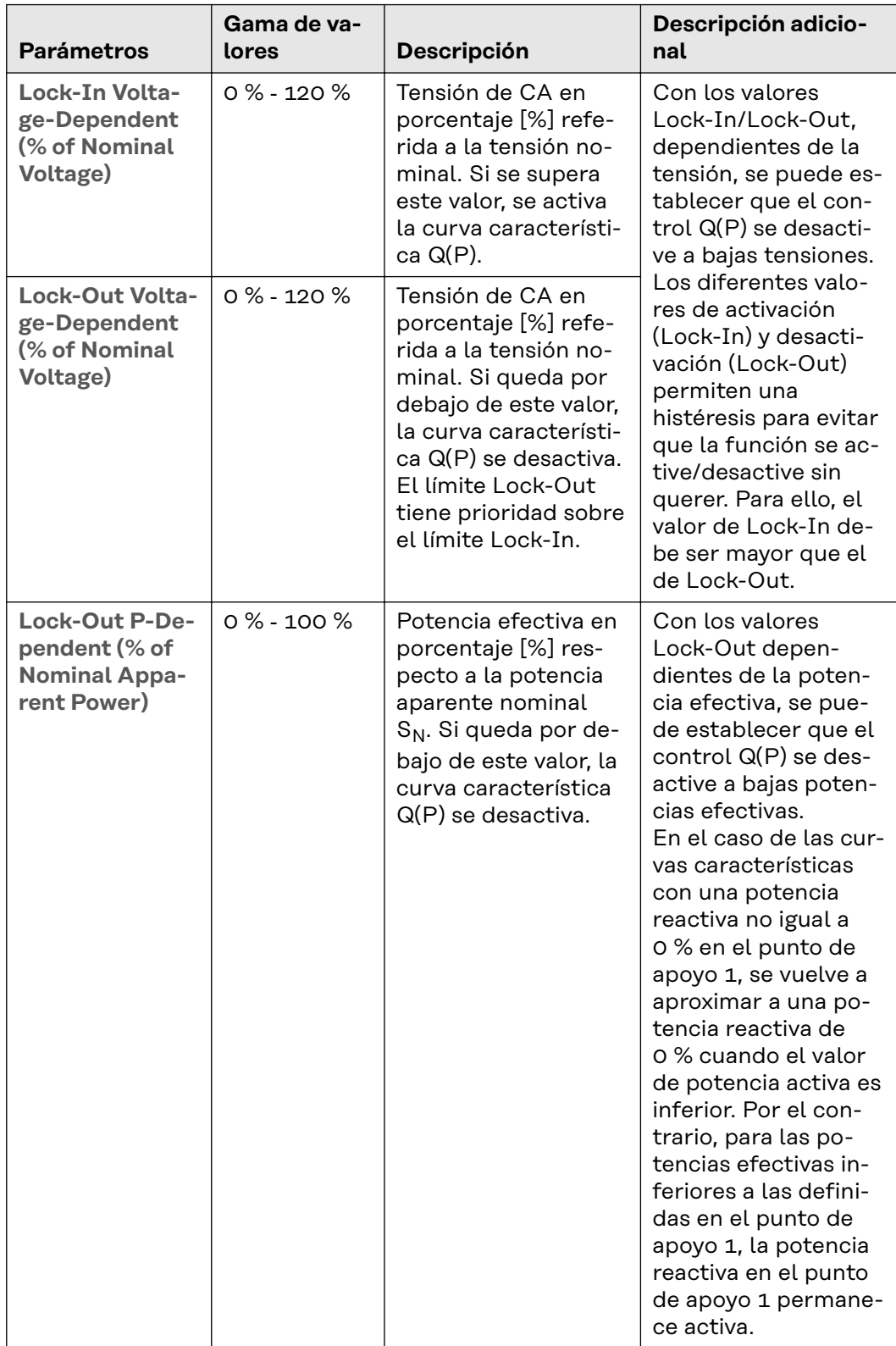

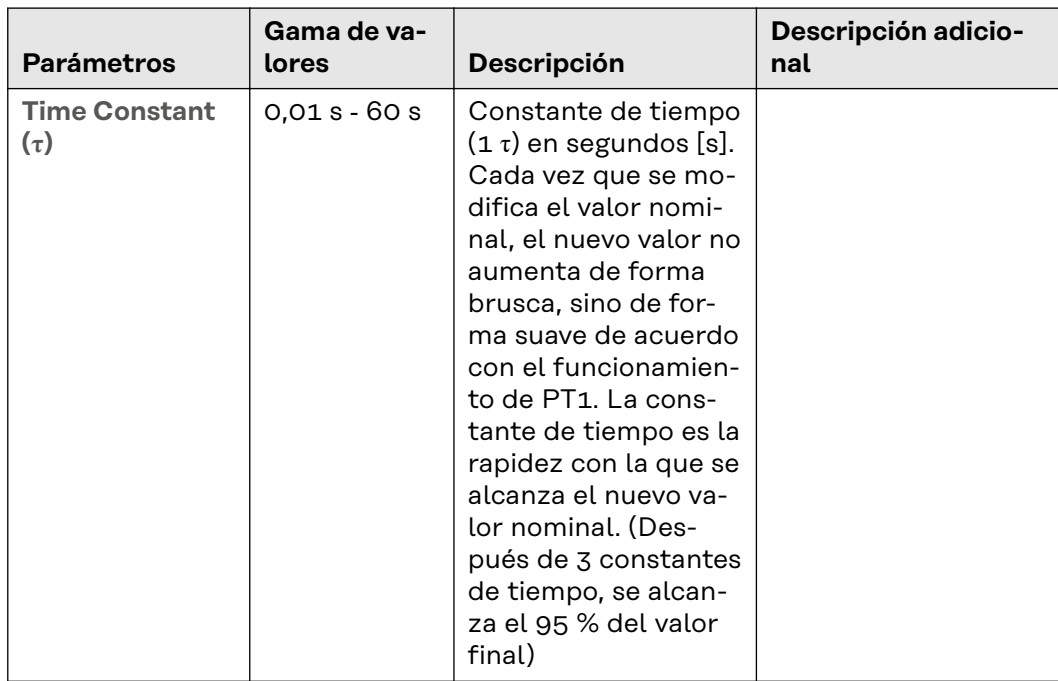

### **Q(U) - Voltage-dependent Reactive Power Characteristic**

Esta función controla la potencia reactiva en función de la tensión de red en cada momento según una curva característica. La curva característica está definida por 4 puntos de apoyo (1‑2‑3‑4). Si se necesitan menos puntos de apoyo, se pueden establecer los mismos parámetros para 2 puntos. La función está limitada por la potencia aparente máxima y por el **Cos φ Minimum**. Para las curvas características, deben introducirse los puntos de apoyo en el eje‑X (tensión) y en el eje‑Y (potencia reactiva).

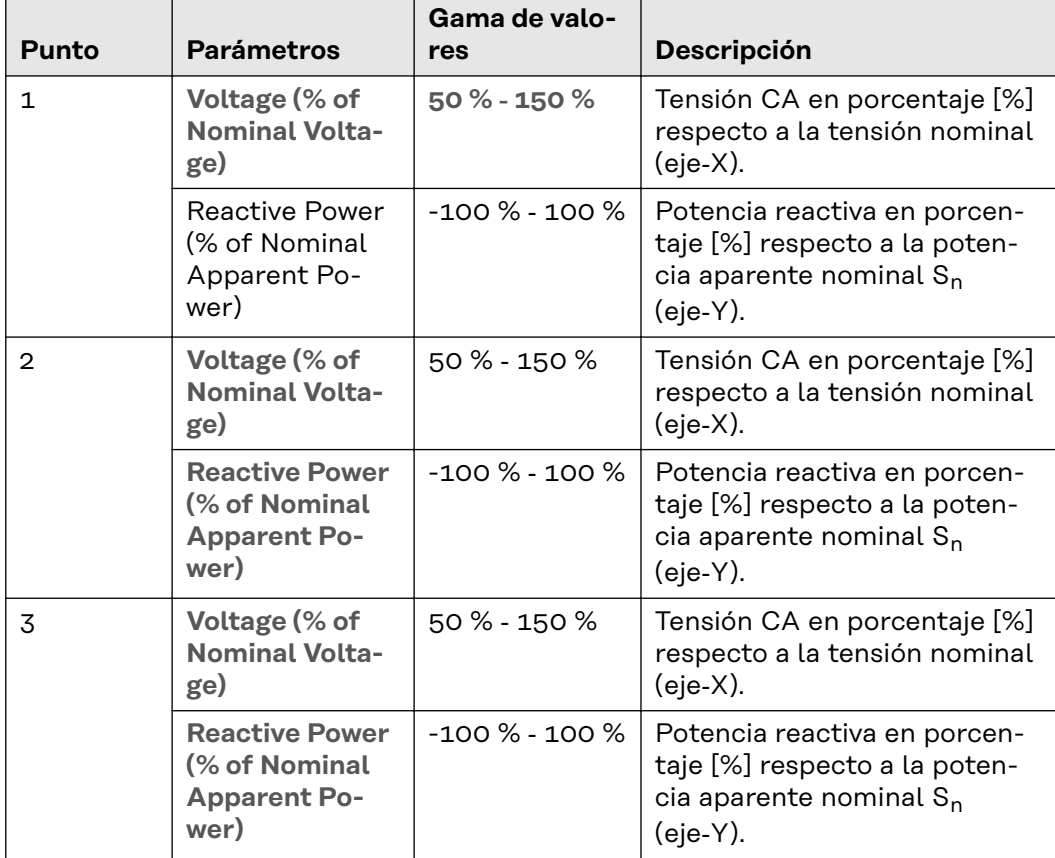

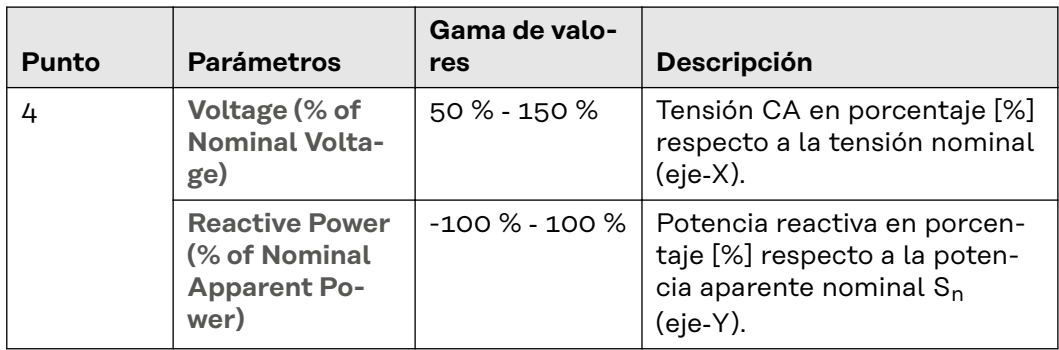

# **General**

Además de los 4 puntos, también entran en juego los siguientes parámetros:

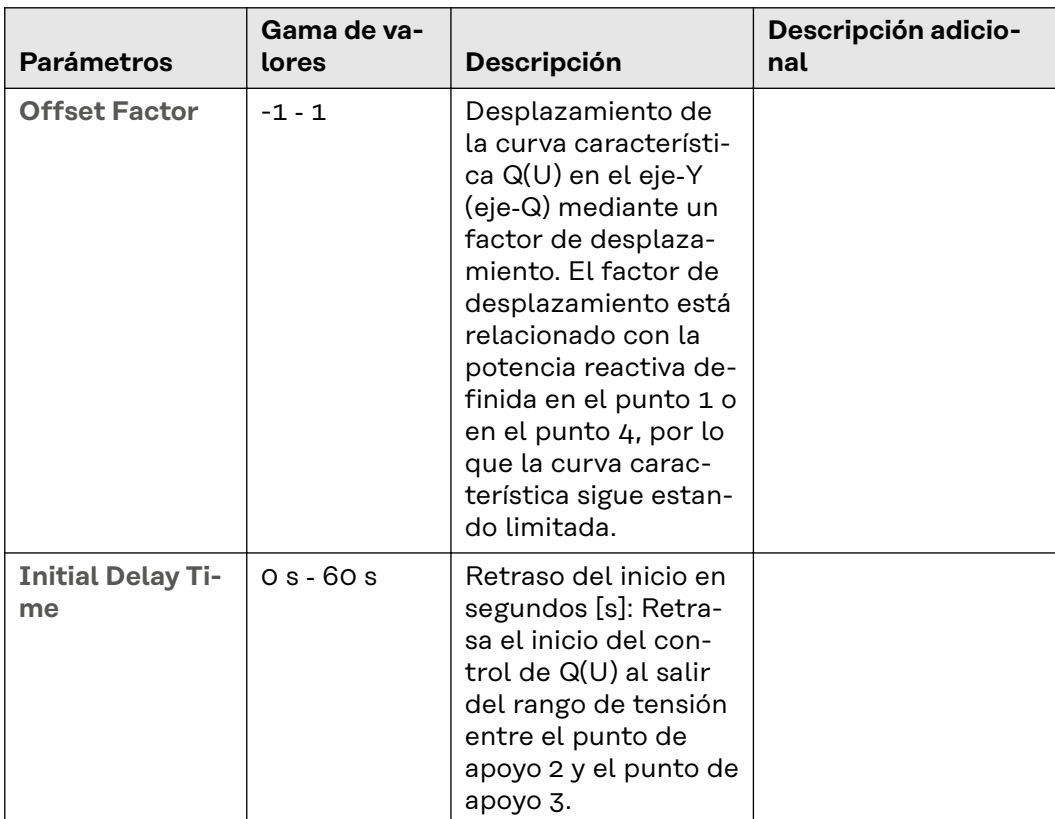

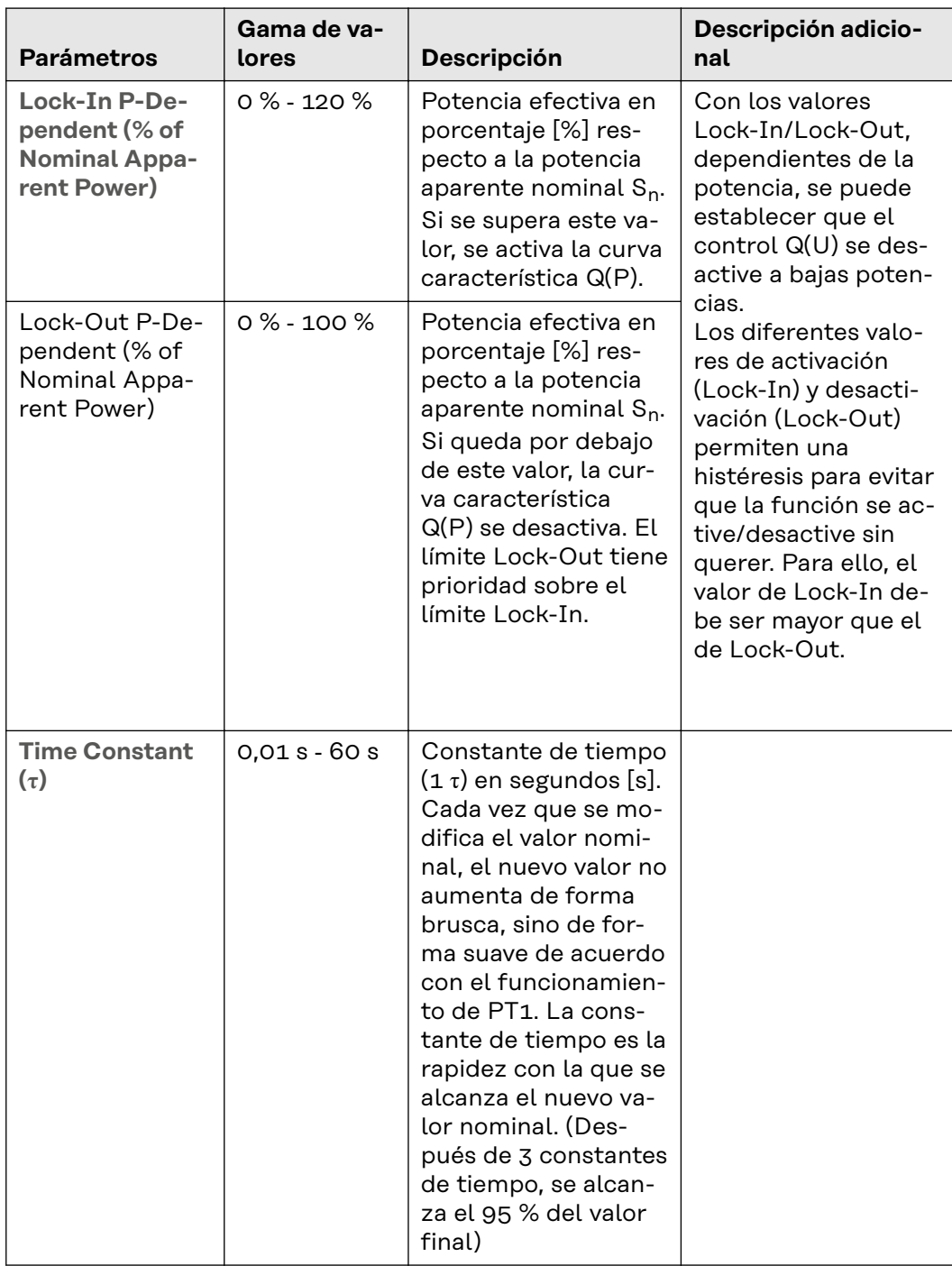

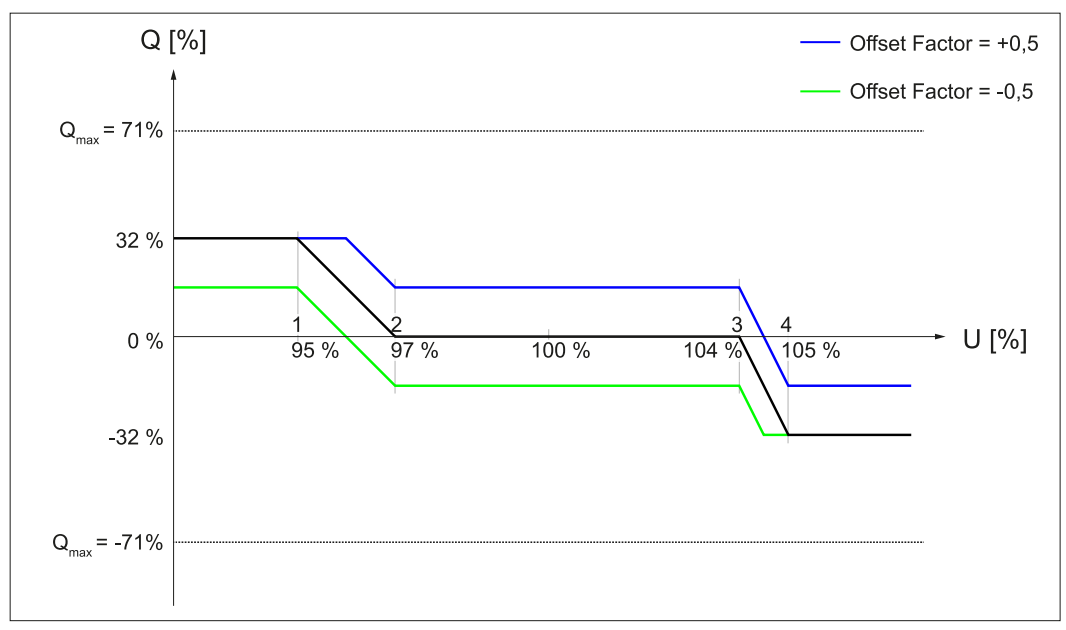

*Desplazamiento de la curva característica Q(U) en el eje Y (eje Q) mediante un factor de desplazamiento.*

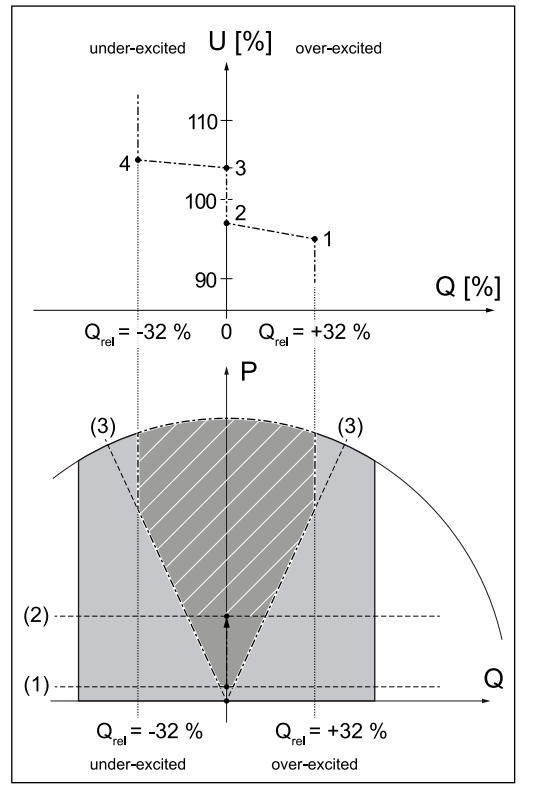

1  $U = 95 \%$ , Q = 32 %

- 2  $U = 97 %$ , Q = 0 %
- $3 \text{ } U = 104 \%$ , Q = 0 %
- 4  $U = 105 \%$ , Q = -32 %
- (1) Lock-Out P-Dependent (% of Nominal Apparent Power) = 5 % (2) Lock-In P-Dependent (% of No
	- minal Apparent Power) = 30 %
- (3) Cos  $\varphi$  Minimum = 0,9

*Ejemplo: Curva definida por 4 puntos de apoyo.*

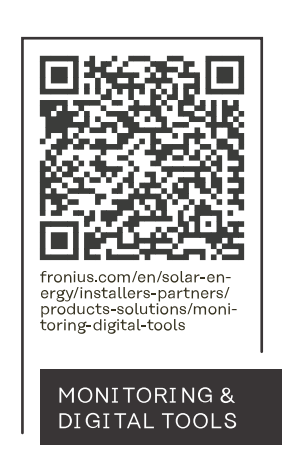

## **Fronius International GmbH**

Froniusstraße 1 4643 Pettenbach Austria contact@fronius.com www.fronius.com

At www.fronius.com/contact you will find the contact details of all Fronius subsidiaries and Sales & Service Partners.